<span id="page-0-0"></span>[前書き](#page-1-0)

[安全に関する指示](#page-2-0)

[はじめに](#page-4-0) [設定](#page-5-0) [LCD TVを使用する](#page-6-0) [トラブルシューティング](#page-7-0) [仕様](#page-11-0) [規制通知](#page-17-0) [Dell連絡先情報](#page-24-0)

[標準保証](#page-25-0)

[ドキュメント](#page-26-0)

本書の内容は、将来予告なしに変更することがあります。 © 2003 Dell Computer Corp. 版権所有。

いかなる方法であろうと、Dell Computer Corp.の書面による事前の許可なしには、複製することはできません。

本書で使用されている商標: DellとDELLのロゴはDell Computer Corp.の商標です。Microsoft、Windows、 Windows NTはMicrosoft Corporationの登録商標です。VESAはビデオエレクトロニクス規格協会(Video Electronics Standards Association)の登録商標で す。*IBM*はInternational Business Machines Corporationの登録商標です。*Adobe*はAdobe Systems Incorporatedの商標で、一部の 管轄区域で登録されていることがあります。 ENERGY STARのパートナーとして、Dell Computer Corp.は本製品がエネルギー効率に 関してENERGY STARのガイドラインを満たしていると判断します。

本書で使用されているその他の商標とトレード名は、マークや名前を主張する組織やその製品を参照するためのものです。 Dell Computer Corp.は自社以外の商標やトレード名に関する所有権を放棄します。

初版: 2003年10月

# <span id="page-1-0"></span>前書き: Dell™ W1700 LCD TVユーザーズガイド

[本書について](#page-1-1) • [表記法](#page-1-2)

<span id="page-1-1"></span>本書について

本書は、Dell™ W1700 LCD TVを使用するすべてのユーザーを対象としています。 製品の機能、設定、操作について説明します。 本セクションの構成は、次のようになっています。

- [安全に関する指示](#page-2-0) 安全情報を一覧表示します。
- [はじめに](#page-4-0)LCD TVの機能に関する概要を与え、またLCD TVの配置方法を説明します。
- [設定](#page-5-0)初期設定プロセスを説明します。
- [LCD TVを使用する](#page-6-0) LCD TVの使用方法の概要を提供します。
- **[トラブルシューティング](#page-7-0)** 一般的問題に対するヒントと解決法を提供します。
- [仕様](#page-11-0) LCD TVの技術仕様を一覧表示します。
- [規制](#page-17-0) 規制認可と通告を一覧表示します。
- [Dell連絡先情報](#page-24-0) Dellサービスサポート情報を提供します。
- [限定保証](#page-25-0) 本製品の保証情報を説明します。
- [ドキュメント](#page-26-0) 本製品をサポートする追加ドキュメントを提供します。

### <span id="page-1-2"></span>表記法

Ø

次の小区分は、本書で使用する表記法を説明します。

注、通知、注意

本書のテキストのブロックには、アイコンの付いているもの、太字やイタリック体で印刷されているものがあります。 これらのブロックは 注、通知、注意で、次のように使用されます。

注: 「注」は、コンピュータを最大限に使用するための重要な情報を示します。

通知: 「通知」は、ハードウェアが損傷したりデータが失われる可能性を指摘し、問題を避ける方法を示します。

注意: 「注意」は、装置が破損したり、負傷または死亡につながる危険を指摘します。

注意の中には、他の形式で表示され、アイコンが付いていないものもあります。 そのように表示された警告は、規制当局の命令によるもので す。

[目次に戻る](#page-0-0)

# <span id="page-2-0"></span>安全に関する指示: Dell™ W1700 LCD TVユーザーズガイド

注意: 本書で指定しているコントロール、調整、または手順に従わずに使用するとショック、電気的事故、機械的事故に さらされる原因となります。

LCD TVを接続したり使用するとき、次の指示をよく読みそれに従ってください:"

- コンピュータが破損しないように、コンピュータ用電源装置の電圧選択スイッチが地域で使用可能な交流AC電源に一致するよ うに設定されていることを確認してください。
	- ほとんどの北米と南米、韓国は220 ボルト (V)/60 ヘルツ (Hz)、台湾などの極東諸国では115 ボルト (V)/60 ヘルツ (Hz)です。
	- 日本では100 ボルト (V)/50または60 ヘルツ (Hz)です。

LCD TVが地域で利用可能なAC電源で操作するように電気的に定格されていることを、常に確認してください。

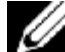

注: このLCD TVは、「仕様」ページの「PC用電気」セクションで定義された範囲に従って、AC電圧を 設定するための電圧選択スイッチを取り付ける必要はありません。

- LCD TVの開口部には、金属物体を入れないでください。 感電する恐れがあります。
- 感電の原因となるので、LCD TVの内部には絶対に触れないでください。 LCD TVケースは、専門技術者しか開けることはでき ません。
- 電源ケーブルが損傷している場合、絶対にLCD TVを使用しないでください。 電源ケーブルの上に物を置かないでください。 つまずく恐れがあるため、ケーブルを通り道に配線しないでください。
- LCD TVをコンセントから抜くときは、ケーブルではなく、必ずプラグをつかんでください。
- 分極されたプラグまたはアース用プラグを抜いて、プラグの安全性を無効にしないでください。 分極されたプラグには、幅 の違う2枚のブレードが付いています。 アース用プラグには、 2枚のブレードと3番目のアース用ピンが付いています。 幅の広いブレードと3番目のピンは、安全のために提供されていま す。 付属のプラグがコンセントにフィットしないとき、
- 電気技師に依頼して新しいコンセントに付け替えてください。
- LCD TVキャビネットの開口部は、通気のために設けられています。 過熱する可能性があるので、これらの開口部を塞いだり 覆ったりしないでください。 ベッド、ソファ、ラグ、またはその他の柔らかい表面の上でLCD TVを使用しないでください。 キャビネット底面の通気用開口部を塞ぐことがあります。 本箱や周りを覆った場所にLCD TVを設置する場合、適切な喚起と 通気があることを確認してください。
- できるだけ湿気と埃が少ない場所にLCD TVを設置してください。 湿っぽい地下室や埃っぽいホールのような場所を避けてく ださい。
- LCD TVをうっかり濡らした場合、直ちにプラグを抜きDellに連絡してください。 必要に応じて、湿った布(乾いた布を水で 軽く湿らせたもの)でLCD TVをクリーニングしてください。
- 固定した面にLCD TVを置き、注意して取り扱ってください。 画面はガラスでできているので、落としたり強い衝撃を与える と破損することがあります。 LCD TVを適切に支持できるカート、スタンド、三脚、ブラケット、またはテーブルでのみ使用 してください。 カートに載せて移動するときは、横転しないようにカートとLCD TVの組み合わせに注意してください。 取り 付けアクセサリについては、Dellにお問い合わせください。

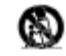

- 雷が鳴っているときや長期間使用しない場合は、本装置からプラグを抜いてください。
- LCD TVはコンセントの傍に取り付け、すぐに電源プラグを抜けるようにしてください。
- LCD TVが正常に動作しない場合、特に、異常な音や匂いがする場合は、直ちにプラグを抜きDellに連絡してください。
- 背面カバーを取り外さないでください。感電する恐れがあります。 背面カバーは、専門技術者しか取り外すことはできませ  $\lambda$
- 高温が問題の原因となることもあります。 直射日光にLCD TVをさらしたり、ヒーター、ストーブ、暖炉、その他の熱源のそ ばに置かないでください。
- 修理する前は、コンセントからLCD TVのプラグを抜いてください。
- 修理を必要とする損傷- 次の場合、装置の修理は専門のサービスマンに依頼してください。
	- A. 電源装置のコードやプラグが損傷した場合、または
	- B. 物体が装置の上に落ちたり、液体が内部にこぼれた場合、または
	- C. 装置が雨にさらされた場合、または
	- D. 装置が正常に動作しない、または性能が著しく落ちた場合、または
	- E. 装置が落ちた、または格納装置が破損した場合。 傾き/安定-すべてのTVは傾きと安定プロパティに対して、 推奨された国際安全規格に準拠する必要があります。
- 製品の前面や上面を過剰な力で引っ張らないでください。
- セットの上に電子装置/玩具を置かないでください。 そのようなアイテムはセットの上部から不意に落ちて、製品を損傷させ たり負傷させる原因となります。
- 送電線-屋外アンテナは送電線から離して設置する必要があります。
- LCD TVの修理については、ユーザーガイドの標準保証サービスを参照してください。 修理が必要となるのは、電源装置の

コードまたはプラグが損傷した、液体がLCD TVにこぼれたまたは物体がLCD TVの内部に入った、LCD TVが雨または湿気にさら された、正常に作動しない、または落としたなどといったさまざまな原因で、LCD TVが損傷した場合です。B

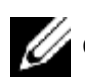

CATVを繋ぐ場合は、CATV業者へお問い合わせください。

# <span id="page-4-0"></span>はじめに: Dell™ W1700 LCD TVユーザーズガイド

[概要](#page-4-1) • [グラフィックス](#page-4-2)

### <span id="page-4-1"></span>概要

Dell W1700 17インチワイドLCD TVをお買い上げいただきありがとうございます。 アクティブマトリックスTFT LCDを利用したDell LCD TVは、最大1280 x768ピクセルの解像度で、シャープで鮮明なテキストとグラフィックスを表示します。 このDell LCD TVはTV エンタテインメントシステムから幅広い使用法を得られるように設計されており、TV放送規格とHDTVフォーマットを高性能PCモニタ に表示して、家庭、小規模事業所、大企業環境で使用できる機能を備えています。 このLCD TVは、ワードプロセッシング、電子 メール、スプレッドシート、インターネットブラウジングなど、完全なTVとPCシステム機能を搭載してるため、スタンドアロンTV、 またはデュアル機能TV/モニタとして使用できます。

詳細については、[仕様セ](#page-11-0)クションをご覧ください。

### <span id="page-4-2"></span>グラフィックス

次のリンクは、LCD TVとそのコンポーネントのさまざまな外観を示しています。

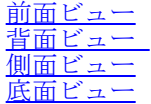

[目次に戻る](#page-0-0)

# <span id="page-5-0"></span>設定: De11™ W1700 LCD TVユーザーズガイド

[LCD TV高さ調整可能スタンド\(HAS\)](#page-31-0)

[LCD TVへの接続](#page-33-0)

[LCD TVの適切な場所](#page-38-0)

[メンテナンス](#page-39-0)

# <span id="page-6-0"></span>LCD TVを使用する: Dell™ W1700 LCD TVユーザーズガイド

[最適の解像度を設定する](#page-40-0)

[コントロールとインジケータ](#page-41-0)

[リモコン](#page-55-0)

[目次に戻る](#page-0-0)

### トラブルシューティング: Dell™ W1700 LCD TVユーザーズガイド

[PCディスプレイ問題のトラブルシューティング](#page-7-1) • [OSD警告メッセージ](#page-7-2) • [一般的な問題](#page-8-0) • [TVとオーディオ上の問題](#page-9-0) • [リモコンの問題](#page-10-0) • [製品仕様に関する問題](#page-10-1)

<span id="page-7-1"></span>PCディスプレイ問題のトラブルシューティング

自己テスト機能のチェック (STFC)

LCD TVは、DVIとVGA接続を通してコンピュータディスプレイとして使用されるとき、LCD TVが正しく機能しているかどうかをチェックできる、自己テスト機能を提供します。 LCD TVとコンピュータが正しく接続されているのに LCD TVの画面に何も表示されない場合、次のステップに従ってLCD TVの自己テストを実行してください。

1. コンピュータとLCD TVの電源をオフにします。

<span id="page-7-0"></span>□□□ コンピュータの背面からビデオケーブルを抜きます。適切な自己テスト操作を確実に行なうには、コンピュータの背面からデジタル(白いコネクタ)とアナログ(青いコネクタ)ケーブルを取り外します。 **IIILCD TVの電源をオンにします。** 

LCD TVがビデオ信号を検出できずまた正しく機能していない場合、不動「Dell-自己テスト機能チェック」ダイアログボックスが(黒い背景を背にして)画面に表示されます。 自己テストモードになってい るとき、電源LEDは緑色のままで、自己テストパターンが画面を間断なくスクロールします。

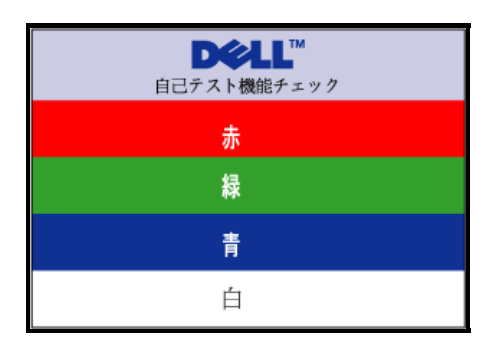

ビデオケーブルが抜けたり損傷している場合にも、標準システム操作中にこのボックスが表示されます。

□□□LCD TVの電源をオフにしてビデオケーブルを再び接続し、コンピュータとLCD TVの電源をオンにします。前の手順を使用してもLCD TVの画面に何も表示されない場合、ビデオコントローラとコンピュータシステムをチェッ クし、LCD TVが正しく機能しているか調べてください。

<span id="page-7-2"></span>OSD警告メッセージ

LCD TVの現在のステータスを示す警告メッセージが、画面に表示されます。

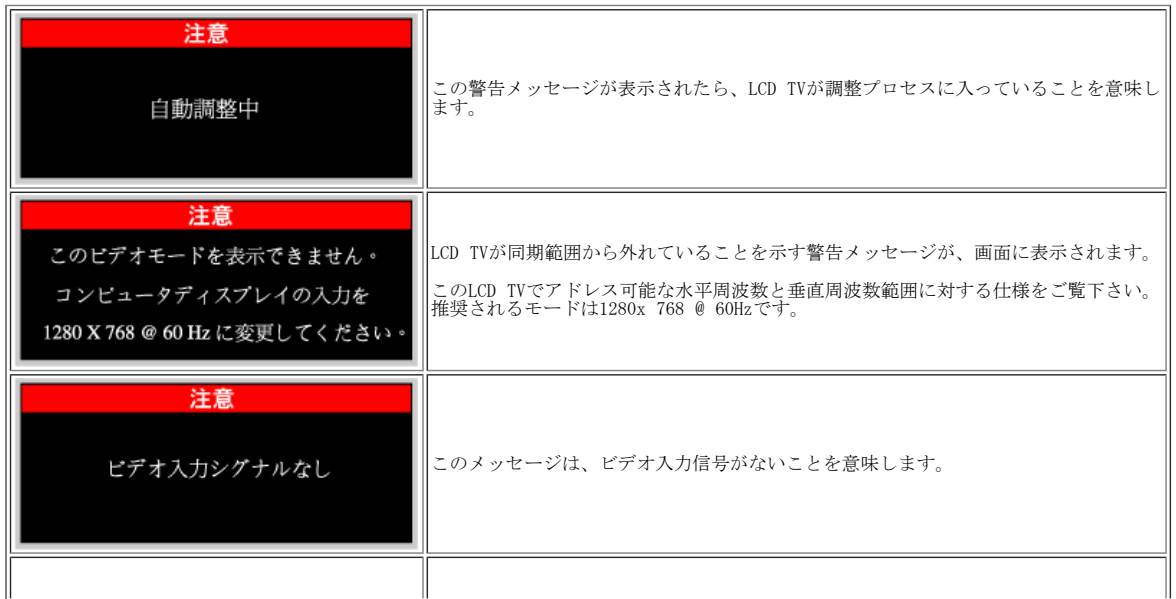

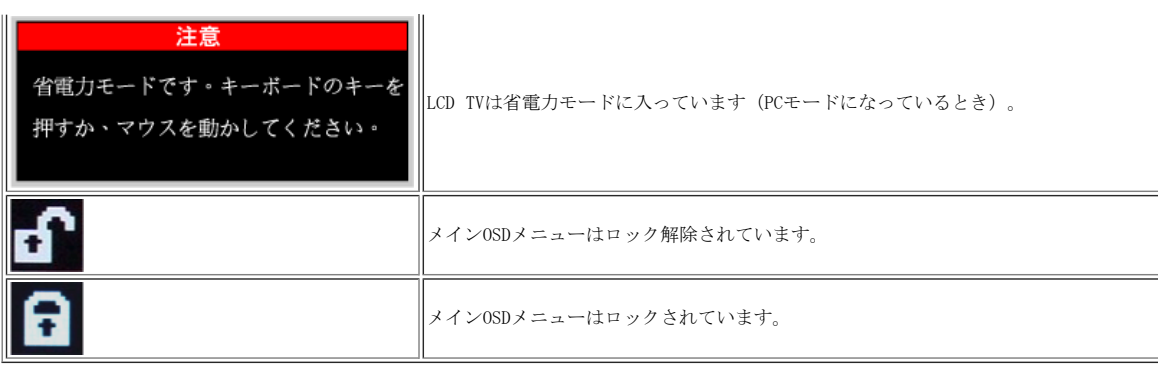

### <span id="page-8-0"></span>一般的な問題

次の表には、LCD TVのよくある一般的な問題に関する情報が含まれています。

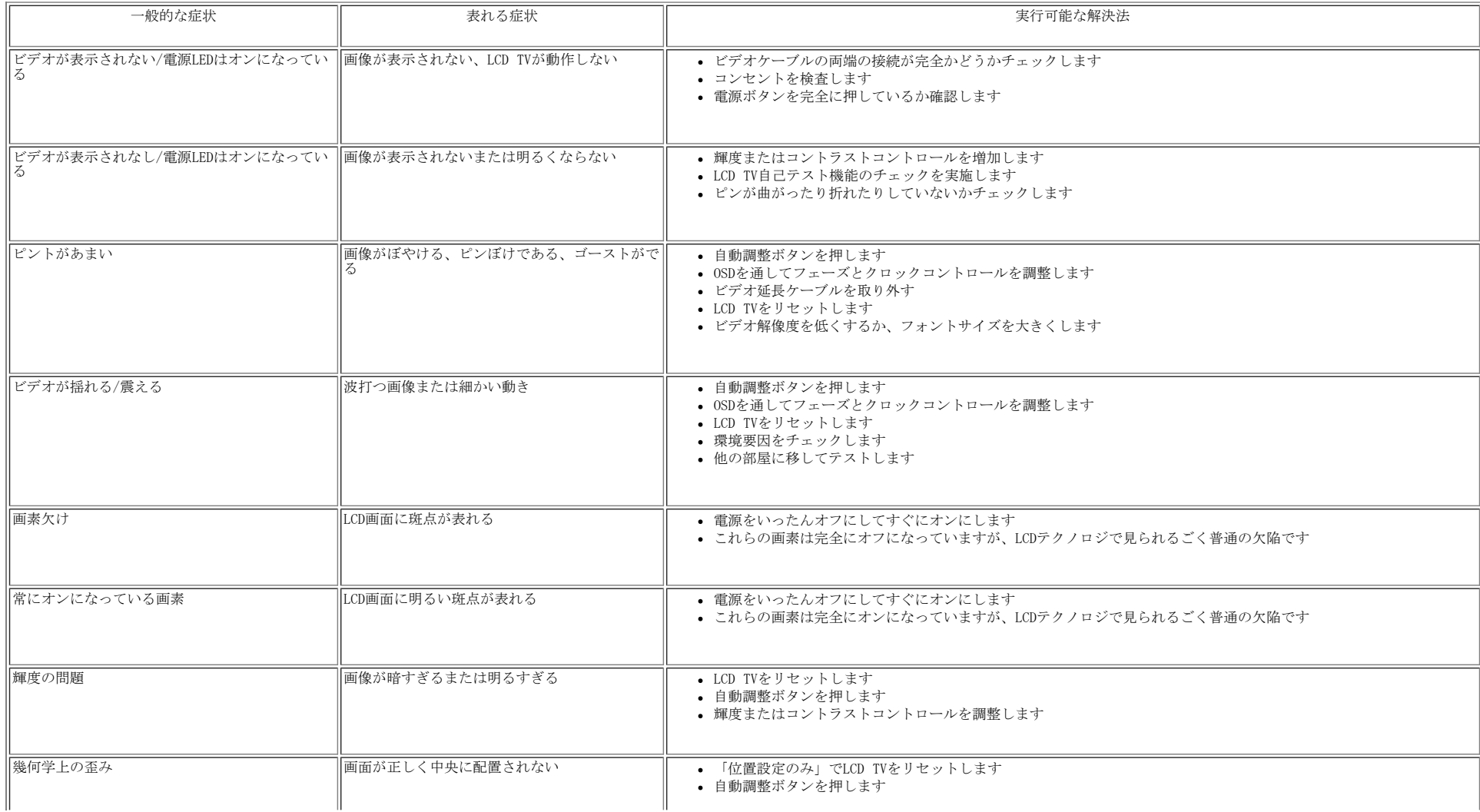

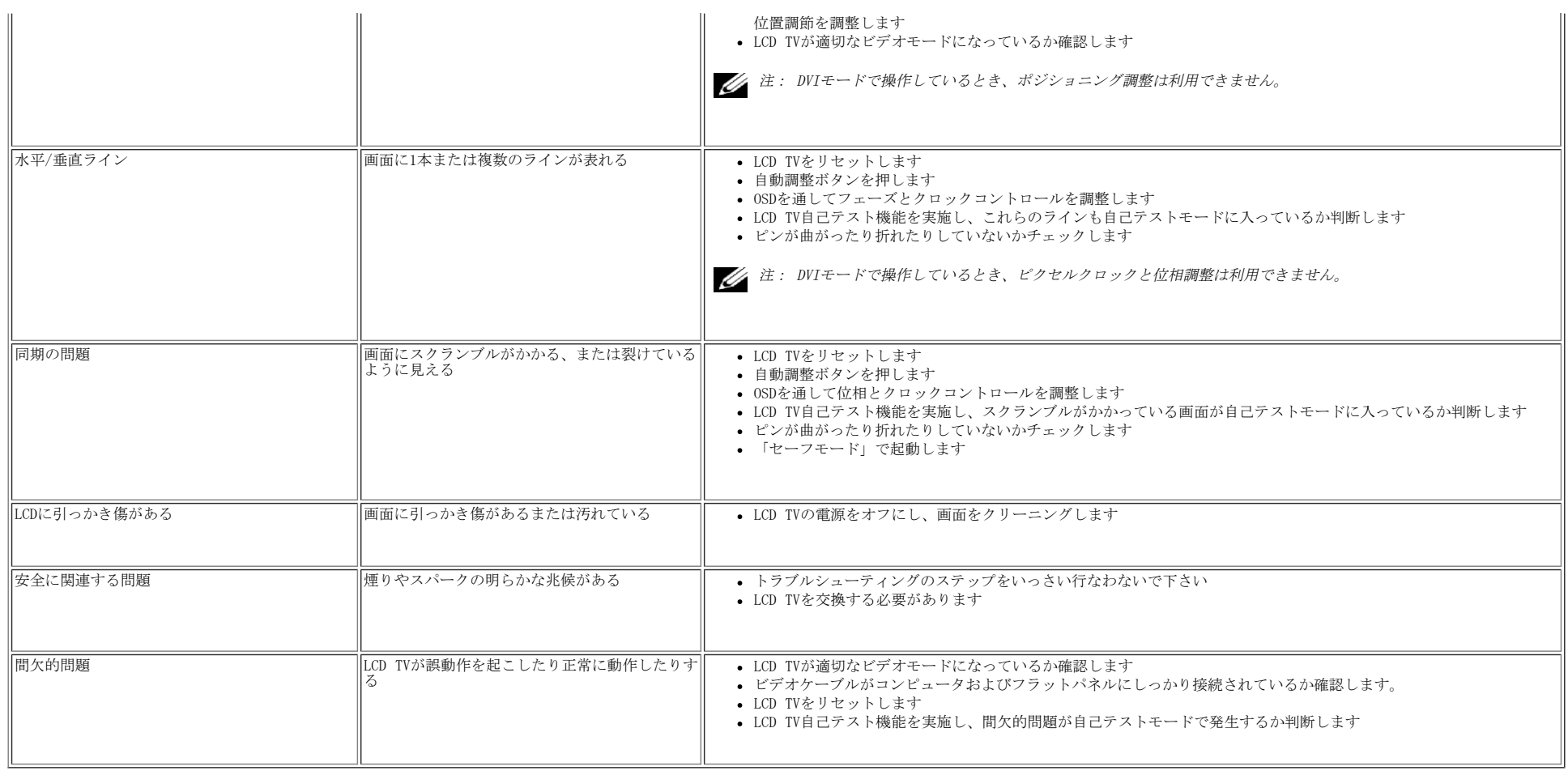

## <span id="page-9-0"></span>TVとオーディオ上の問題

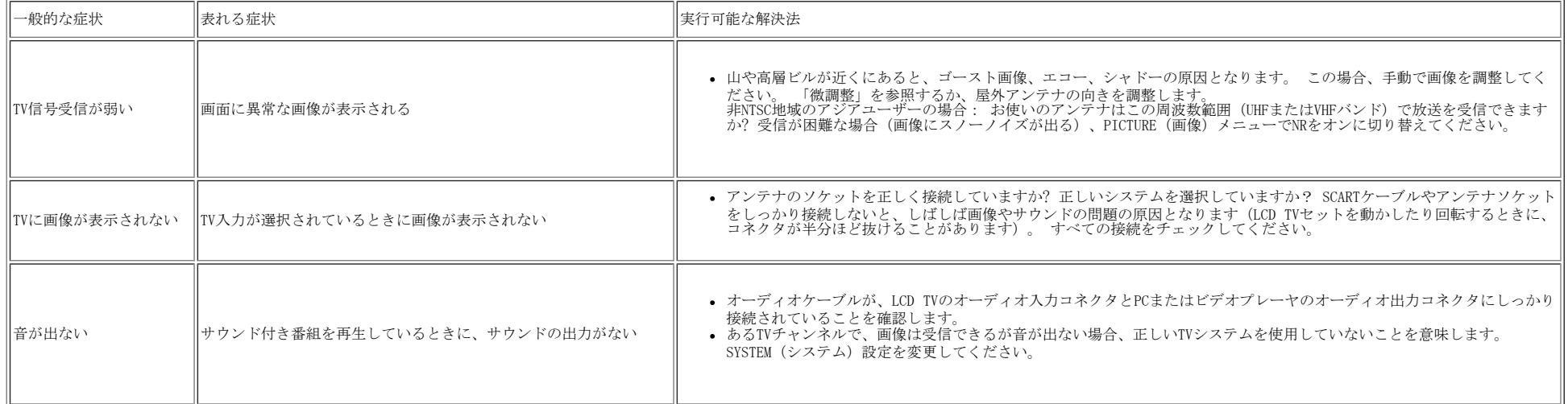

## ビデオの問題

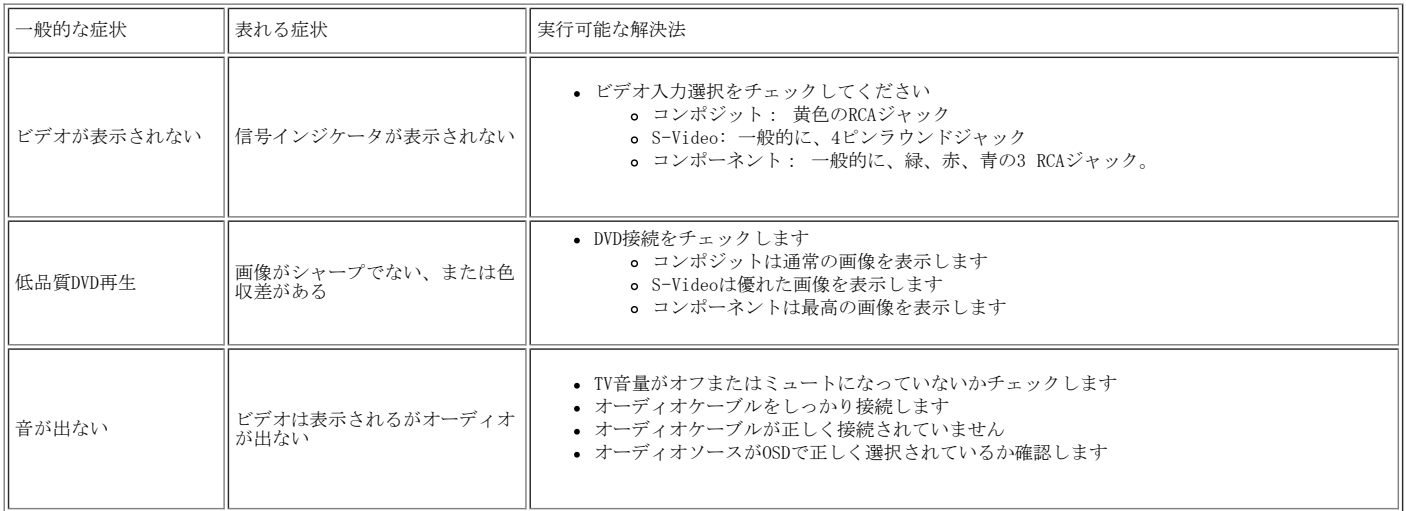

### <span id="page-10-0"></span>リモコンの問題

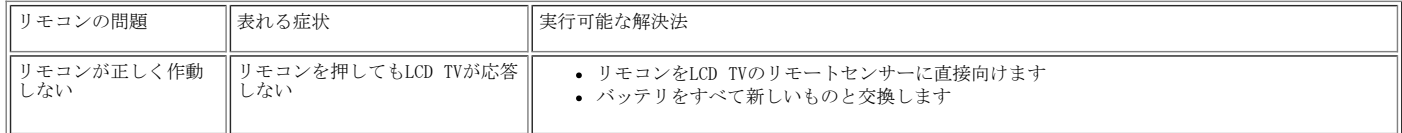

### <span id="page-10-1"></span>製品仕様に関する問題

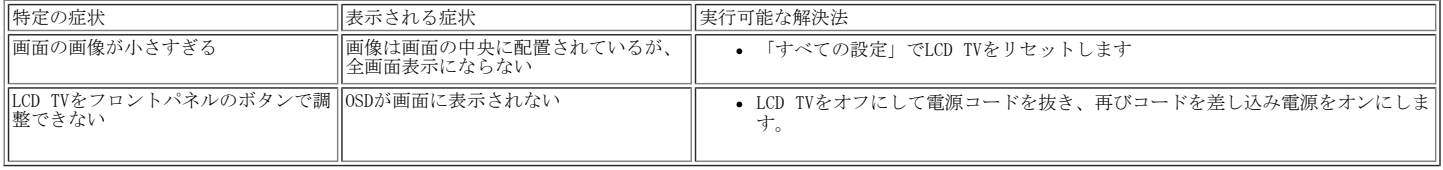

# <span id="page-11-0"></span>仕様: Dell™ W1700 LCD TVユーザーズガイド

[全般](#page-11-1) • [フラットパネル](#page-11-2) • [解像度](#page-11-3) • [PC表示モード](#page-11-4) • [TV表示モード](#page-12-0) • [HDTV 表示モード](#page-12-1) • [SDTV •](#page-12-2) [電気](#page-13-0) • [物理特性](#page-13-1) • [環境](#page-13-2) • [電源](#page-11-0) <u>[管理モード](#page-11-0) - [TVおよびビデオの電源管理モード](#page-14-0) - [ピン割り当て](#page-14-1) - [プラグアンドプレイ機能](#page-16-0)</u>

<span id="page-11-1"></span>全般

モデル番号 W1700 LCD TV

<span id="page-11-2"></span>フラットパネル

画面の寸法

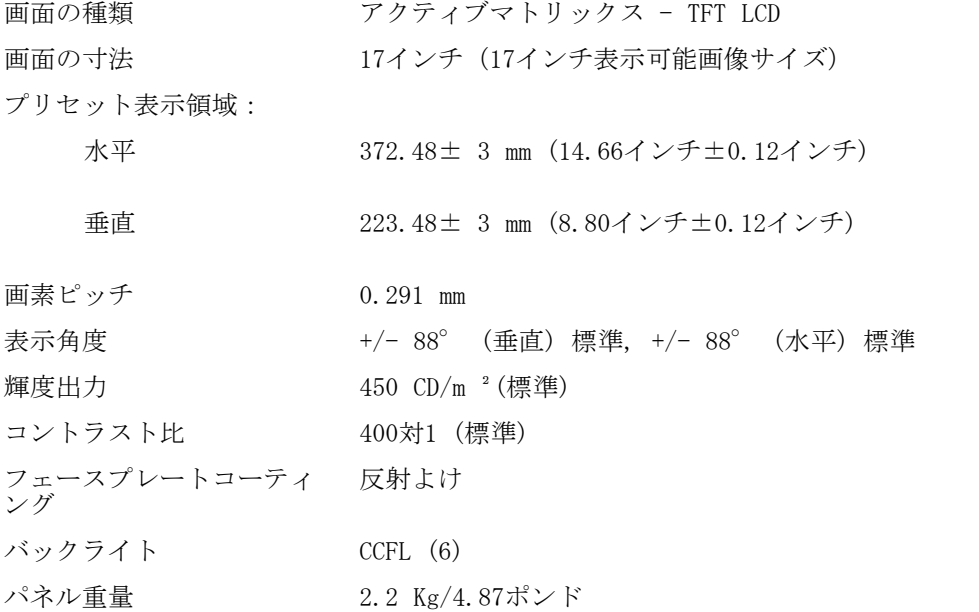

### <span id="page-11-3"></span>解像度

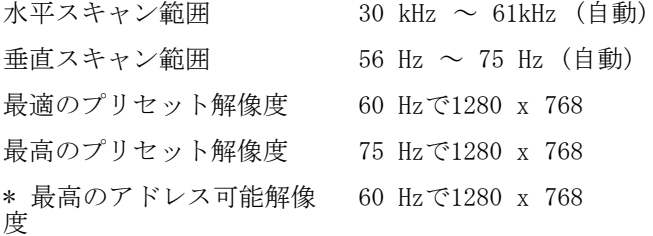

\* アドレス可能は、LCD TVがこのモードまで同期を取ることを意味します。 ただし、Dellでは画像が正しいサイズ、形、中央の位置で表示されることを保証しません。

## <span id="page-11-4"></span>PC表示モード

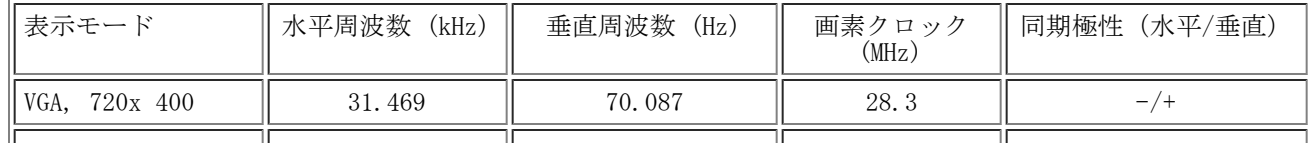

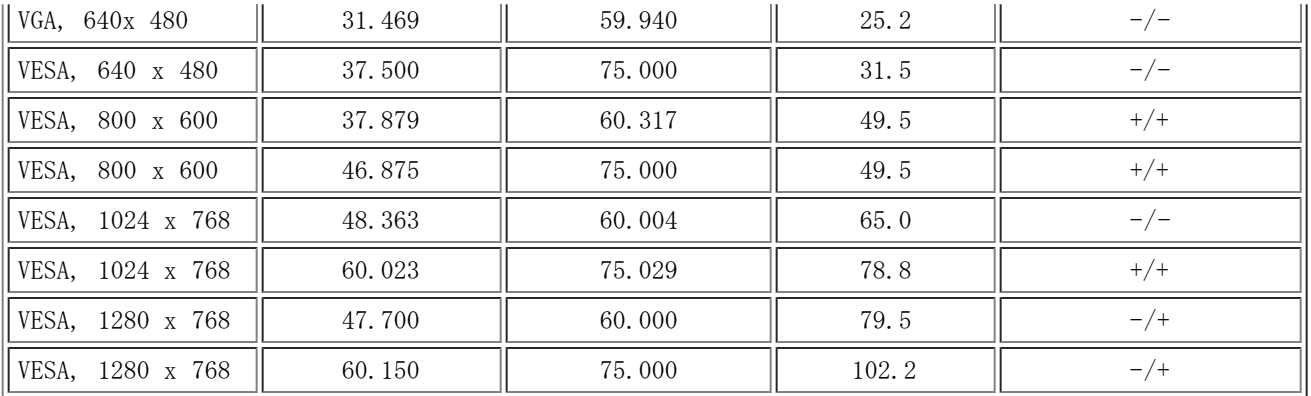

<span id="page-12-0"></span>TV表示モード

日本モデル

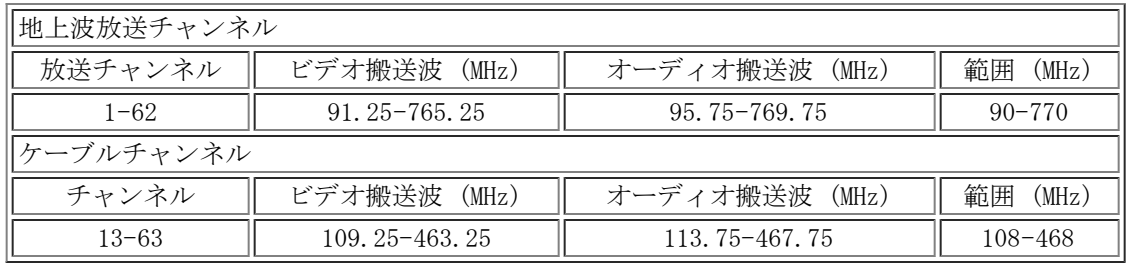

<span id="page-12-1"></span>HDTV表示モード

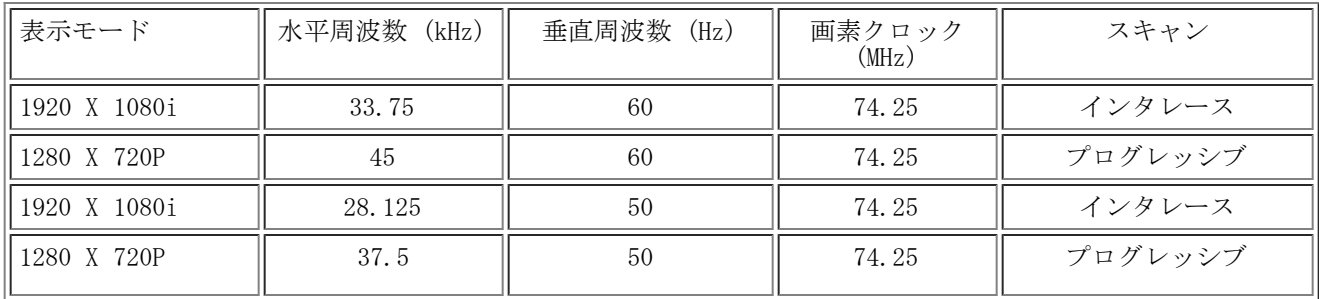

## <span id="page-12-2"></span>SDTV

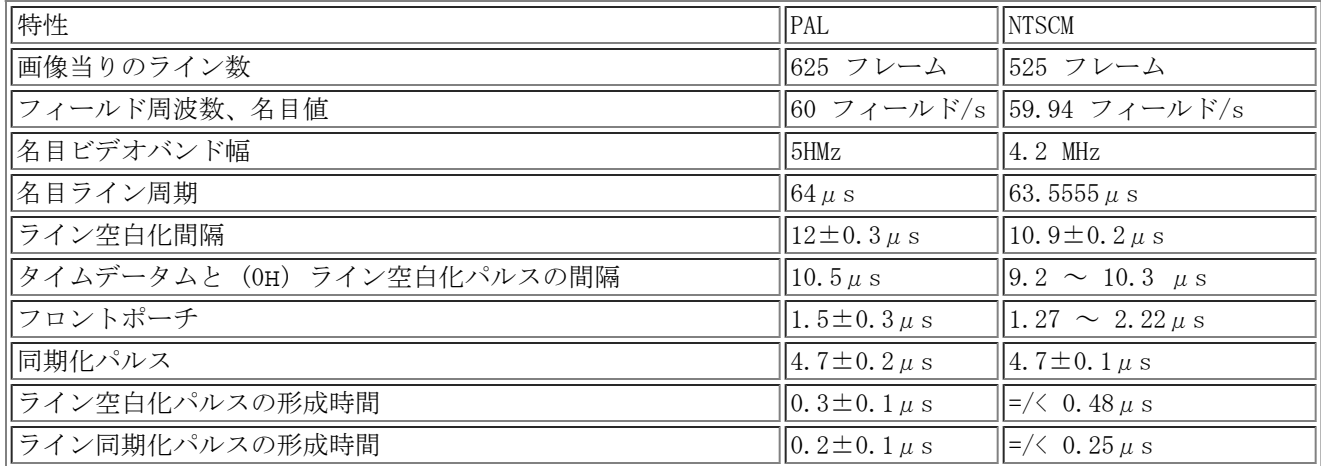

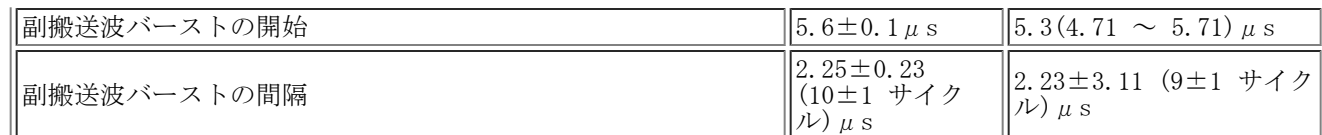

# <span id="page-13-0"></span>PC用の電気

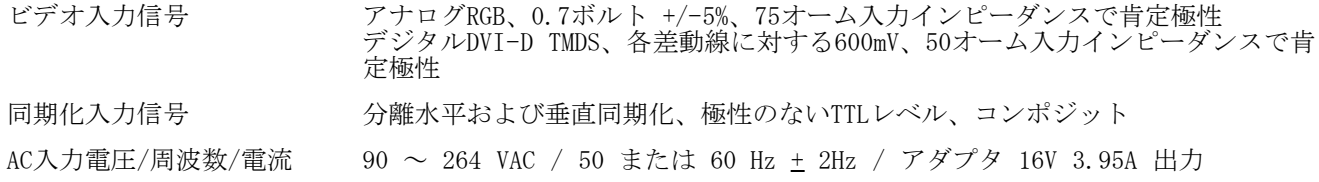

# <span id="page-13-1"></span>物理特性

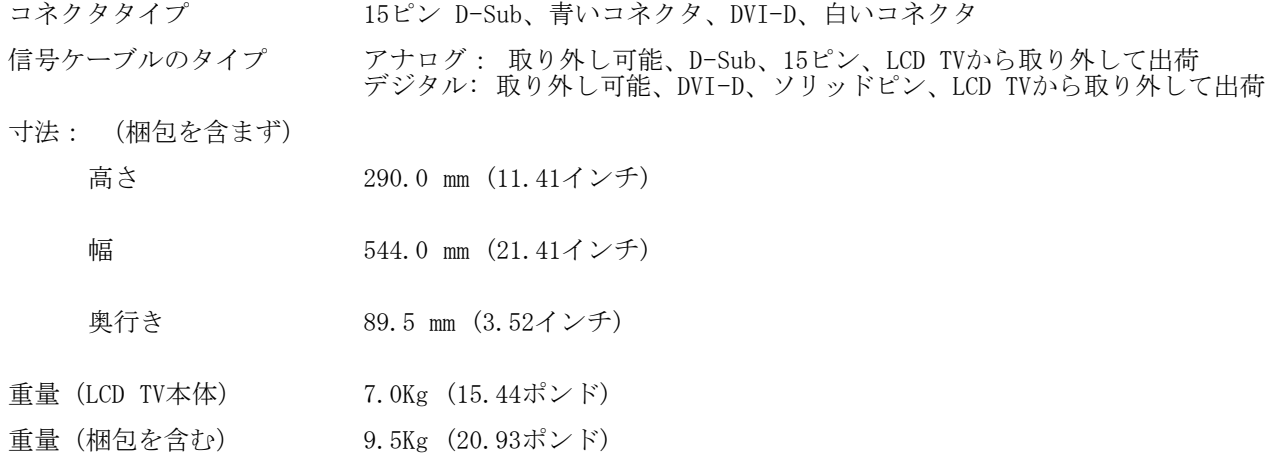

## <span id="page-13-2"></span>環境

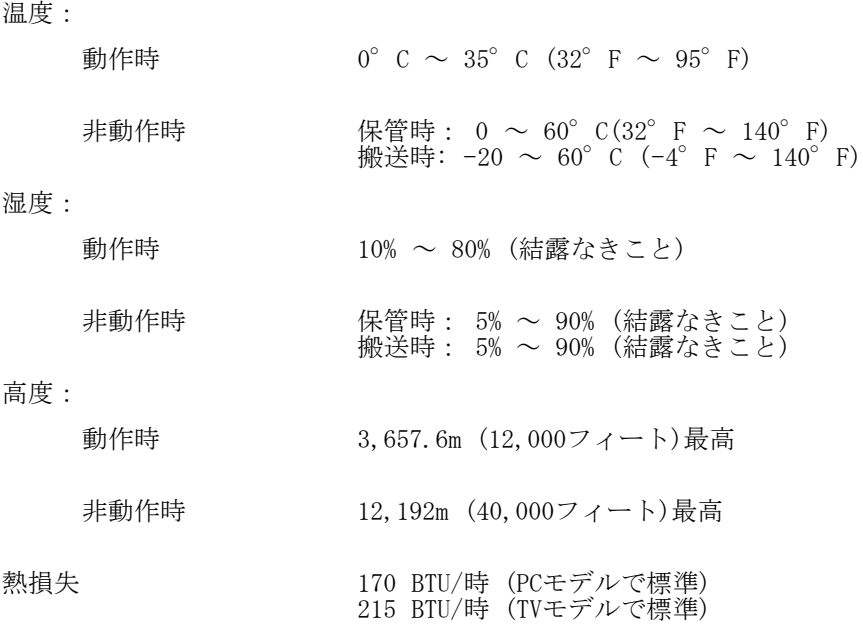

### 電源管理モード

VESAのDPMS準拠ディスプレイカードまたはソフトウェアをPCに取り付けていると、LCD TVは未使用時にその消費電力を自動的に削減 します。 これは、「省電力モード」\*と呼ばれます。 キーボード、マウスまたはその他のデバイスからの入力がコンピュータによ り検出されると、LCD TVは自動的に「呼び起こされ」ます。 次の表は、消費電力とこの自動省電力機能の信号を示しています。

PC表示の電源管理モード

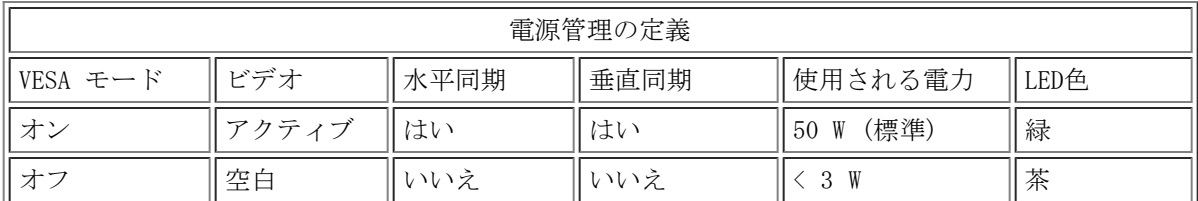

■<br>■ 注: 省電力モードで、キーボードのどれかのキーを押すかマウスを動かしてください。 コンピュータがアクティブになってLCD TVが「呼び起こされ」[、OSD](#page-57-0)が表示されます。

<span id="page-14-0"></span>TVとビデオの電源管理モード

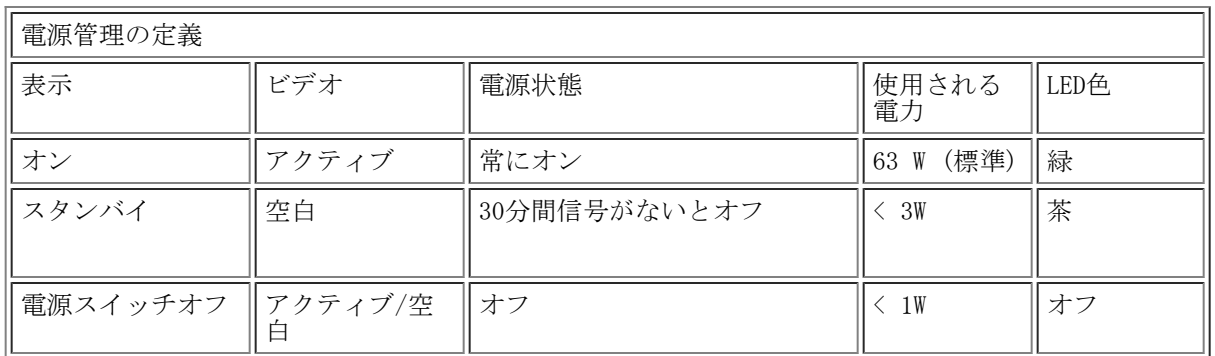

このモニタはENERGY STAR® に準拠しているだけでなく、TCO '99電源管理互換です。

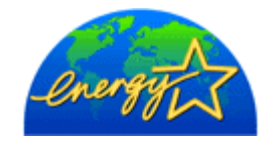

\* オフモードでのゼロの消費電力は、モニタからメインケーブルを取り外すことによって実現します。

ENERGY STAR®は米国の登録マークです。 ENERGY STAR ® のパートナーとして、De11 Inc.は本製品がエネルギー効率に関し てENERGY STARのガイドラインを満たしていると判断します。

注: このLCD TVは、コンピュータのマウスを動かすかキーボードのキーを押すことによって、水平および垂直同期が回復す ると自動的に標準操作に戻ります。

<span id="page-14-1"></span>ピン割り当て

15ピンD-Subコネクタ:

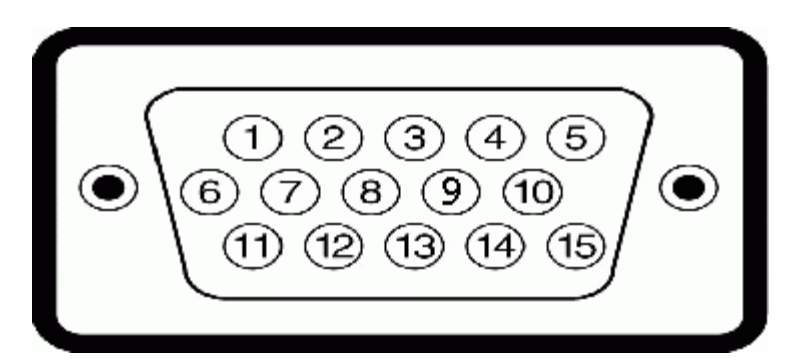

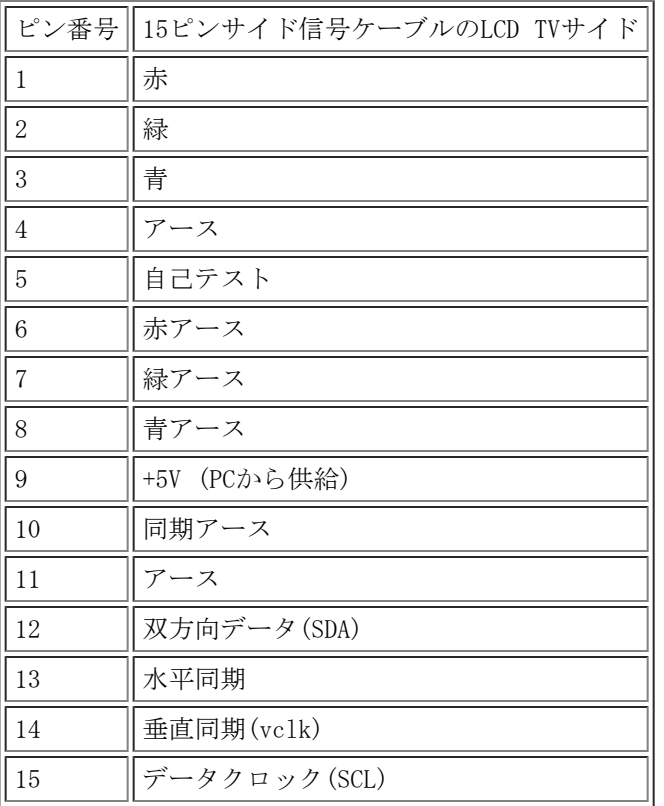

24ピンデジタルのみDVIケーブル:

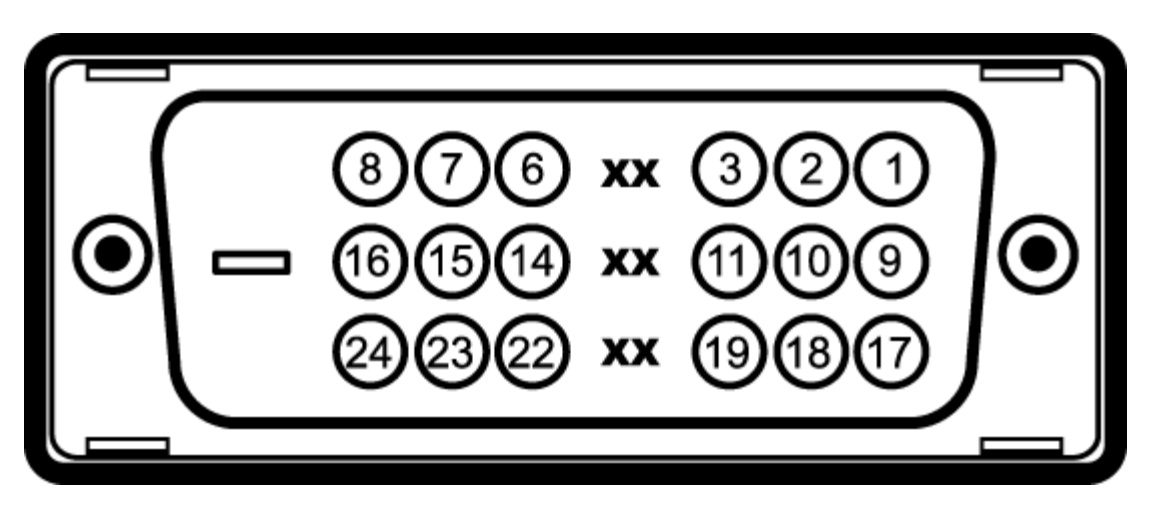

### 注: ピン1は右上です。

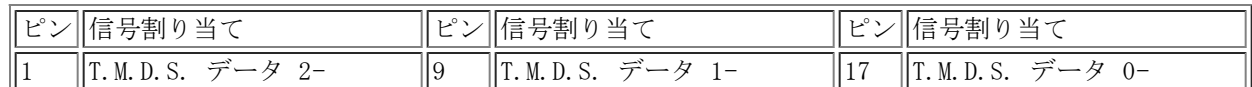

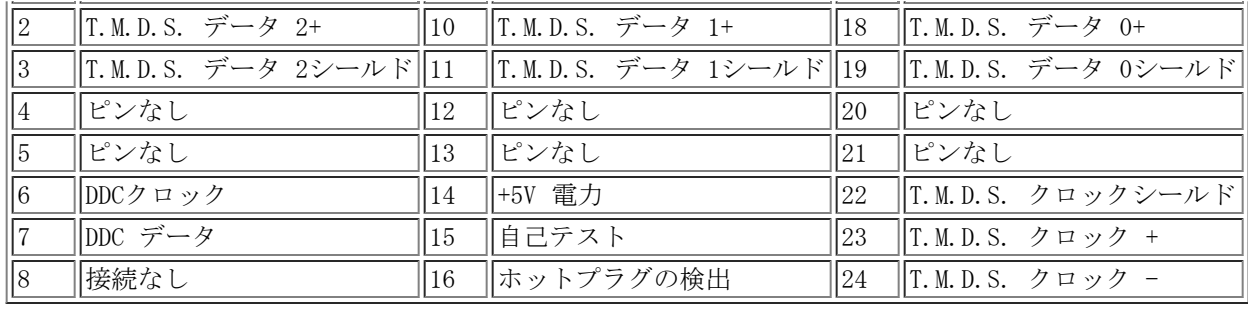

# <span id="page-16-0"></span>プラグアンドプレイ機能

どのプラグアンドプレイ互換システムにもLCD TVを取り付けることができます。 LCD TVは、ディスプレイデータチャンネル(DDC)プ ロトコルを使用して、コンピュータシステムに拡張ディスプレイ認識データ(EDID)を提供するため、システムはそれ自体を設定し LCD TV設定を最適化することができます。

[目次に戻る](#page-0-0)

# <span id="page-17-0"></span>**Regulatory: Dell™ W1700 LCD TV User's Guide**

[TCO](#page-17-1) • [Energy Efficiency](#page-18-0) • [Federal Communications Commission \(FCC\) Notice \(U.S. Only\)](#page-18-1) • [CE Declaration of Conformity](#page-17-0) • [Canadian](#page-20-0) [Regulatory Information \(Canada Only\)](#page-20-0) • [EN 55022 Compliance \(Czech Republic Only\)](#page-20-1) • [VCCI Class B Notice \(Japan Only\)](#page-20-2) • [MIC Notice](#page-20-3) [\(Republic of Korea Only\)](#page-20-3) • [Polish Center for Testing and Certification Notice](#page-21-0) • [NOM Information \(Mexico Only\)](#page-21-1) • [Ergonomics Notice \(Germany](#page-22-0) [Only\)](#page-22-0) • [Regulatory Listing](#page-22-1)

## <span id="page-17-1"></span>**TCO**

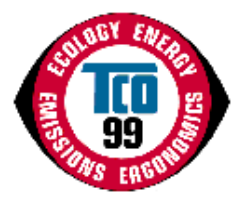

#### **Congratulations!**

You have just purchased a TCO'99 approved and labeled product! Your choice has provided you with a product developed for professional use. Your purchase has also contributed to reducing the burden on the environment and also to the further development of environmentally adapted electronics products.

### **Why do we have environmentally labeled computers?**

In many countries, environmental labeling has become an established method for encouraging the adaptation of goods and services to the environment. The main problem, as far as computers and other electronics equipment are concerned, is that environmentally harmful substances are used both in the products and during their manufacture. Since it is not so far possible to satisfactorily recycle the majority of electronics equipment, most of these potentially damaging substances sooner or later enter nature.

There are also other characteristics of a computer, such as energy consumption levels, that are important from the viewpoints of both the work (internal) and natural (external) environments. Since all methods of electricity generation have a negative effect on the environment (e.g. acidic and climate-influencing emissions, radioactive waste), it is vital to save energy. Electronics equipment in offices is often left running continuously and thereby consumes a lot of energy.

### **What does labeling involve?**

This product meets the requirements for the TCO'99 scheme which provides for international and environmental labeling of personal computers. The labeling scheme was developed as a joint effort by the TCO (The Swedish Confederation of Professional Employees), Svenska Naturskyddsforeningen (The Swedish Society for Nature Conservation) and Statens Energimyndighet (The Swedish National Energy Administration).

Approval requirements cover a wide range of issues: environment, ergonomics, usability, emission of electric and magnetic fields, energy consumption and electrical and fire safety.

The environmental demands impose restrictions on the presence and use of heavy metals, brominated and chlorinated flame retardants, CFCs (freons) and chlorinated solvents, among other things. The product must be prepared for recycling and the manufacturer is obliged to have an environmental policy which must be adhered to in each country where the company implements its operational policy.

The energy requirements include a demand that the computer and/or display, after a certain period of inactivity, shall reduce its power consumption to a lower level in one or more stages. The length of time to reactivate the computer shall be reasonable for the user.

Labeled products must meet strict environmental demands, for example, in respect of the reduction of electric and magnetic fields, physical and visual ergonomics and good usability.

Below you will find a brief summary of the environmental requirements met by this product. The complete environmental criteria document may be ordered from:

### **TCO Development**

SE-114 94 Stockholm, Sweden

### Fax: +46 8 782 92 07

#### Email (Internet): development@tco.se

Current information regarding TCO'99 approved and labeled products may also be obtained via the Internet, using the address: http://www.tco-info.com/

#### **Environmental requirements**

#### **Flame retardants**

Flame retardants are present in printed circuit boards, cables, wires, casings and housings. Their purpose is to prevent, or at least to delay the spread of fire. Up to 30% of the plastic in a computer casing can consist of flame retardant substances. Most flame retardants contain bromine or chloride, and those flame retardants are chemically related to another group of environmental toxins, PCBs. Both the flame retardants containing bromine or chloride and the PCBs are suspected of giving

rise to severe health effects, including reproductive damage in fish-eating birds and mammals, due to the bio-accumulative<sup>\*</sup> processes. Flame retardants have been found in human blood and researchers fear that disturbances in foetus development may occur.

The relevant TCO'99 demand requires that plastic components weighing more than 25 grams must not contain flame retardants with organically bound bromine or chlorine. Flame retardants are allowed in the printed circuit boards since no substitutes are available.

### **Cadmium\*\***

Cadmium is present in rechargeable batteries and in the colour-generating layers of certain computer displays. Cadmium damages the nervous system and is toxic in high doses. The relevant TCO'99 requirement states that batteries, the colourgenerating layers of display screens and the electrical or electronics components must not contain any cadmium.

#### **Mercury\*\***

Mercury is sometimes found in batteries, relays and switches. It damages the nervous system and is toxic in high doses. The relevant TCO'99 requirement states that batteries may not contain any mercury. It also demands that mercury is not present in any of the electrical or electronics components associated with the labelled unit. There is however one exception. Mercury is, for the time being, permitted in the back light system of flat panel monitors as there today is no commercially available alternative. TCO aims on removing this exception when a mercury free alternative is available.

#### **CFCs (freons)**

The relevant TCO'99 requirement states that neither CFCs nor HCFCs may be used during the manufacture and assembly of the product. CFCs (freons) are sometimes used for washing printed circuit boards. CFCs break down ozone and thereby damage the ozone layer in the stratosphere, causing increased reception on earth of ultraviolet light with e.g. increased risks of skin cancer (malignant melanoma) as a consequence.

### **Lead\*\***

Lead can be found in picture tubes, display screens, solders and capacitors. Lead damages the nervous system and in higher doses, causes lead poisoning. The relevant TCO'99 requirement permits the inclusion of lead since no replacement has yet been developed.

\* *Bio-accumulative is defined as substances which accumulate within living organisms*

\*\* *Lead, Cadmium and Mercury are heavy metals which are Bio-accumulative.*

### <span id="page-18-0"></span>**Energy Efficiency**

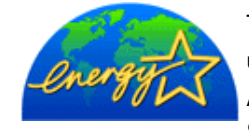

The proper operation of the function requires a computer with VESA®DPMS power management capabilities. When used with a computer equipped with VESA®DPMS, the monitor is **ENERGY STAR**®-compliant. As an **ENERGY STAR**® Partner, Dell Computer Corporation has determined that this product meets the **ENERGY STAR**<sup>®</sup> guidelines for energy efficiency.

# <span id="page-18-1"></span>**Federal Communications Commission (FCC) Notice (U.S. Only)**

**Caution: This equipment has been tested and found to comply with the limits for a Class B digital device, pursuant to Part 15 of the FCC Rules. These limits are designed to provide reasonable protection against harmful interference in a residential installation. This equipment generates, uses, and can radiate radio frequency energy and, if not installed and used in accordance with the instructions, may cause harmful interference to radio communications. However, there is no guarantee that interference will not occur in a particular installation. If this equipment does cause harmful interference to radio or television reception, which can be determined by turning the equipment off and on, the user is encouraged to try to correct the interference by one or more of the following measures:**

- Reorient or relocate receiving antenna.
- Increase the separation between the equipment and receiver.
- Connect the equipment into an outlet on a circuit different from that to which the receiver is connected.
- Consult the dealer or an experienced radio/TV technician for help.

This device complies with Part 15 of the FCC rules. Operation is subject to the following two conditions:

- This device may not cause harmful interference.
- This device must accept any interference received including interference that may cause undesired operation.

**Instructions to Users:** This equipment complies with the requirements of FCC (Federal Communication Commission) equipment provided that following conditions are met.

- 1. Power cable: Shielded power cable should be used.
- 2. Video inputs: The input signal amplitude must not exceed the specified level.

 **Notice: Changes or modifications not expressly approved by the party responsible for compliance could void the user's authority to operate the equipment.**

# **CE Declaration of Conformity**

### **CE DECLARATION OF CONFORMITY**

### FOR A CLASS B DIGITAL DEVICE

#### **Directives to which conformity is declared**

*EMC Directives 89/336/EEC and amending directive 93/68/EEC And*

*Low Voltage Directive 73/23/EEC*

#### **Standards to which conformity is declared**

*EN60950:2000, EN55022: 1998, EN55024: 1998, EN61000-3-2: 2000, EN 61000-3-3:1995+A1, EN55013: 2001, EN55020: 2002+A1, and IEC Guide 112: 2000*

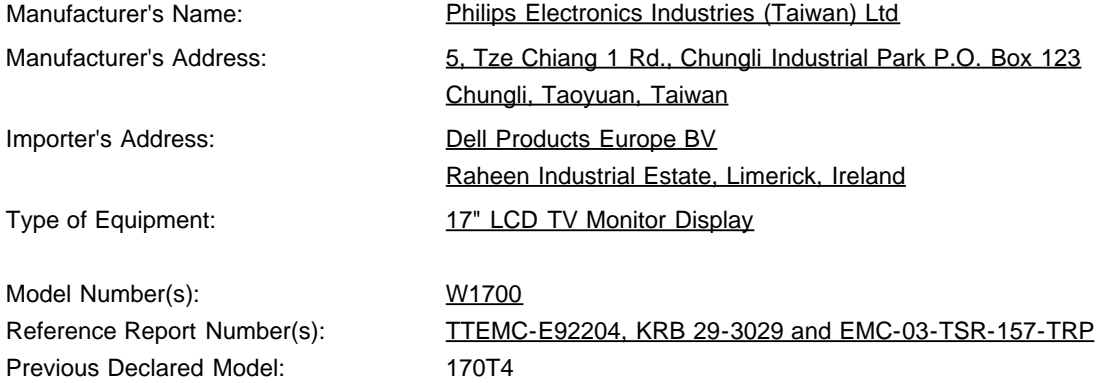

I, the undersigned, hereby declare that the equipment specified above conforms to the above Directive(s) and standards.

Place: Chungli

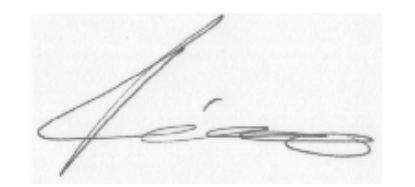

**Signature** 

Date: Sep. 15, 2003

Ronnie Yang

Safety/EMC Manager

## <span id="page-20-0"></span>**Canadian Regulatory Information (Canada Only)**

This digital apparatus does not exceed the Class B limits for radio noise emissions from digital apparatus set out in the Radio Interference Regulations of the Canadian Department of Communications.

Note that Canadian Department of Communications (DOC) regulations provide, that changes or modifications not expressly approved by Dell Computer Corporation could void your authority to operate this equipment.

This Class B digital apparatus meets all requirements of the Canadian Interference-Causing Equipment Regulations.

Cet appareil numérique de la classe B respecte toutes les exigencesdu Règlement sur le matériel brouilleur du Canada.

 $\overline{a}$ 

 $\overline{a}$ 

# <span id="page-20-1"></span>**EN 55022 Compliance (Czech Republic Only)**

This device belongs to category B devices as described in EN 55022, unless it is specifically stated that it is a category A device on the specification label. The following applies to devices in category A of EN 55022 (radius of protection up to 30 meters). The user of the device is obliged to take all steps necessary to remove sources of interference of telecommunication or other devices.

Pokud není na typovém štitku počítače uvedeno, že spadá do tňdy Apodle EN 65022, spadá automaticky do třídy B podle EN 55022. Pro zařízení zařazená do třídy A (chranné pásmo 30m) podle EN 55022 platí následující. Dojde-li k rušení telekomunikačních nebo jnych zaňzení, je užvatel povínen provést taková opatření, aby rušení odstranil.

# <span id="page-20-2"></span>**VCCI Class B Notice (Japan Only)**

This equipment complies with the limits for a Class B digital device (devices used in or adjacent to a residential environment) and conforms to the standards for information technology equipment that are set by the Voluntary Control Council for Interference for preventing radio frequency interference in residential areas.

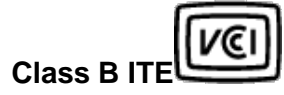

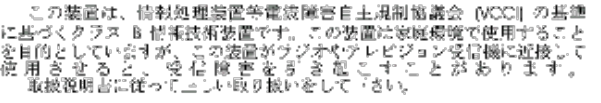

## <span id="page-20-3"></span>**MIC Notice (Republic of Korea Only)**

**Class B Device**

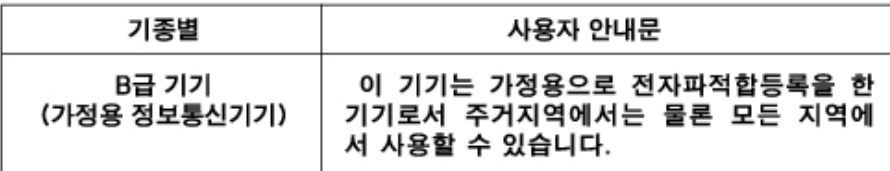

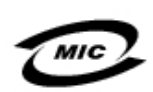

#### 1. 기기의 명칭(모델명): 2. 인증번호 (B)

3. 인증받은 자의 상호:

4. 제조년월일: 5. 제조자/제조국가:

Please note that this device has been approved for non-business purposes and may be used in any environment, including residential areas.

## <span id="page-21-0"></span>**Polish Center for Testing and Certification Notice**

The equipment should draw power from a socket with an attached protection circuit (a three-prong socket). All equipment that works together (computer, monitor, printer, and so on) should have the same power supply source.

The phasing conductor of the room's electrical installation should have a reserve short-circuit protection device in the form of a fuse with a nominal value no larger than 16 amperes (A).

To completely switch off the equipment, the power supply cable must be removed from the power supply socket, which should be located near the equipment and easily accessible.

A protection mark "B" confirms that the equipment is in compliance with the protection usage requirements of standards PN-93/T-42107 and PN-89/E-06251.

### Wymagania Polskiego Centrum Badań i Certyfikacji

Urzadzenie powinno być zasilane z gniazda z przyłaczonym obwodem ochronnym (gniazdo z kołkiem). Współpracujące ze sobą urządzenia (komputer, monitor, drukarka) powinny być zasilane z tego samego źródła.

Instalacja elektryczna pomieszczenia powinna zawierać w przewodzie fazowym rezerwową ochronę przed zwarciami, w postaci bezpiecznika o wartości znamionowej nie większej niż 16A (amperów).

W celu całkowitego wyłaczenia urządzenia z sięci zasilania, należy wyląć wtyczke kabia zasilalacego z gniazdka. które powinno znajdować się w pobliżu urządzenia i być łatwo dostępne.

Znak bezpieczeństwa "B" potwierdza zgodność urządzenia z wymagar bezpieczeństwa użytkowania zawartymi w PN-93/T-42107 i PN-89/E-06251.

### Pozostałe instrukcje bezpieczeństwa

- Nie należy używać wtyczek adapterowych lub usuwać kołka obwodu ochronnego z wtyczki. Jeżeli konieczne jest użycie przedłużacza to należy użyć przedłużacza 3-żyłowego z prawidłowo połączonym przewodem ochronnym.
- System komputerowy należy zabezpieczyć przed nagłymi, chwilowymi wzrostami lub spadkami napiecia, uzywając eliminatora przepieć, urządzenia dopasowującego lub bezzakłóceniowego źródła zasilania.
- Należy upewnić się, aby nic nie leżało na kablach systemu komputerowego, oraz aby kable nie były umieszczone w miejscu, gdzie można byłoby na nie nadeptywać lub potykać się o nie. Nie należy rozlewać napojów ani innych płynów na system komputerowy.
- Nie należy wpychać żadnych przedmiotów do otworów systemu komputerowego, gdyż może to spowodować pozar lub porazenie prądem, poprzez zwarcie
- elementów wewnetrznych. System komputerowy powinien znajdować się z dala od grzejników i źródeł ciepła. Ponadto, nie należy blokować otworów wentylacyjnych. Należy unikać kładzenia luźnych papierów pod komputer oraz umleszczania komputera w

ciasnym miejscu bez możliwości cyrkulacji powietrza wokół niego

### <span id="page-21-1"></span>**NOM Information (Mexico Only)**

The following information is provided on the device(s) described in this document in compliance with the requirements of the official Mexican standards (NOM):

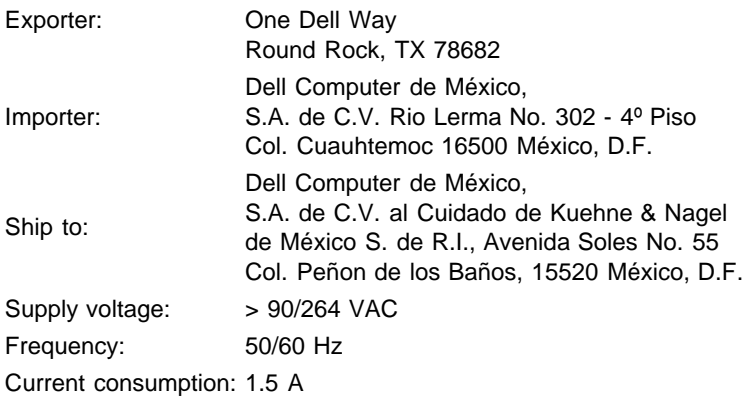

### **Información para NOM (únicamente para México)**

La información siguiente se proporciona en el dispositivo o en los dispositivos descritos en este documento, en cumplimiento con los requisitos de la Norma Oficial Mexicana (NOM):

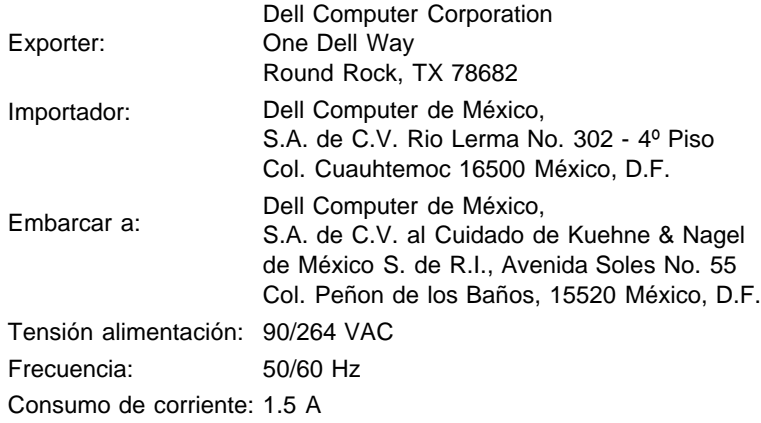

# <span id="page-22-0"></span>**Ergonomics Notice (Germany Only)**

Under the requirements of German ergonomics standard EK 1/59-98, EK 1/60-98, graphics or characters:

- 1. Blue graphics or characters in dark background are not recommended. (This combination may increase eye fatigue due to poor visibility caused by low contrast.)
- 2. Graphics controller and monitor are recommended to be used in the following conditions:
	- Vertical frequency : 60 Hz or higher.
		- Display mode : Dark characters in bright background.

### **Ergonomie Hinweis (nur Deutschland)**

Um den Anforderungen der deutschen Ergonomie-Norm EK 1/59-98, EK 1/60-98 zu antsprechen.

- 1. Wird empfahlen, die Grunfarbe Blau nicht auf dunklem Hintergrund zu verwenden (schiechte Erkennbarkeit. Augenbelastung bei zu geringem Zeicheenkontrast).
- 2. Wird folgende Einstellung des Grafik-Controllers und Monitors empfohlen.
	- Vertikalfrequenz : 60 Hz oder hoher.
	- Ohne Zellensprung.

### <span id="page-22-1"></span>**Regulatory Listing**

- UL 1950
- CSA 950
- NOM
- CE Mark—EN60950:2000
- NEMKO
- IEC 950
- TUV GS

### **EMC Certifications:**

- FCC Part 15 Class B
- CE Mark—EN55022:1998 Class B, EN61000-3-2:1995, EN61000-3-3:1995, EN55024:1998
- ICES-003
- NEMKO
- VCCI Class B ITE

### **Energy Consumption and Ergonomics:**

- ENERGY STAR®
- TUV ERG
- PTB

# <span id="page-24-0"></span>Dell連絡先情報: Dell™ W1700 LCD TVユーザーズガイド

[オーダーステータス\(お届け予定案内\)](#page-24-1) • [Dellへのお問い合わせ](#page-24-2)

<span id="page-24-1"></span>オーダーステータス(お届け予定案内)

ご注文されたDell™製品の納期状況のご確認を希望される場合は、 www.dell.com/jp/にアクセスするか、24時間納期案内電話サービスにお電話ください。音声ガイダンスにてご案内いたします。電話 番号については、「Dellへのお問い合わせ」をご覧ください。

## <span id="page-24-2"></span>Dellへのお問い合わせ

Dellにコンピュータを使用して連絡するには、次のWebサイトにアクセスしてください◆/font>

- $\bullet$  www.dell.com/jp/
- support.jp.dell.com (技術サポート)

■ 注: フリーダイヤルは、日本国内からのみ使用できます。

Dellに連絡する必要があるとき、次の表に記載されている電子メールアドレス、電話番号、および コードを使用してください。

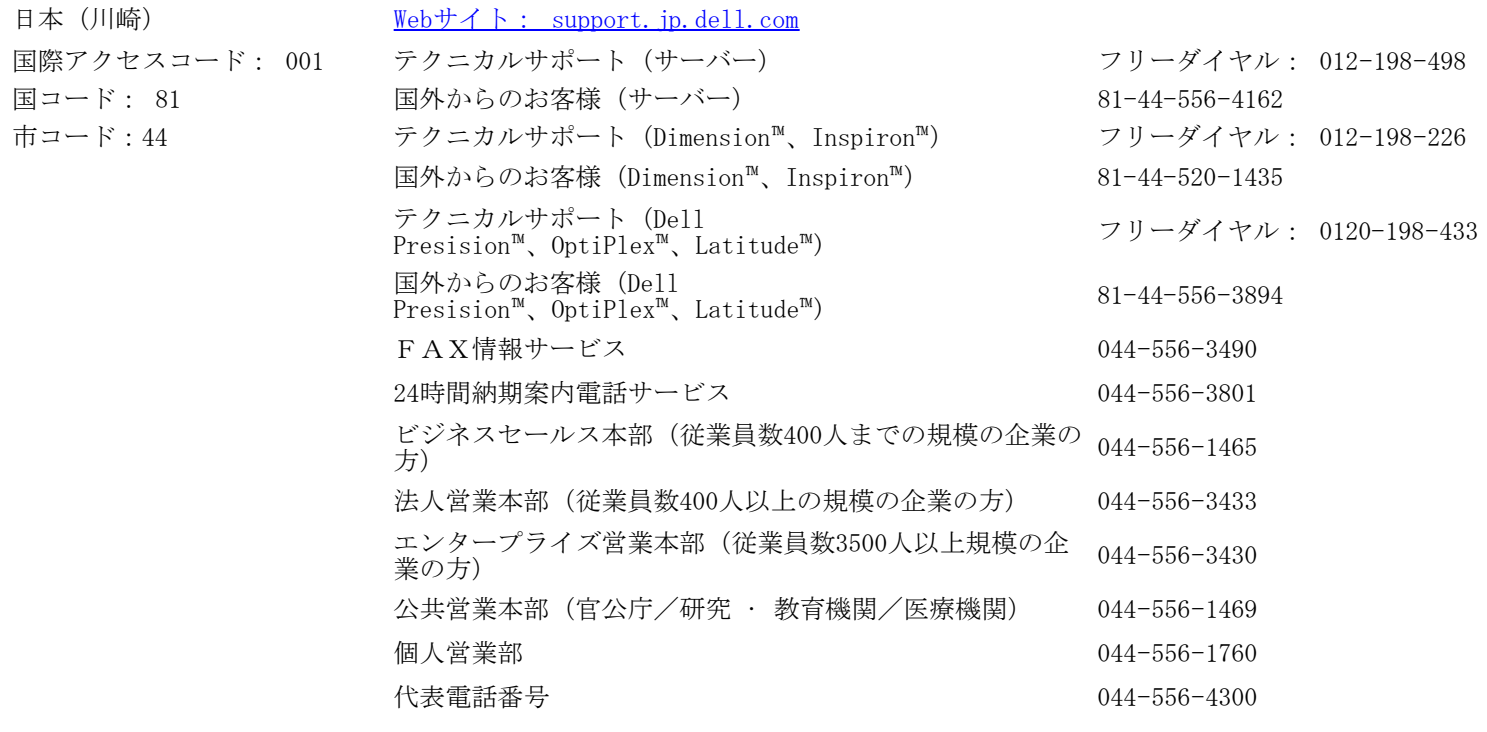

<span id="page-25-0"></span>標準保証と返品条件 (サービス&サポート)

標準保守サービス

3年間保守サービス

ご購入から3年以内に正常な使用方法および環境下において製品が故障した場合、翌営業日対応にて良品と交換させていただきます。 お客様には良品到着後に不具合品を弊社宛に返却いただきます。

※モニタ発送受付時間:月~金曜日9時~16時(土・日・祝祭日及び年末年始12/30~1/4を除く)

# <span id="page-26-0"></span>ドキュメント: Dell™ W1700 LCD TVユーザーズガイド

ポータブルドキュメントフォーマット(PDF)ファイルに対するリンクを右クリックし、ファイルをハードディスクドライブに保存す る必要があります。 ディレクトリを大きなPDFファイルにリンクしようとすると、システムがフリーズする原因となります。

PDFファイル(.pdfの拡張子の付いたファイル)をハードディスクドライブに保存するには、ドキュメントを右クリック し、Microsoft® Internet Explorerの対象をファイルに保存またはNetscape Navigatorのリンクを名前をつけて保存をクリックし、 ハードディスクドライブの位置を指定します。

次のリンクのみを右クリックしてください:

["クイック設定"](#page-71-0)(.pdf)

PDFファイルを表示するには、Adobe™ Acrobat Readerを起動します。 ファイル —> 開くをクリックし、PDFファイルを選択します。

注: PDFファイルはAdobe Acrobat Readerが必要となります。[Adobe World Wide Web site](http://www.adobe.com/acrobat/readstep.html)からダウンロードしてくださ  $\iota$ 

<span id="page-27-0"></span>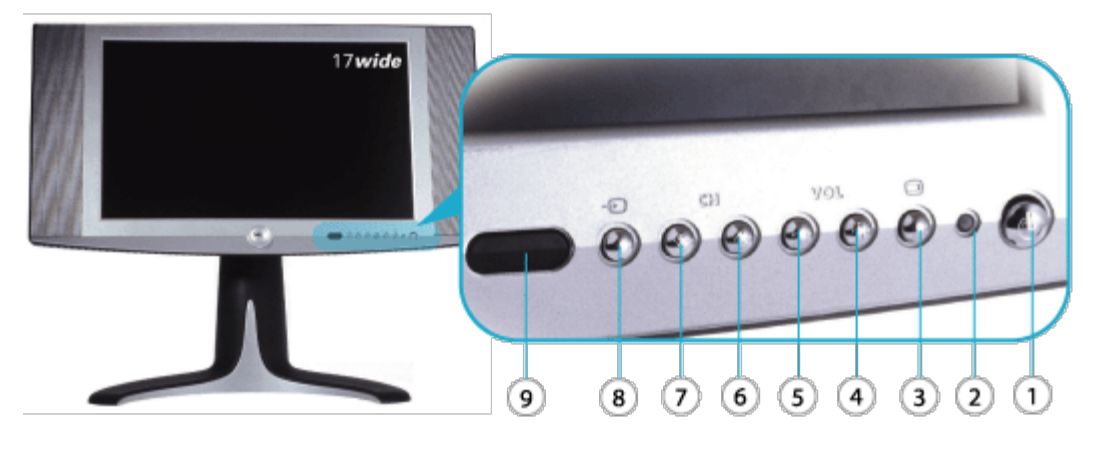

- 1 (1) 電源オン/オフを切り替えます
- <sup>2</sup> 電源LED 正常動作: 緑。 スリーピングモード: 茶。
- 3 メニュー OSDメニューを有効にする(PC用のキーを入力します)。
- 4 + 音量アップ/選択
- 5 \_ 音量ダウン/選択
- 6 1
- 7 → 前のチャンネル/下
- <sup>8</sup> 入力選択 入力ソースの選択キー、PCアナログ、PCデジタル、TVチューナー、コン ポジット、S-Video、コンポーネント、D4。
- 9 IRレシーバー リモコン装置からの信号を検知します。

# <span id="page-28-0"></span>背面ビュー: Dell™ W1700 LCD TVユーザーズガイド

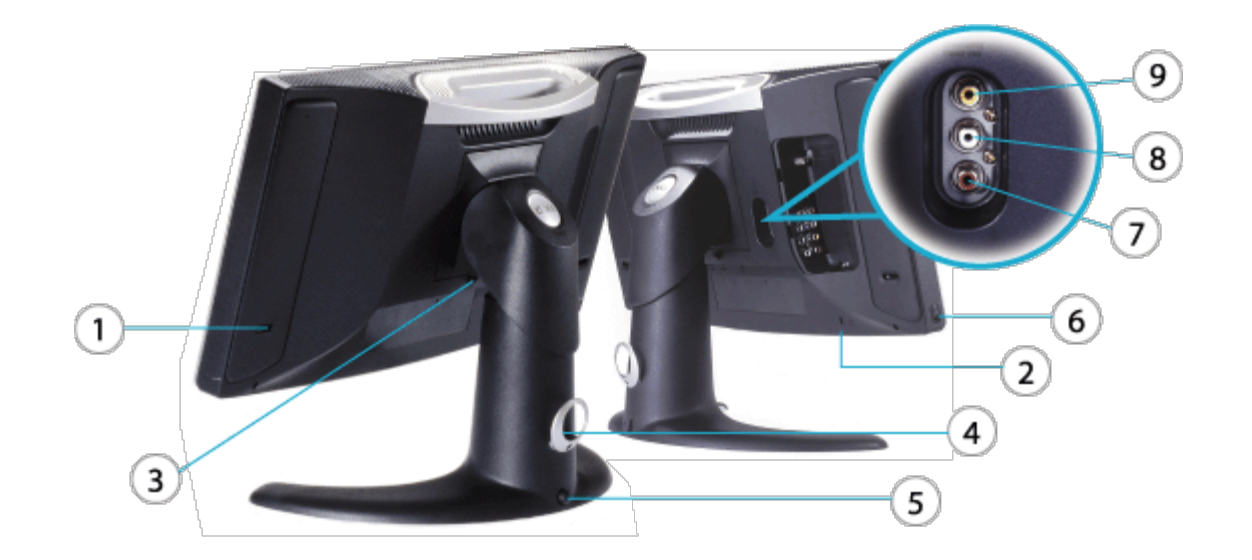

- 低音ポート
- セキュリティケーブルロック
- 台リリースボタン
- ケーブルクリップ
- ロックダウンボタン
- ヘッドフォン
- **7-8** PVR-- オーディオアウト(TV<br>チューナー)
- PVR-- ビデオアウト(TV チュー<br>ナー)

# <span id="page-29-0"></span>側面ビュー: Dell™ W1700 LCD TVモニタユーザーズガイド

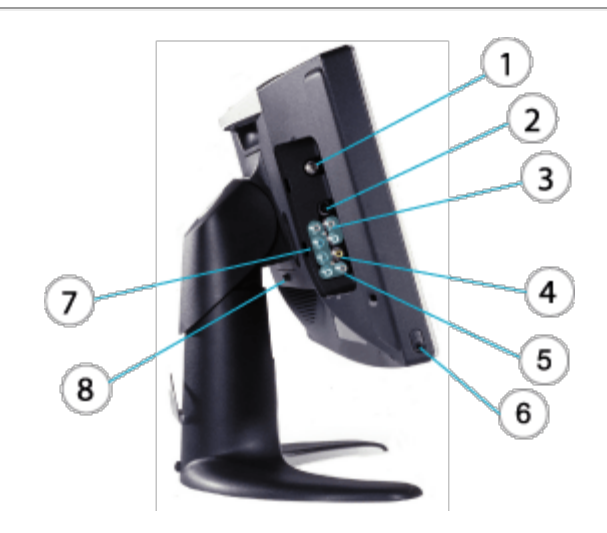

- TVアンテナまたはケーブルイン
- S-Videoイン (コンポジットオーディオインと ビデオインで共用)
- コンポジットオーディオイン
- コンポジットビデオイン
- オーディオイン (コンポーネントビデオ用)
- ベッドフォン コネクタ
- コンポーネントビデオイン
- 台リリースボタン

# <span id="page-30-0"></span>底面ビュー: Dell™ W1700 LCD TVユーザーズガイド

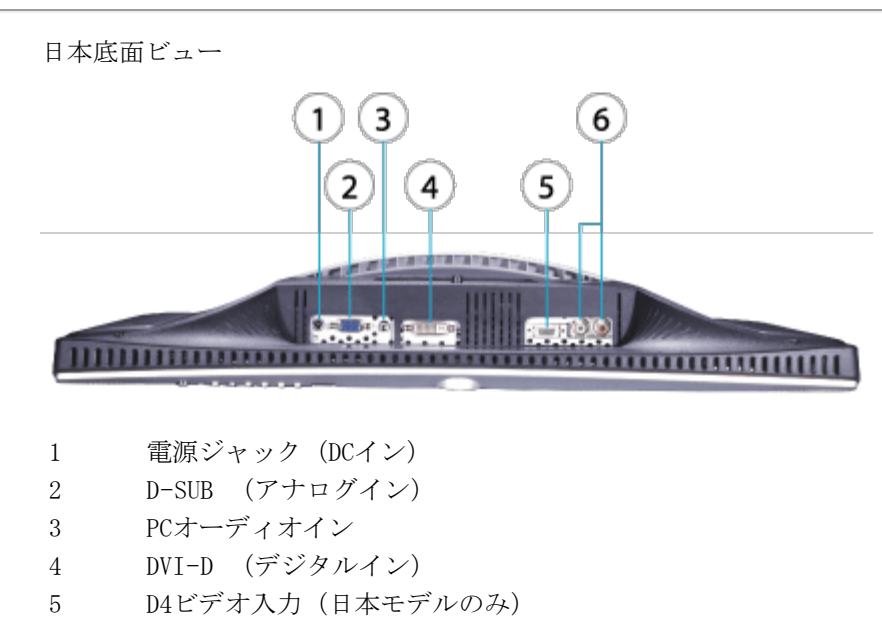

6 D4オーディオ入力(日本モデルのみ)

[目次に戻る](#page-0-0)

# <span id="page-31-0"></span>高さ調整可能スタンド(HAS): Dell™ W1700 LCD TVユーザーズガイド

[HASを取り付ける](#page-31-1) • [ケーブル管理](#page-31-2) • [チルト/スイベル](#page-31-3) • [垂直調整](#page-32-0) • [HASを取り外す](#page-32-1)

## <span id="page-31-1"></span>HASを取り付ける

平らで、柔らかい、きれいな面にLCD TVを置くか、LCD TVに付属するフォームクッションを使用してください。 スタンドのタブを LCD TVに一直線に揃えながら、スタンドをLCD TVに取り付けます。

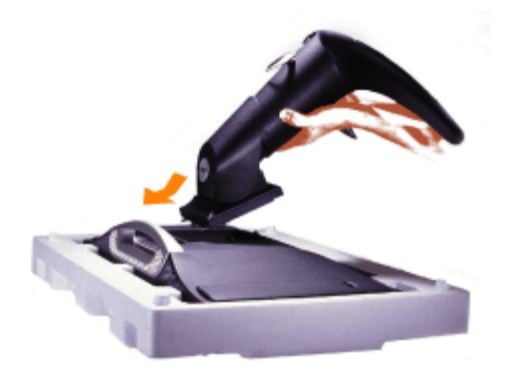

## <span id="page-31-2"></span>ケーブル管理

すべてのケーブルを付属のケーブルスリーブに通し、次にそのスリーブをHAS背面にあるケーブルクリップに通します。

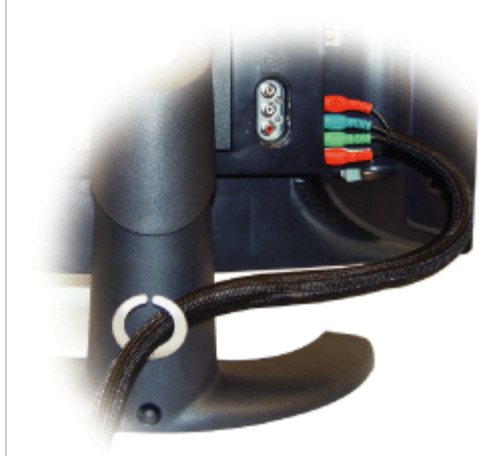

### <span id="page-31-3"></span>チルト/スイベル

付属の台座を使って、LCD TVを傾けたり回転してもっとも見やすい角度に調整することができます。

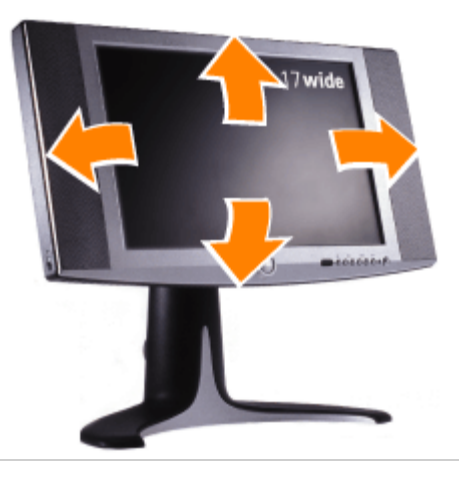

# <span id="page-32-0"></span>垂直調整

HAS底面にあるロックダウンボタンを押して、垂直調整を行ないます。 HASは垂直に移動します。

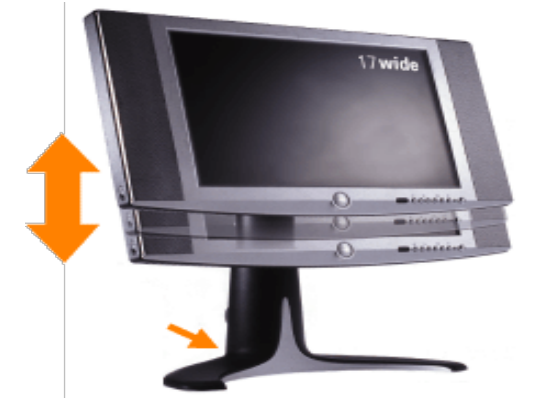

<span id="page-32-1"></span>HASを取り外す

平らで、柔らかい、きれいな面にLCD TVを置くか、LCD TVに付属するフォームクッションを使用してください。 リリースボタンを 押し、台を引き上げます。

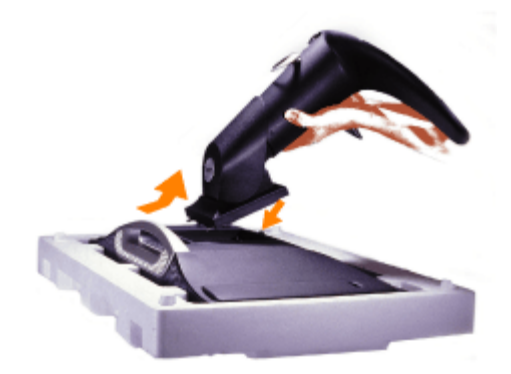

# <span id="page-33-0"></span>ケーブルを接続する: Dell™ W1700 LCD TVユーザーズガイド

[PCを接続する •](#page-33-1) [TVを接続する](#page-34-0) • [DVD/VCD/ビデオ/CATVボックスを接続する](#page-36-0) • [A/V出力を接続する](#page-37-0)

<span id="page-33-1"></span>PCを接続する

注意: 下に一覧した設定手順のどれかを実行する前に、安全に関する指示を読みそれに従ってください。

A.青いVGAケーブルと黄緑色のケーブルによる接続

□□□ 青いVGAケーブルの一方の端をW1700のVGAプラグに、もう一方の端をPCのVGAプラグに接続します。 □□□ 黄緑色のオーディオケーブルの一方の端をW1700のD-Subプラグの傍にあるオーディオジャックに、もう一方の 端をPCのオーディオジャックに接続します。

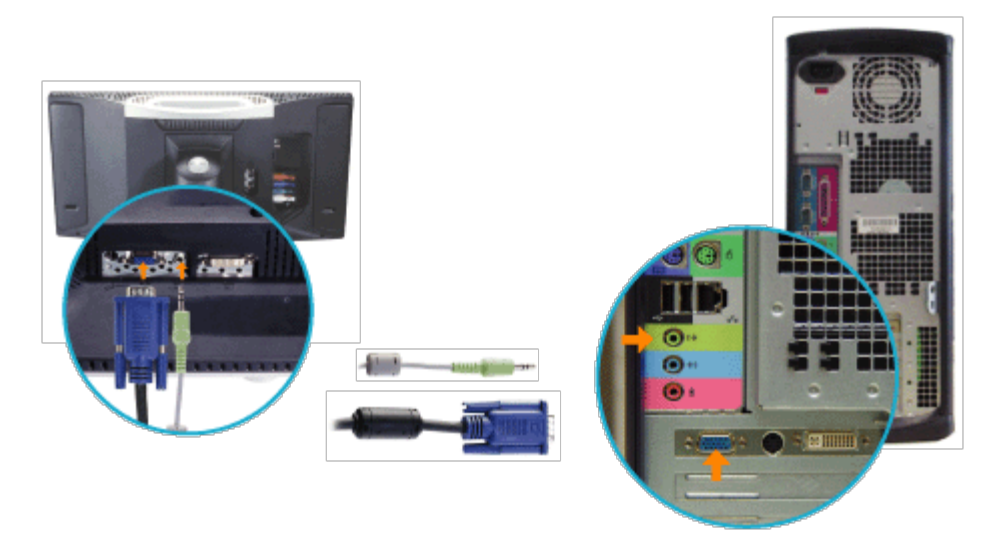

または

B.白いDVIケーブルと黄緑色のケーブルによる接続

1. 白いDVIケーブルの一方の端をW1700のDVIプラグに、もう一方の端をPCのDVIプラグに接続します。

□□□ 黄緑色のオーディオケーブルの一方の端をW1700のD-Subプラグの傍にあるオーディオジャックに、もう一方の 端をPCのオーディオジャックに接続します。

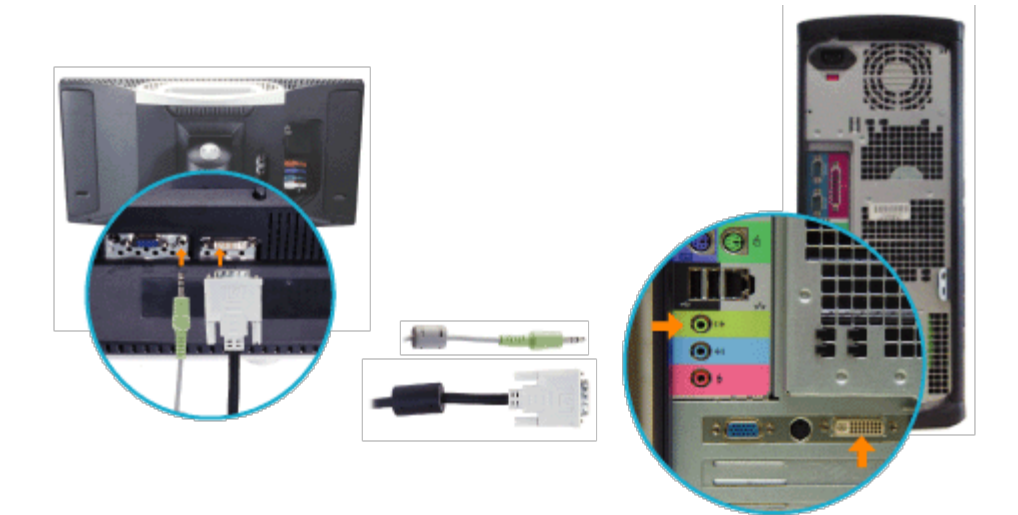

<span id="page-34-0"></span>TVとして接続する

[ケーブルTV](#page-34-1) • [アンテナ](#page-34-2) • [ビデオとTVを接続する](#page-35-0)

<span id="page-34-1"></span>ケーブルTV

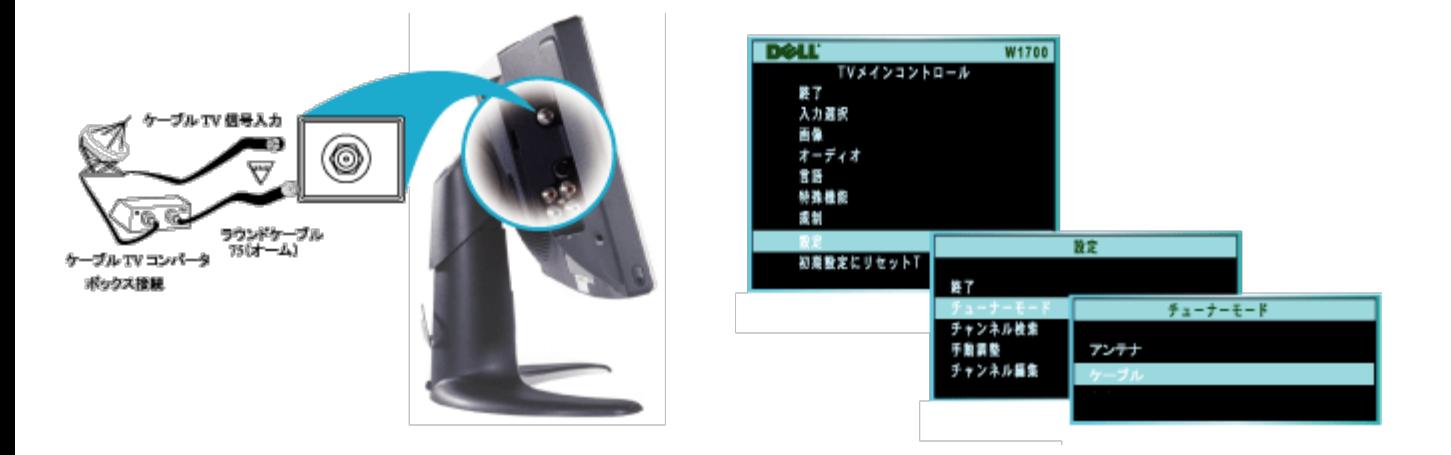

1. ケーブルTVの信号が単一の、同軸ケーブル(75オーム)であれば、TVにいつでも接続することができま す。 TVケーブルをTVのアンテナ/ケーブルプラグに接続します。

□□□ ケーブルコンバータボックスを搭載している場合、ケーブルTVの信号をコンバータの入力プラグに、コン バータから出る出力プラグをTVの75 Ω (オーム)プラグに接続してください。

□□□ オンスクリーンディスプレイ(OSD)がCable(ケーブル)に設定されていることを確認してください。

注: コンバータの接続ケーブルは、ケーブルTV会社が提供します。

<span id="page-34-2"></span>アンテナ

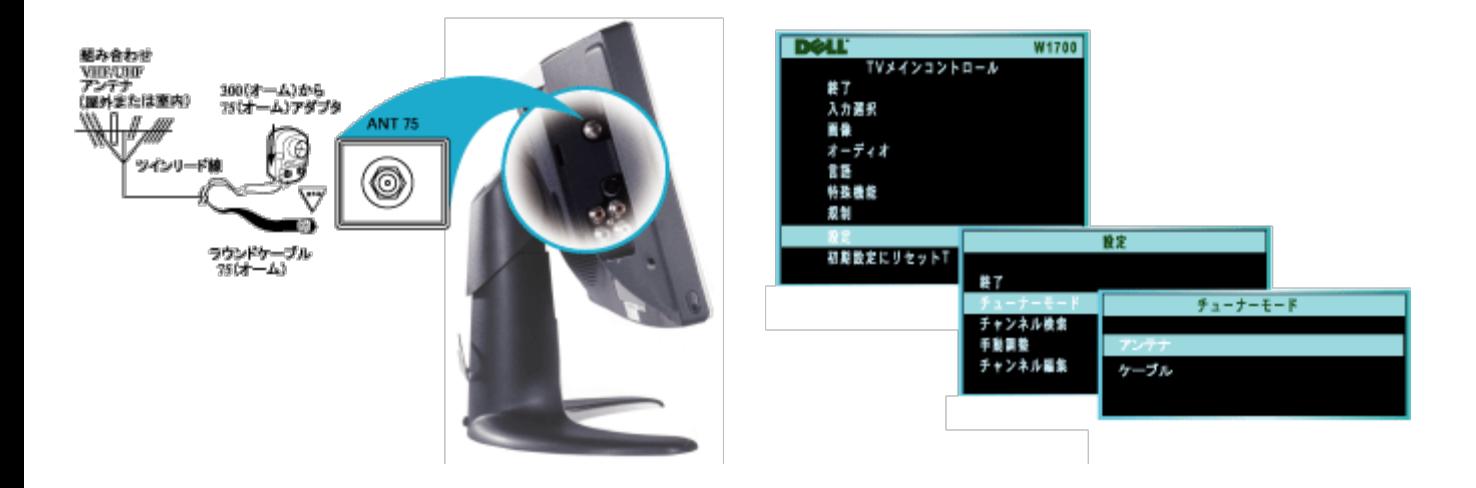

□□□アンテナの端にラウンドケーブル (75オーム)が付いている場合、いつでもTVに接続することができます。

アンテナにフラットな、ツインリード線(300 ohm)が付いている場合、まずアンテナ線を300対75オームアダ プタにネジで留める必要があります。

□□□アダプタ(またはアンテナ)の丸い端をTV背面の75Ω (オーム)プラグに押し込みます。 アンテナ線の丸い端にねじ山が切ってあれば、ねじを指でしっかり留めてください。

□□□ オンスクリーン(OSD)がAntena (アンテナ)に設定されていることを確認してください。

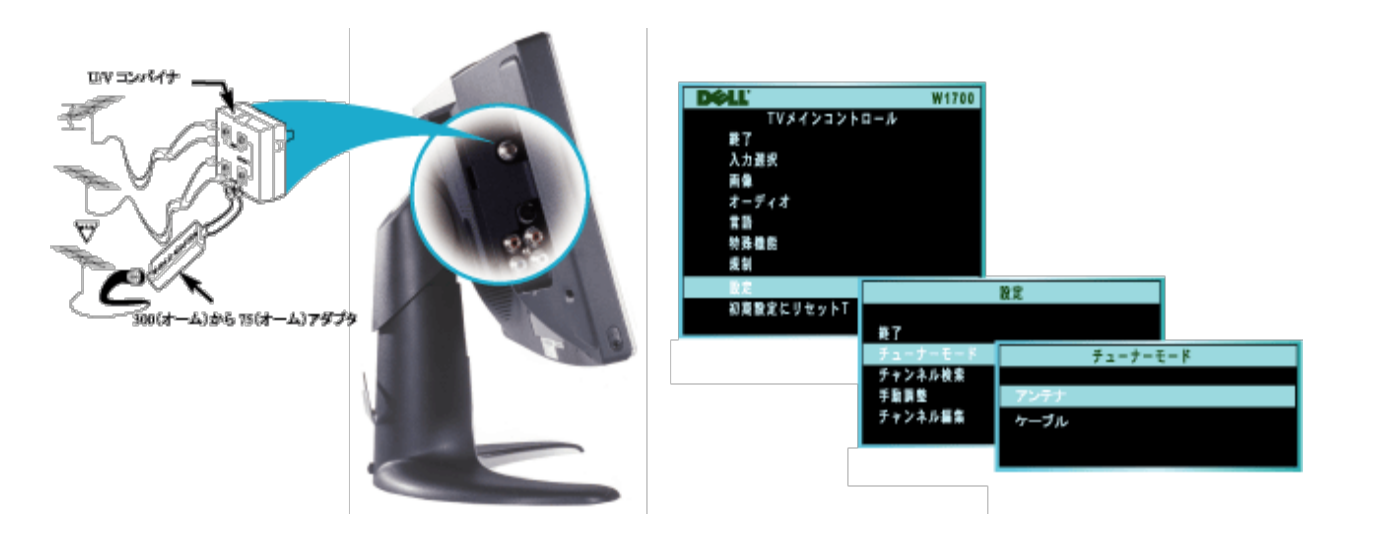

注: ご家庭で分離したUHFとVJHアンテナを利用している場合、TVに接続するためのU/V混合器が必要になり ます。

<span id="page-35-0"></span>ビデオとTVを接続する

以下のステップに従ってアンテナやケーブルTV信号をビデオに接続し、次にビデオをTVに接続 してください。 連結部(ケーブル/デスクランブラーボックスが含まれている場合)の情報に ついては、ビデオおよびケーブルコンバータのマニュアル(取扱説明書)を参照してください。
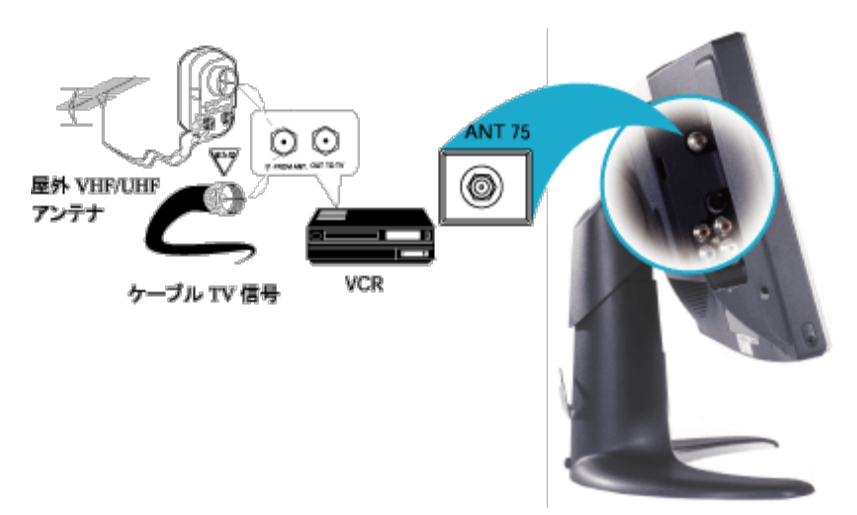

1. アンテナまたはケーブルTV信号をビデオのIN FROM ANT (enna)プラグに接続します。

- □□□ ビデオのOUT TO TVプラグをTVの75オームプラグに(ビデオに付属する接続ケーブルを 使用して)接続します。
- □□□ その他の接続とTV/ビデオ操作の詳細については、ビデオに付属するマニュアル(取扱説 明書)を参照してください。

DVD/VCD/ビデオ/CATVボックスに接続する

デバイスを付属するケーブルで接続します。 オンスクリーンディスプレイ (OSD)メニューか らコンポジットまたはSビデオ入力を選択します。 OSDの詳細については、本書の「コント ロールとインジケータ」セクションを参照してください。 Sビデオソースは、コンポジット よりも一般的に優れたビデオパフォーマンスを出します。

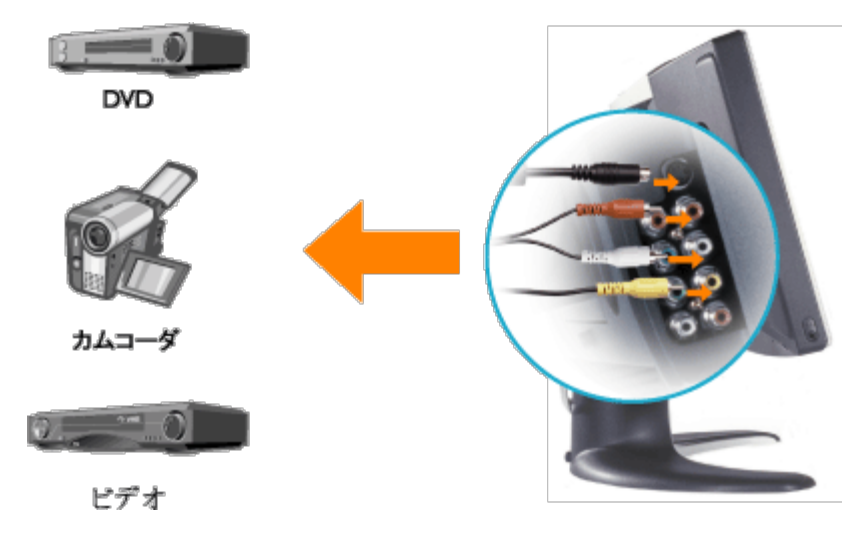

デバイスを付属するケーブルで接続します。 OSDメニューからコンポーネント入力を選択し ます。 最適のパフォーマンスを得るために、HDTVフォーマットに対してYPbPrを使用してく ださい。

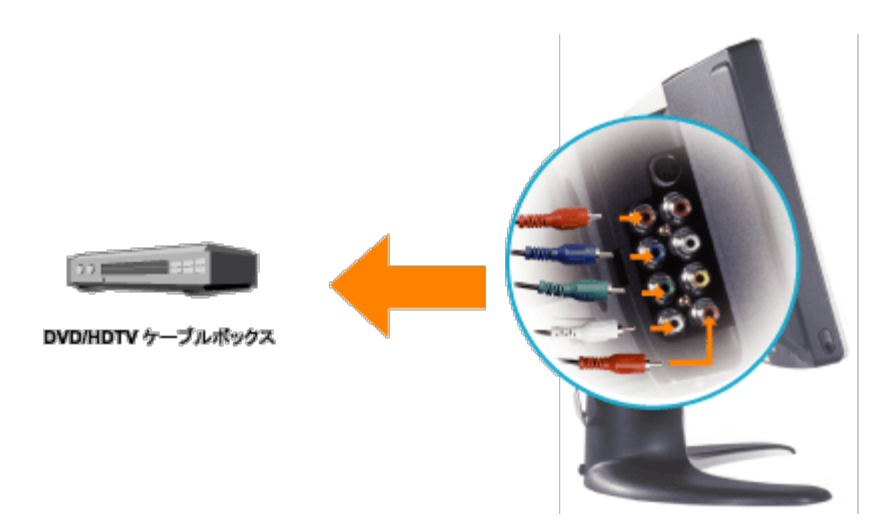

A/V出力を接続する

1. W1700背面カバーのコンポジット出力ジャックは、地上波またはケーブルTVを通してお好 みの番組を録画する機能を提供します。

2. デバイス (ビデオ、カムコーダなど) を付属するケーブルで接続します。 OSDメニューか らTV入力を選択します。

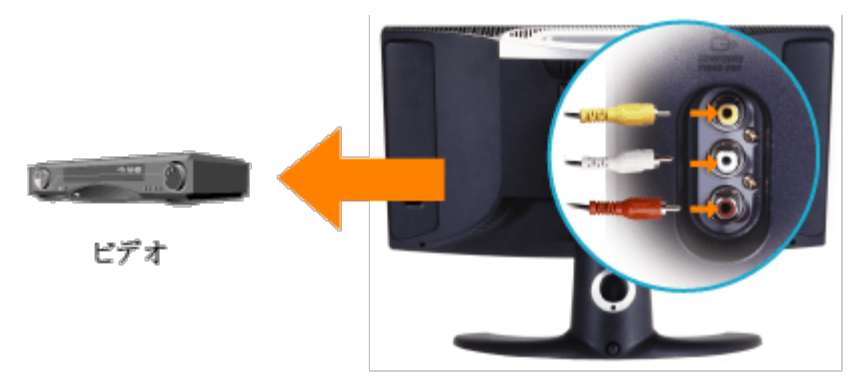

# 適切な場所: Dell™ W1700 LCD TVユーザーズガイド

LCD TVの設置方法を決めているときに、次の環境要因を考慮してください:

- 熱、直射日光、極端な寒さにさらされる場所でLCD TVを保管または使用しないでください。
- 大きな温度差がある場所の間でLCD TVを移動しないでください。 「仕様」セクションを参照してください。
- 激しい振動または強い衝撃にLCD TVをさらさないでください。 車のトランクにLCD TVを収納しないでください。
- 高い湿度や埃にさらされる場所で、LCD TVを保管または使用しないでください。 水やその他の液体をLCD TVの上にこぼした り、中に入らないようにしてください。
- 室温でフラットパネルモニタを保管してください。 極端な高温または低温にさらすと、ディスプレイの液晶に悪影響をおよ ぼします。

## メンテナンス: Dell™ W1700 LCD TVユーザーズガイド

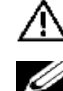

注意: 感電の原因となるので、LCD TVキャビネットを分解しないでください。 ユーザーは、LCD TVを修理することはできません。 ユーザーのメンテナン スは、クリーニングに制限されています。

**インキ: LCD TVをクリーニングする前に、コンセントからプラグを抜いてください。** 

- パネルの表面をクリーニングするには、柔らかい、乾いた布を水で軽く湿らせます。 ケトンタイプの物質(例: アセトン)と化学物質は使用しないでくだ さい。
- LCD TVの キャビネットをクリーニングするには、中性洗剤で軽く湿らせた布を使用してください。
- ベンジン、シンナー、研磨クリーナー、圧搾空気は使用しないでください。

## <span id="page-40-2"></span>最適の解像度を設定する: Dell™ W1700 LCD TVユーザーズガイド

Microsoft® Windows®オペレーティングシステムを使用中にLCD TVの最適の性能を得るには、次のステップを実行することによって ディスプレイ解像度を1280 x 768ピクセルに設定してください。

□□□スタートボタンをクリックし、設定をポイントし、コントロールパネルをクリックします。 □□□ コントロールパネルウィンドウで画面アイコンをダブルクリックし、次に設定タブをクリックします。 □□□ デスクトップ領域で、スライダバーを1280 x 768ピクセルに移動します。 次に、OKをクリックします。 □□□推奨周波数は60Hzです。

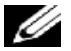

注: 画面に静止画像を長く表示させることは避け、スクリーンセーバーを使用してください。そうでないとLCD TV画 面の性能が低下する原因となります。

## ドライバのインストール

LCD TV CDを使用して、オペレーティングシステムに最適のLCD TVドライバをインストールしてください。

[Windows XP](#page-40-0) ・ [Windows 2000](#page-40-1)

### <span id="page-40-0"></span>Microsoft® Windows® XP オペレーティングシステム

ドライバを手動でインストールまたは更新するには、次のステップに従ってください。

- □□□ LCD TV CDをCD-ROMドライブに挿入します。
- □□□ スタート -->コントロールパネル -->表示とテーマをクリックし、画面アイコンをクリックします。
- □□□ 画面のプロパティウィンドウで、設定タブをクリックし、詳細設定をクリックします。
- □□□ モニタタブをクリックし、プロパティ -->ドライバタブ -->ドライバの更新をクリックします。
- □□□ ハードウェアの更新ウィザードダイアログボックスが表示されたら、「ソフトウェアを自動的にインストールする」を選択 し、次へ(N)>をそれから終了をクリックしてインストールを完了します。

□□□画面のプロパティウィンドウを閉じます。

## <span id="page-40-1"></span>Microsoft® Windows® 2000 オペレーティングシステム

ドライバを手動でインストールまたは更新するには、次のステップに従ってください。

- □□□ スタート -->設定 -->コントロールパネルをクリックし、画面をダブルクリックします。
- 2. 画面のプロパティウィンドウで、設定タブをクリックし、詳細設定をクリックします。
- □□□ モニタタブをクリックし、プロパティ -->ドライバ -->ドライバの更新をクリックします。
- □□□デバイスドライバの更新ウィザードダイアログボックスが表示されたら、「デバイスに最適のドライバを検索する」を選択 し、次へ(N)>をクリックします。
- □□□ CD-ROMドライブにLCD TV CDを挿入し、メーカーのファイルのコピー元ボックスでd:\ (ドライブDでない場合、お使いのCD-ROMドライブに一致するドライブ文字に変更してください)を入力し、 次へ(N)>をク次に終了をリックしてインストールを完 了します。
- □□□画面のプロパティウィンドウを閉じます。

## コントロールとインジケータ: Dell™ W1700 LCD TVユーザーズガイド

[前面パネル](#page-57-0) • [オンスクリーンディスプレイコントロール](#page-57-1) • [リモコン](#page-73-0) • [最適解像度を設定する](#page-40-2)

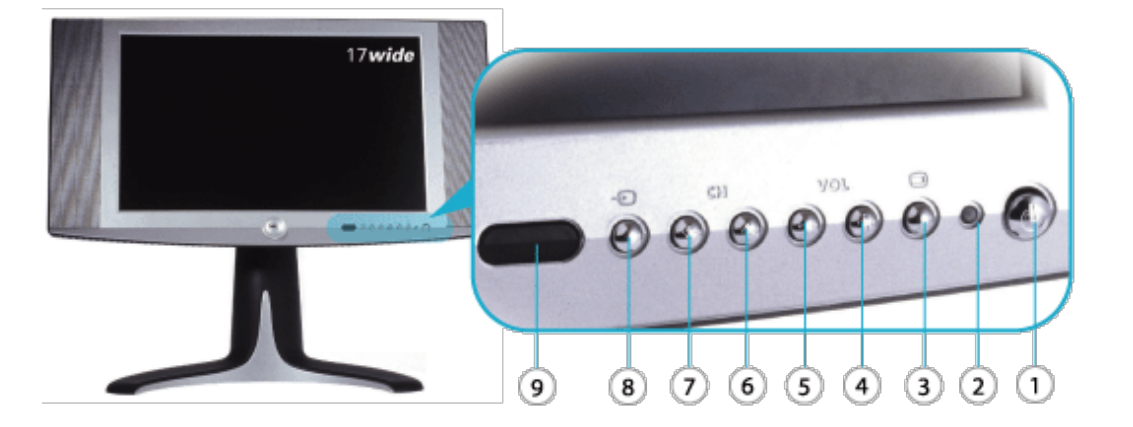

- 1 (1) 電源オン/オフを切り替えます
- <sup>2</sup> 電源LED 正常動作: 緑。 スリーピングモード: 茶。
- 3 メニュー OSDメニューを有効にする(PC用のキーを入力します)。
- 4 + 音量アップ/選択
- 5 \_ 音量ダウン/選択
- 6 次のチャンネル/上
- 7 → 前のチャンネル/下
- <sup>8</sup> 入力選択 入力ソースの選択キー、PCアナログ、PCデジタル、TVチューナー、コン ポジット、S-Video、コンポーネント、D4。
- 9 IRレシーバー リモコン装置からの信号を検知します。

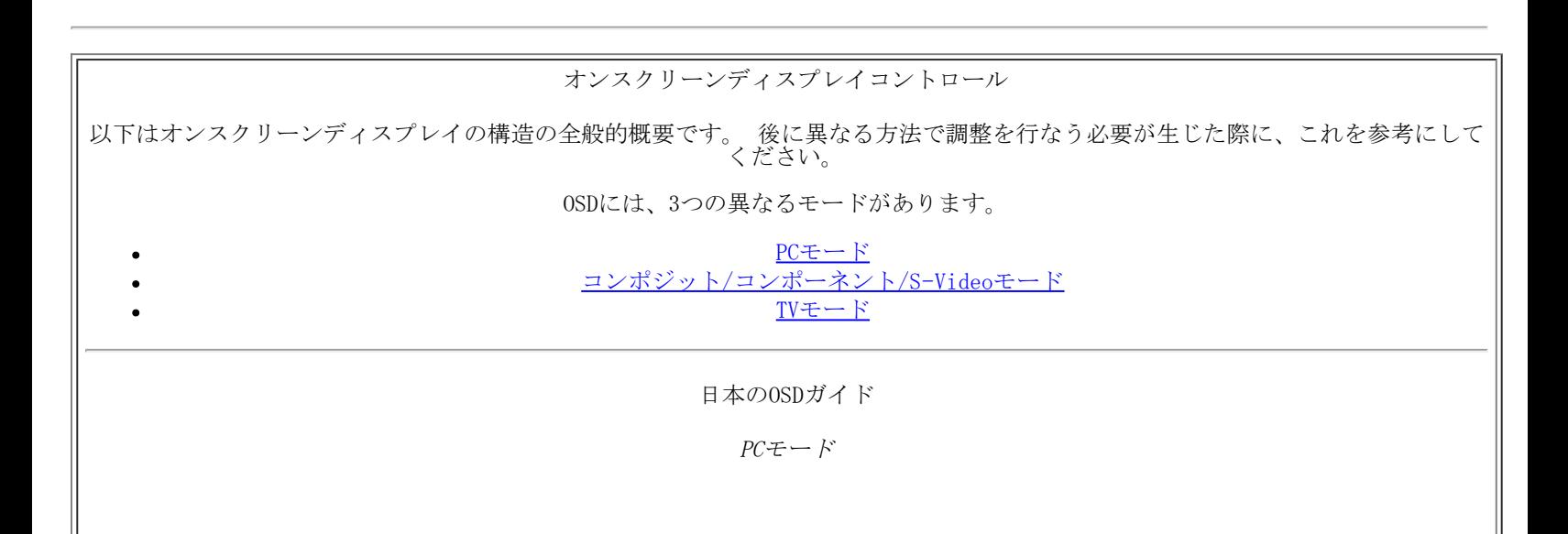

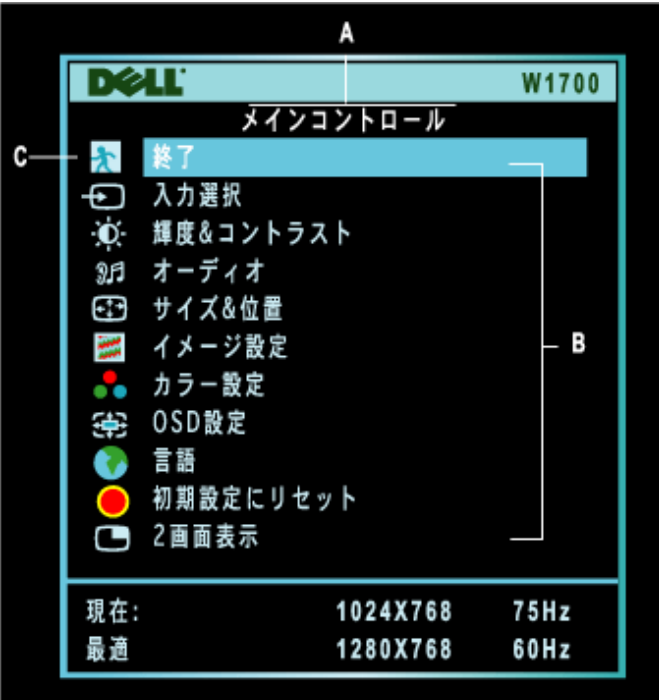

A メインメニュー B サブメニュー名 C メニューアイコン

1. メニューをオフにしたままリモコンまたはLCD TVの前面にあるMENU(メニュー)ボタンを押すと、OSDシステムに入りメインメ ニューを表示します。

□□□1と♥ボタンを押すと、機能アイコンの間を移動します。 1つのアイコンから他のアイコンに移動すると、選択が強調表示され ます。

□□□MENU(メニュー)ボタンを一度押すと強調表示された機能がアクティブになります。-/+を押すと優先するパラメータが選択さ れます。メニューを押して選択されたバーに入り、- と +ボタンを使用して変更を行ないます。 □□□ メニューボタンを押してメインメニューに戻るか、他の機能を選択します。

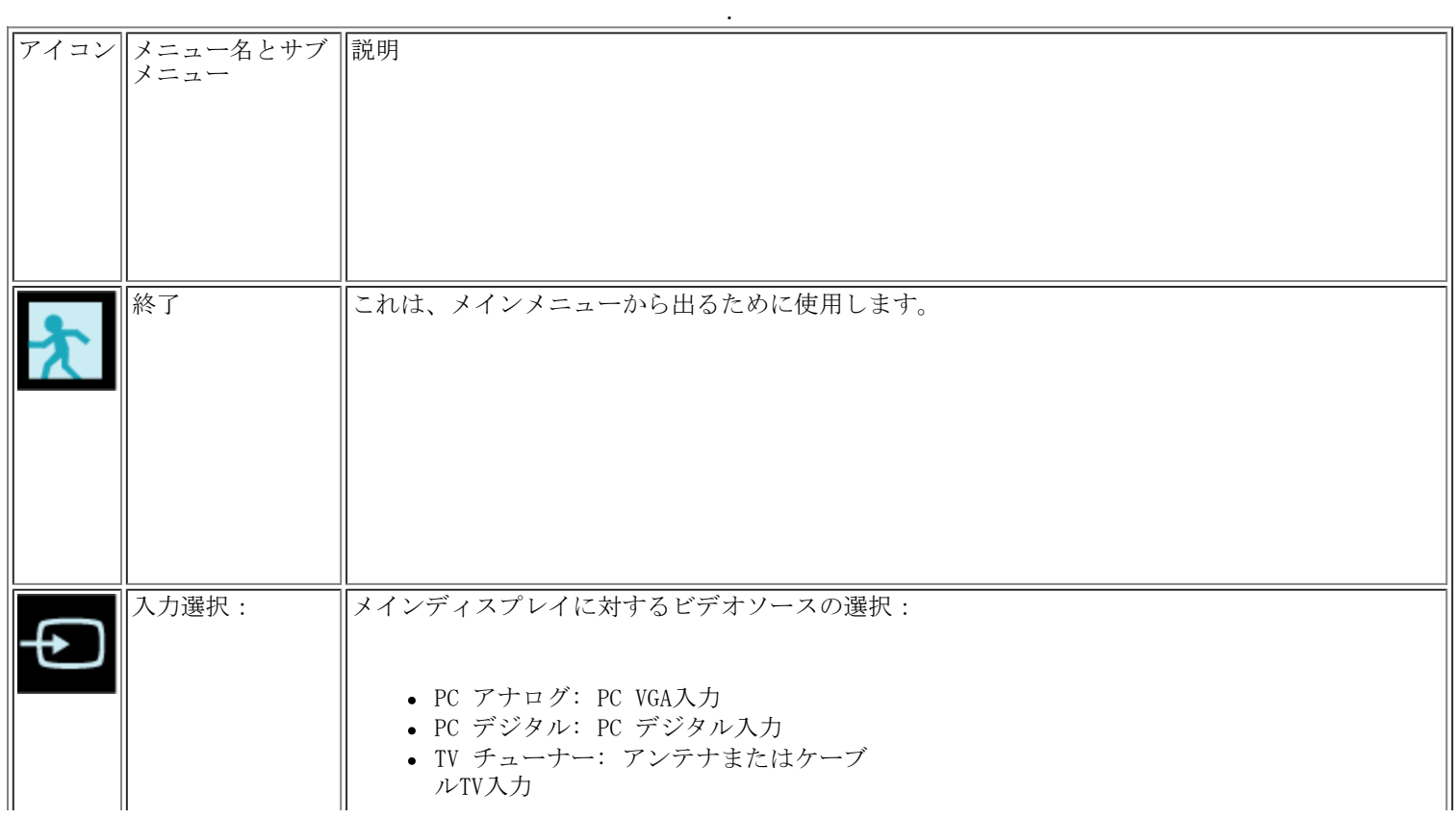

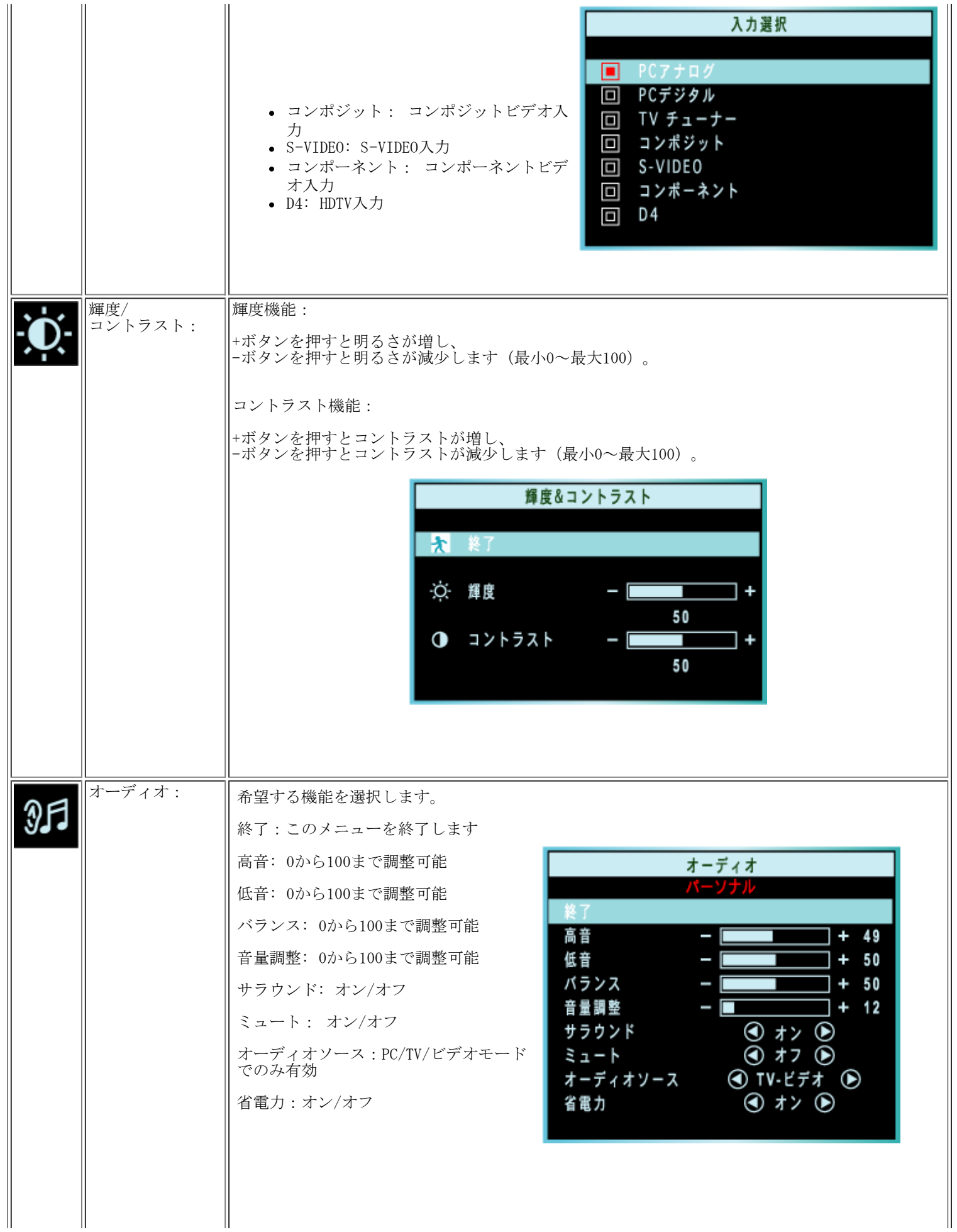

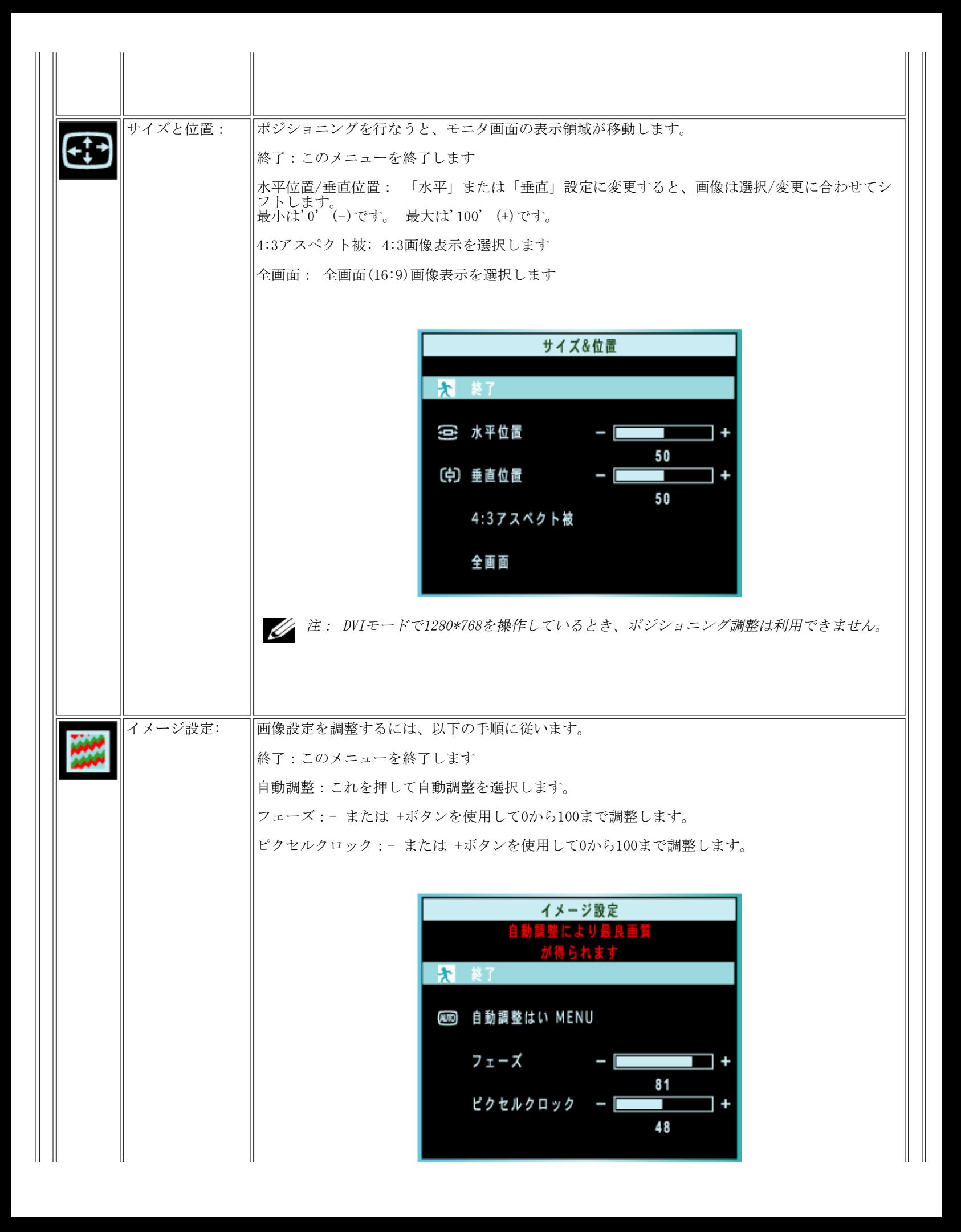

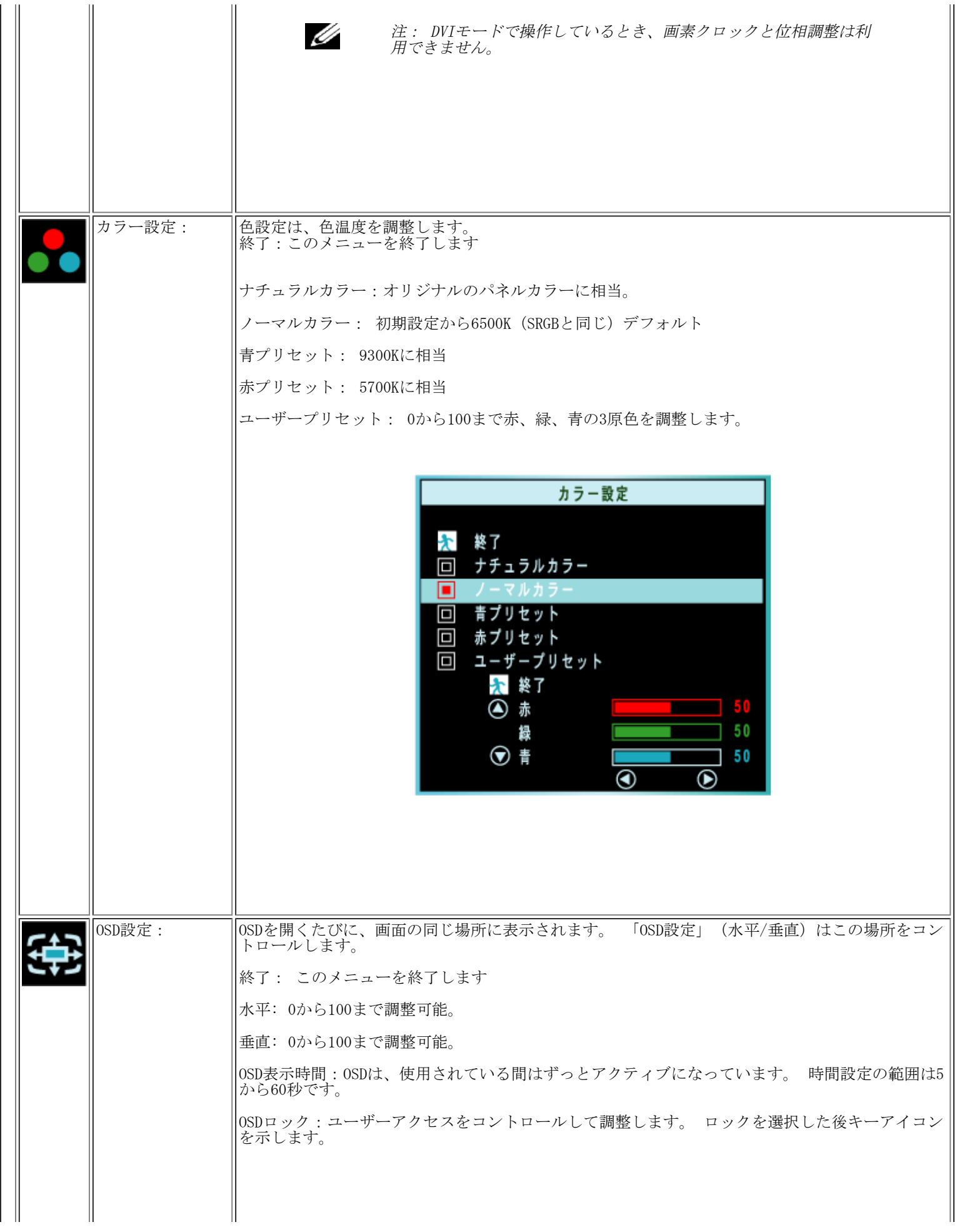

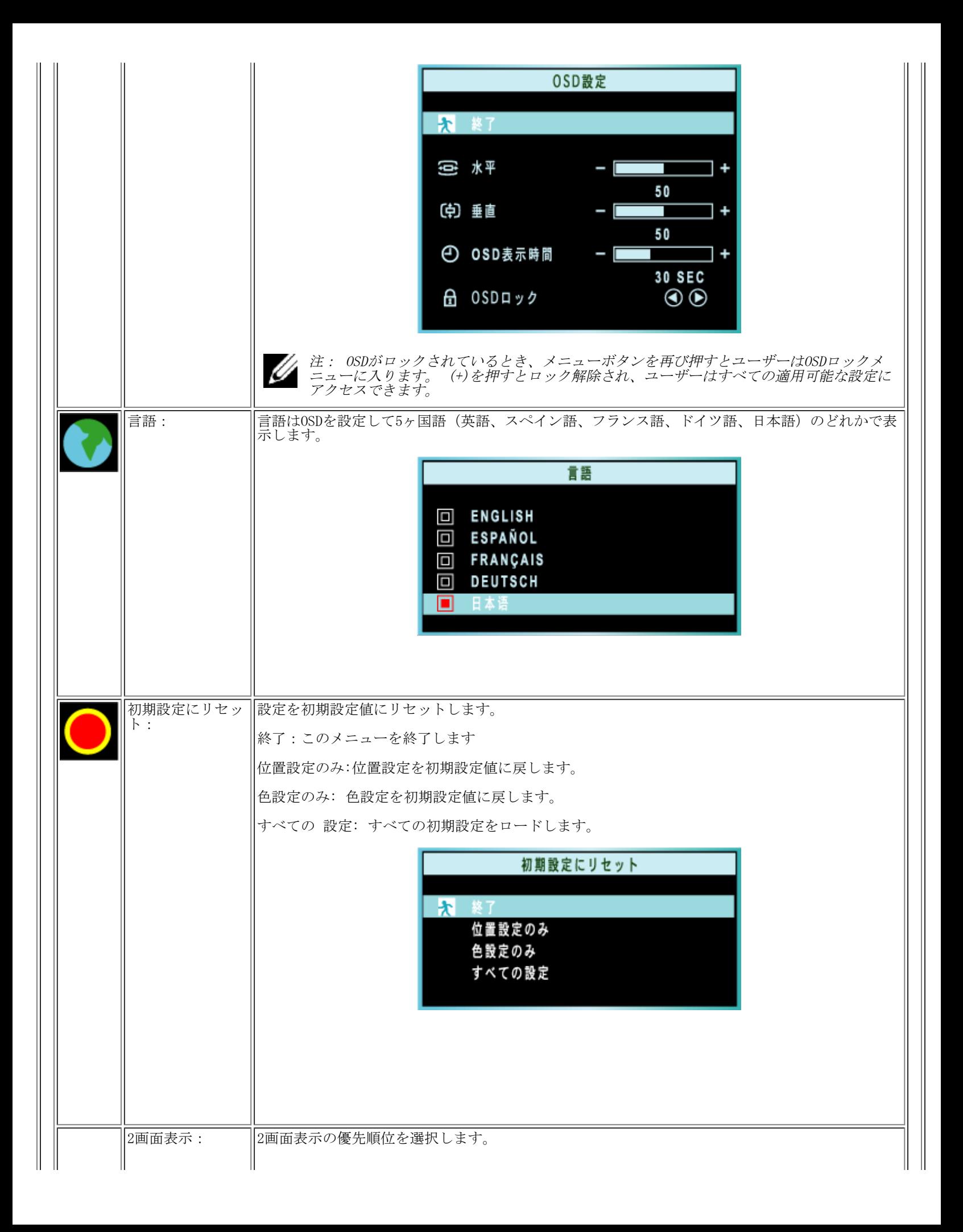

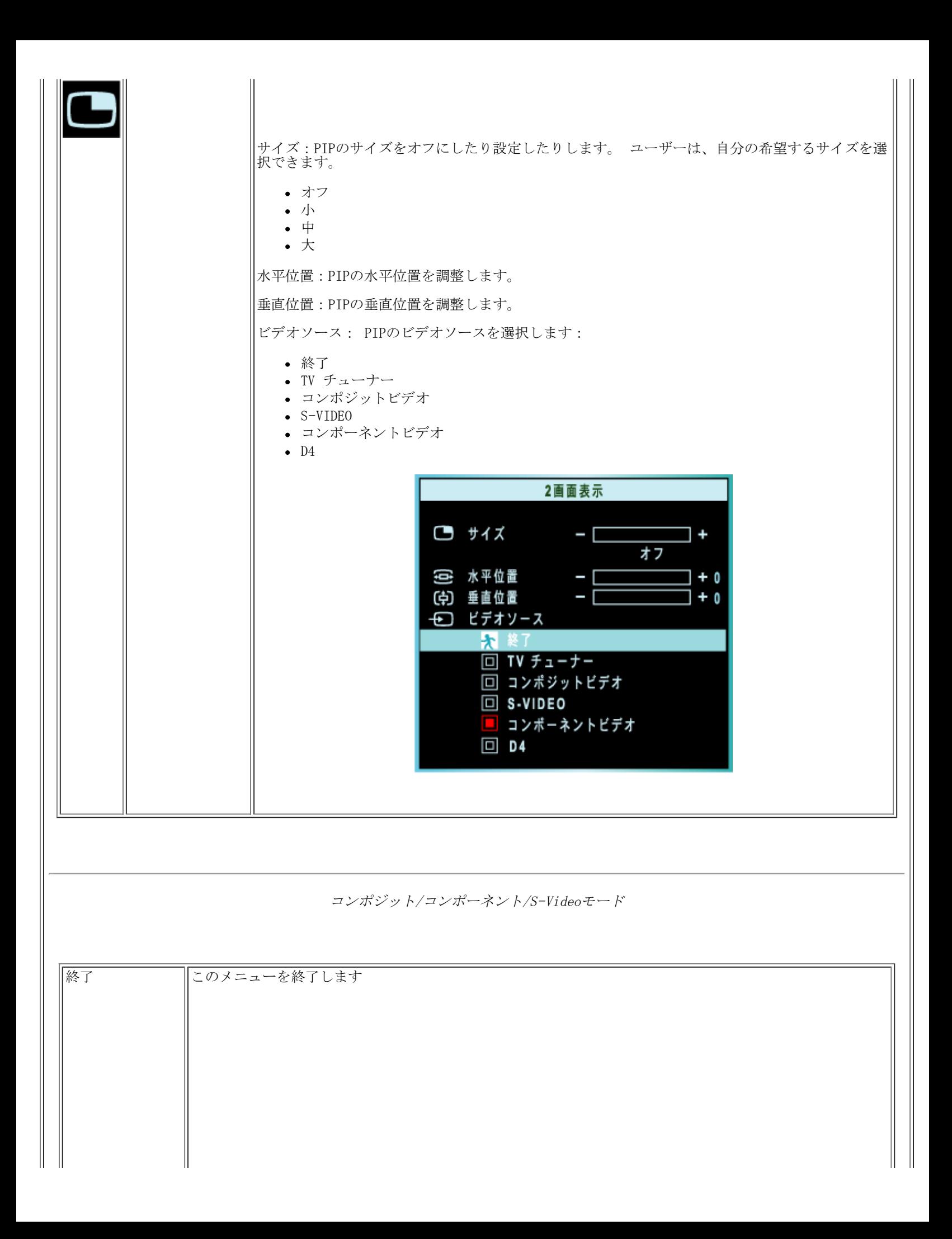

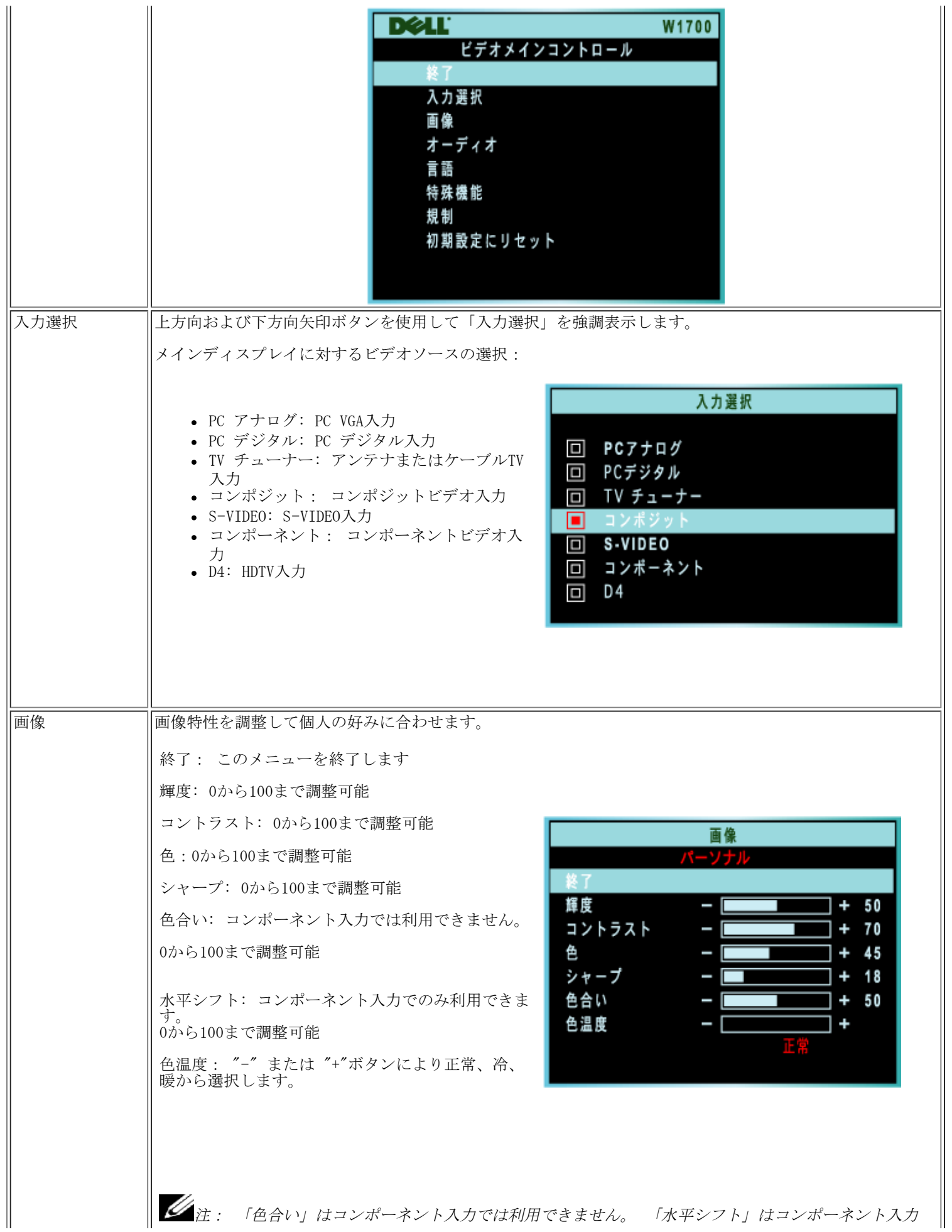

Ш

 $\mathbb{I}$ 

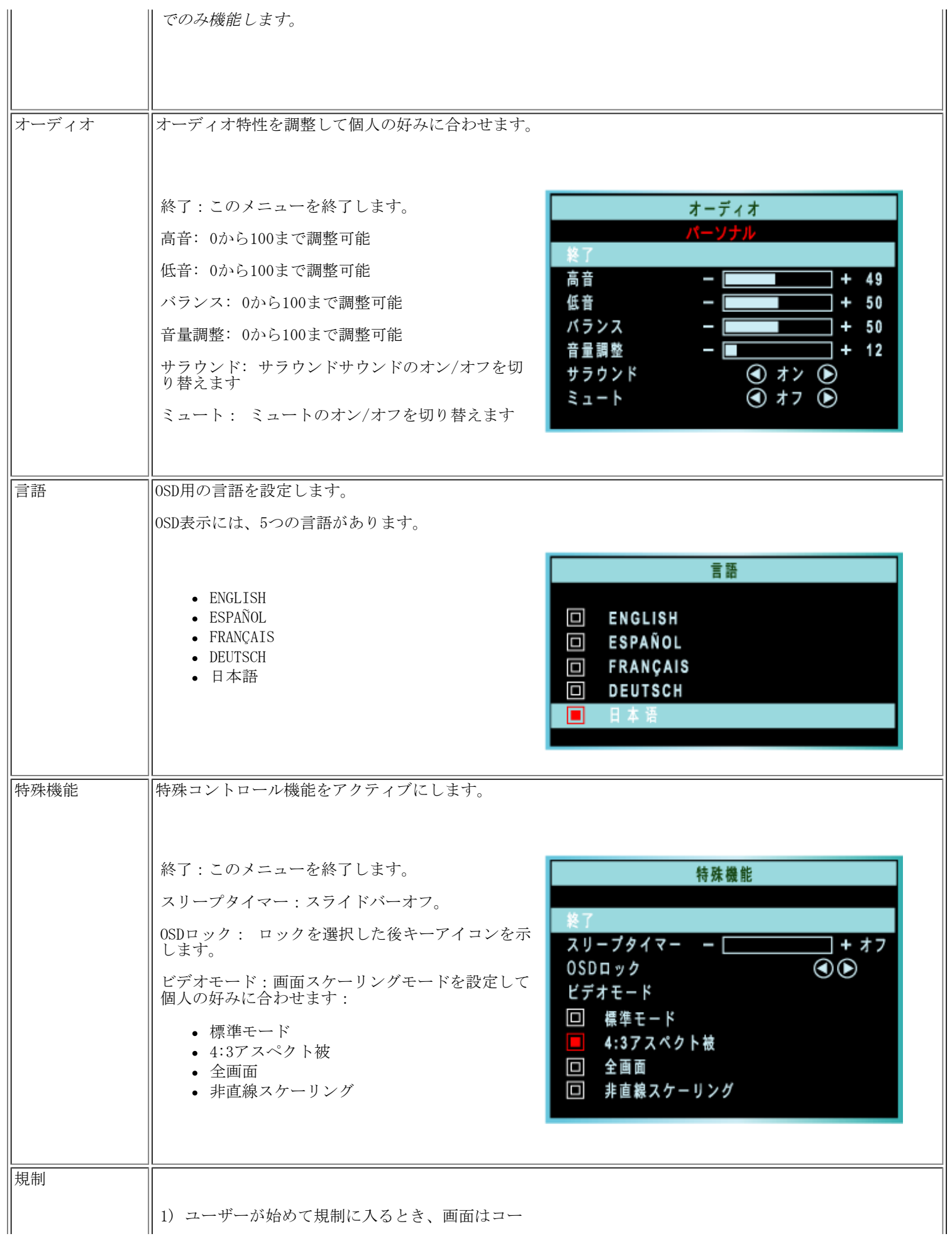

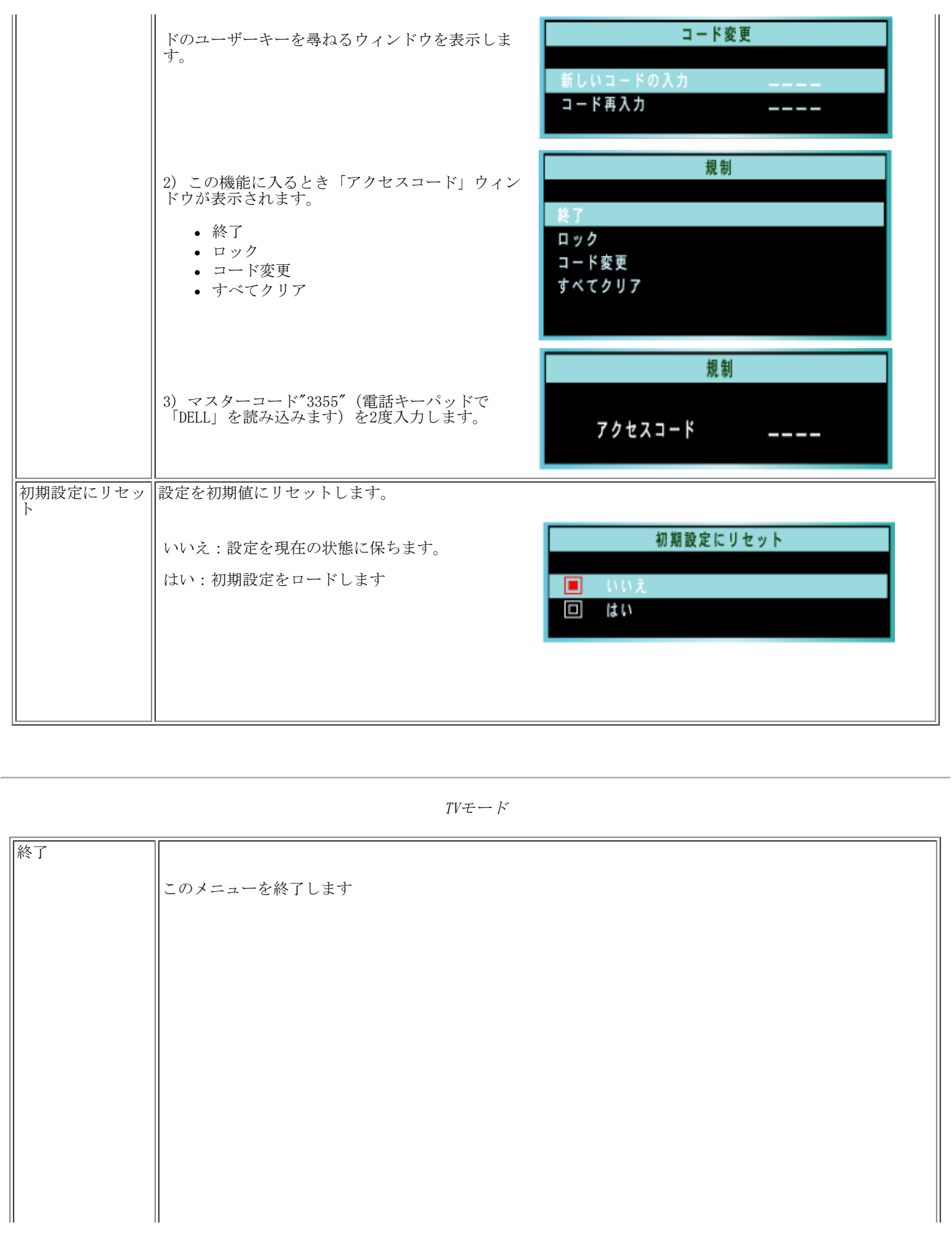

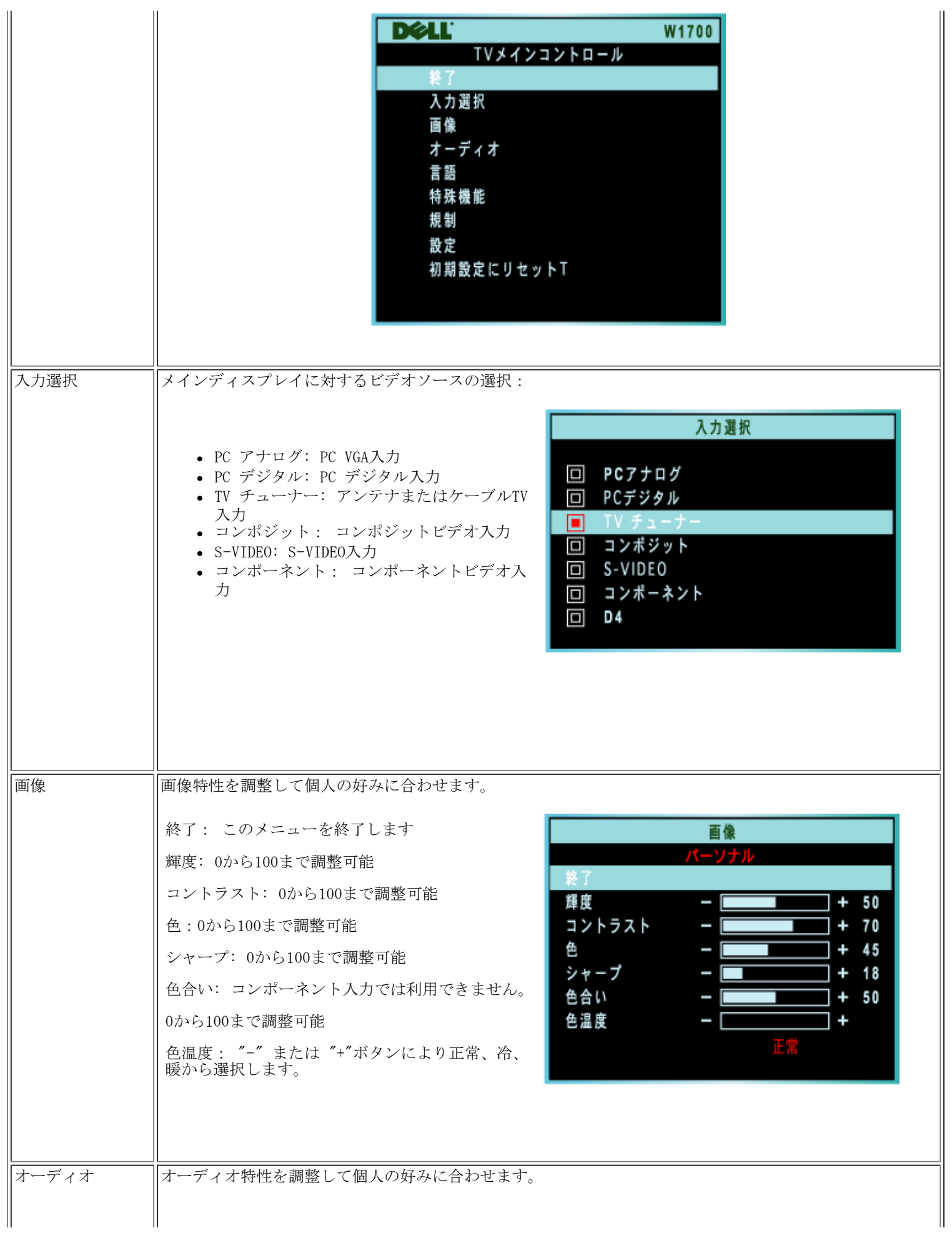

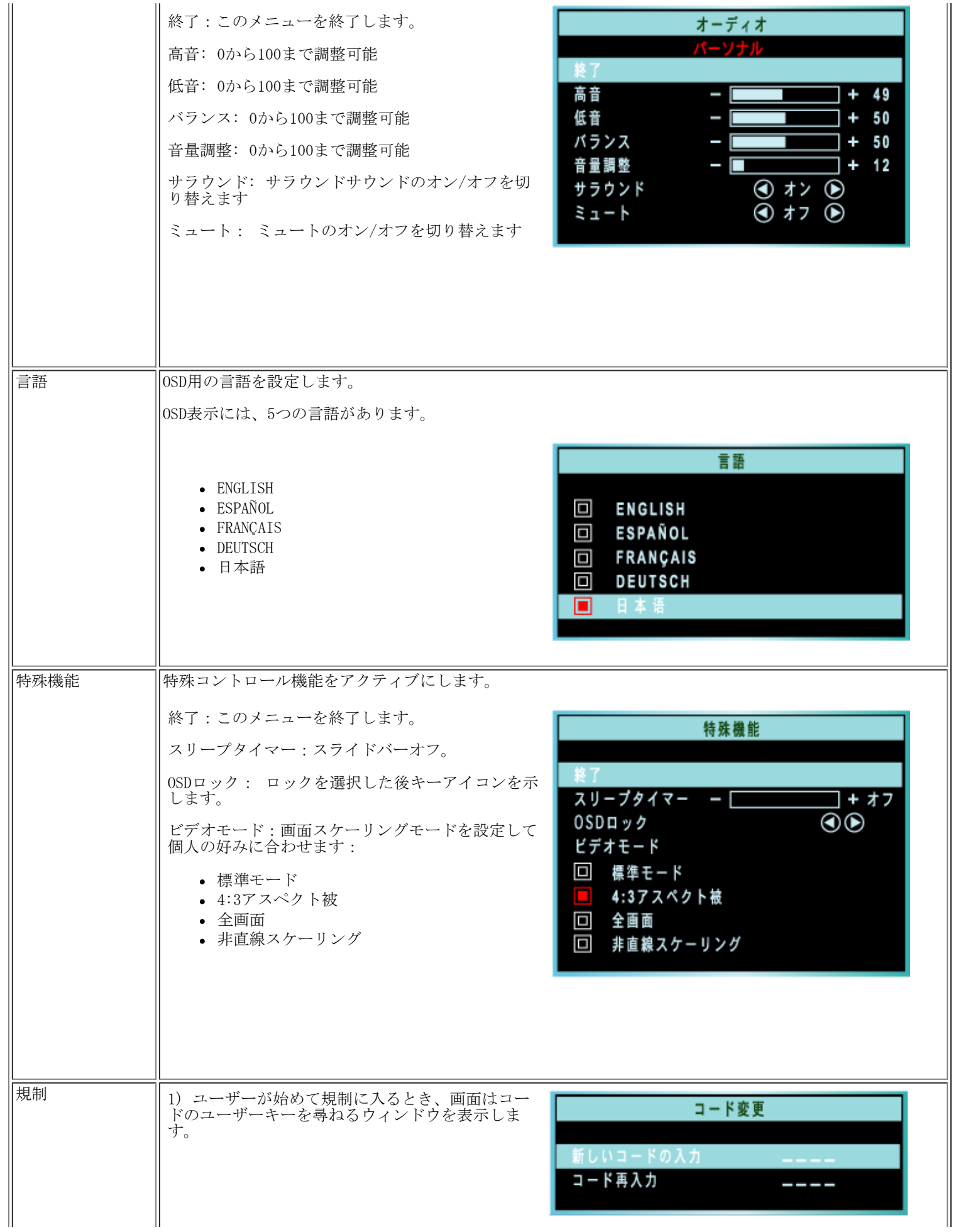

 $\frac{1}{2}$ 

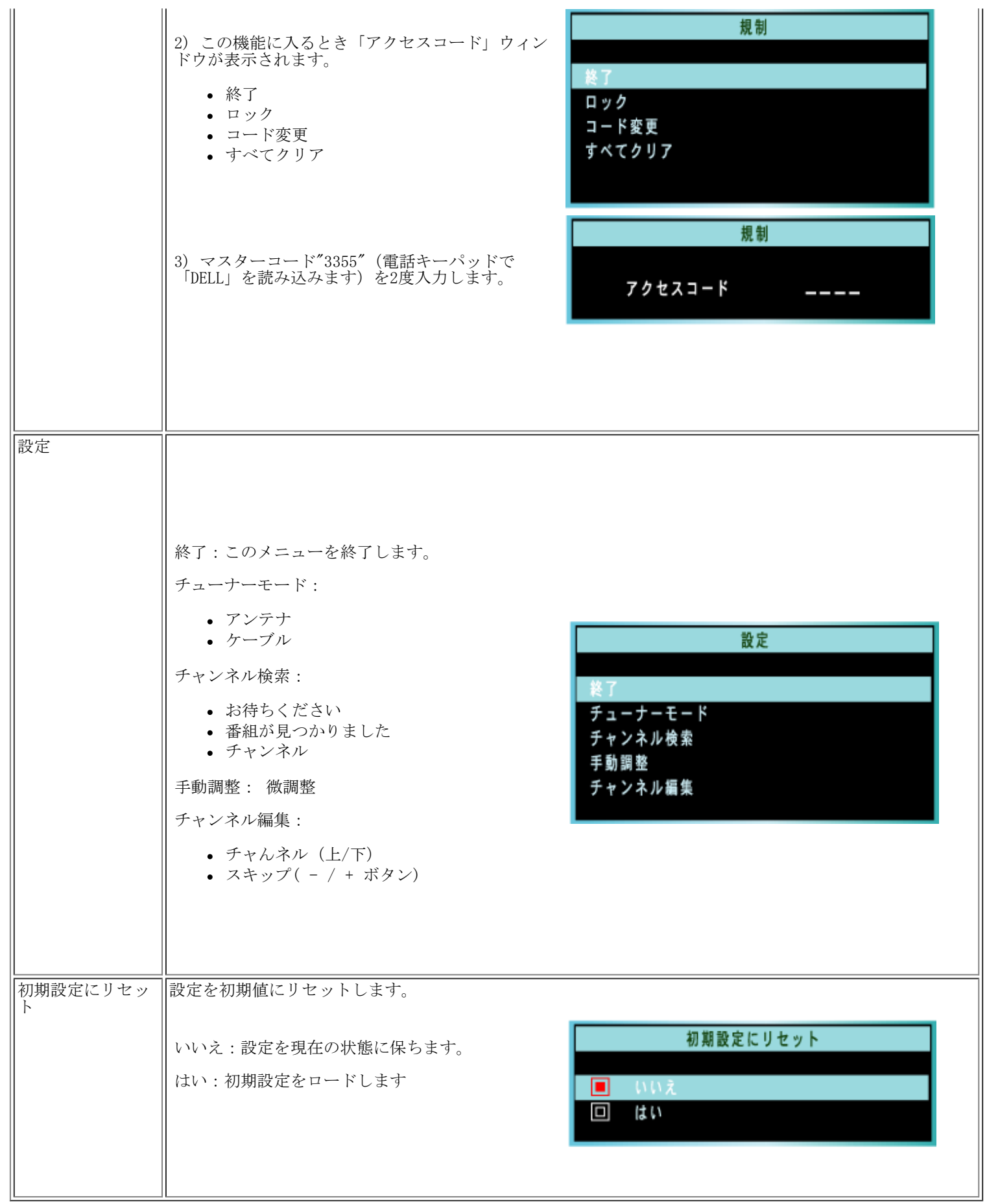

٦

# TVコントロール: Dell™ W1700 LCD TVユーザーズガイド リモコンを使用する

ユニバーサルリモコンをセットしているとき、Philips/Magnavox TVコードを使用してください。

日本

リモコン図

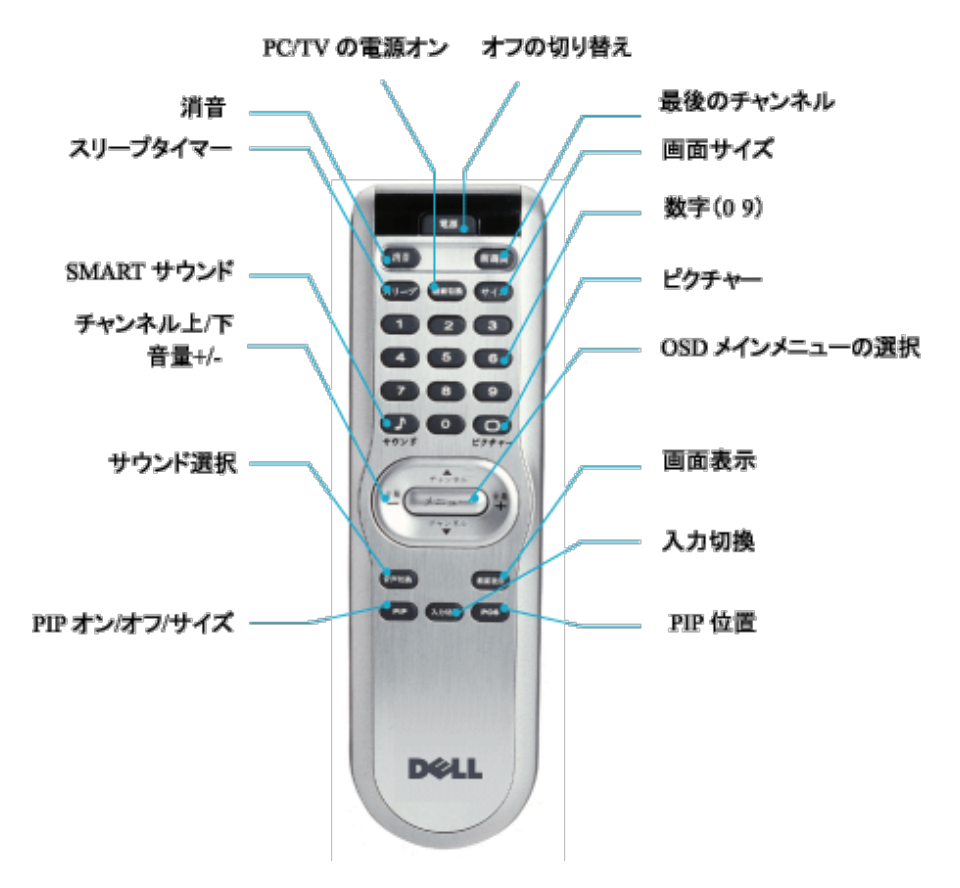

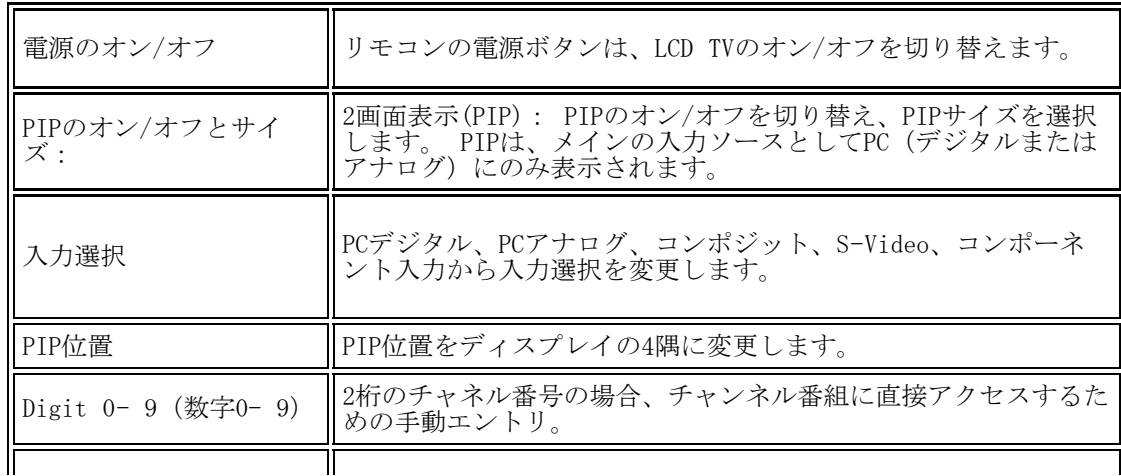

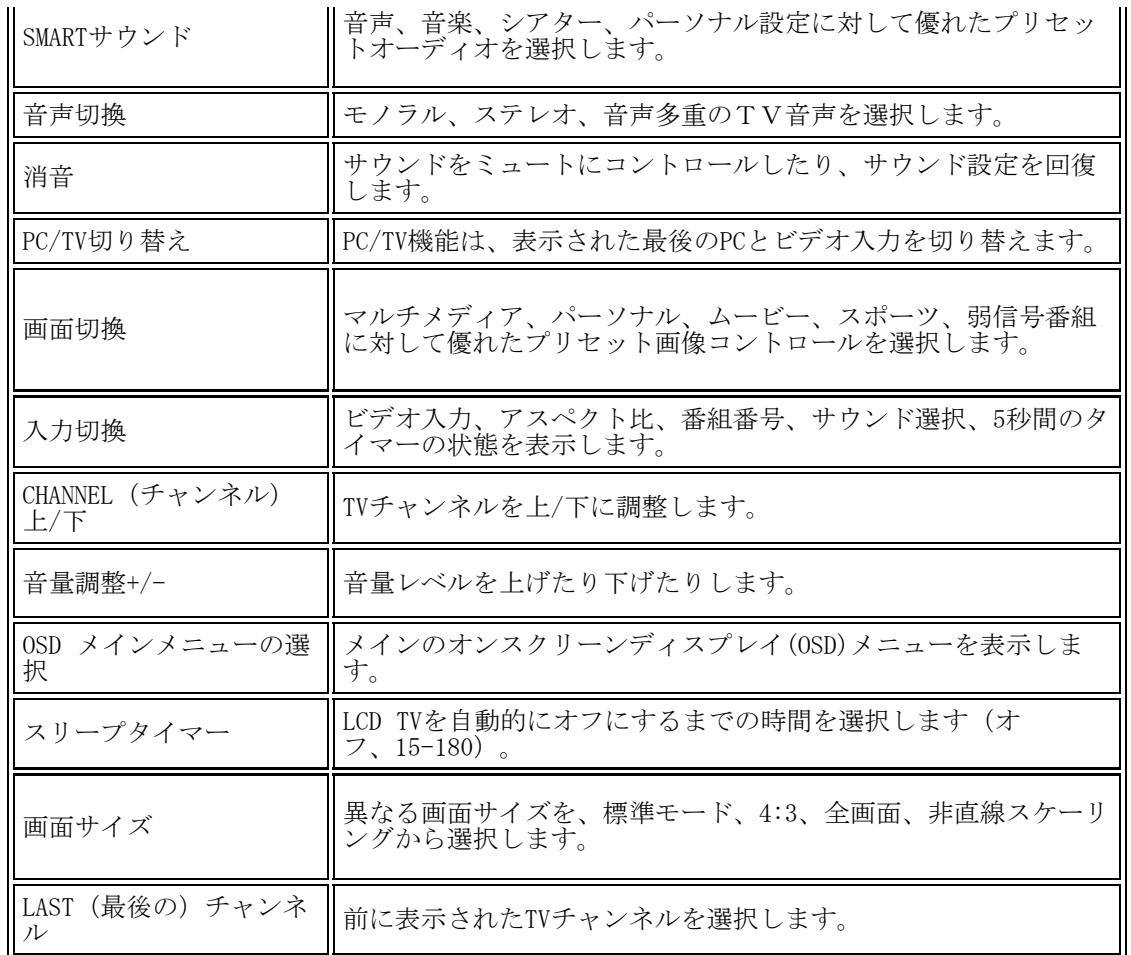

[ページの先頭に戻る](#page-73-1)

[目次に戻る](#page-0-0)

## <span id="page-57-0"></span>コントロールとインジケータ: Dell™ W1700 LCD TVユーザーズガイド

[前面パネル](#page-57-0) • [オンスクリーンディスプレイコントロール](#page-57-1) • [リモコン](#page-73-0) • [最適解像度を設定する](#page-40-2)

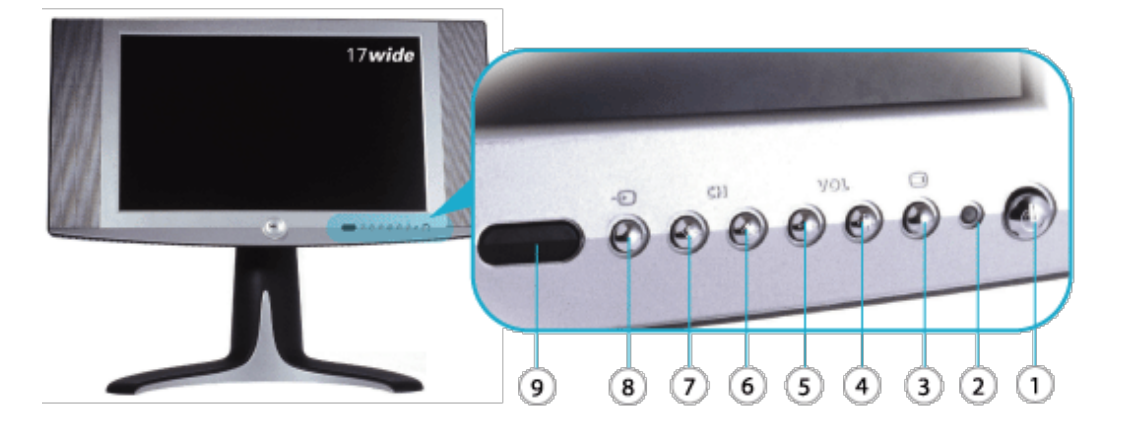

- 1 (1) 電源オン/オフを切り替えます
- <sup>2</sup> 電源LED 正常動作: 緑。 スリーピングモード: 茶。
- 3 メニュー OSDメニューを有効にする(PC用のキーを入力します)。
- 4 + 音量アップ/選択
- 5 \_ 音量ダウン/選択
- 6 次のチャンネル/上
- 7 → 前のチャンネル/下
- <sup>8</sup> 入力選択 入力ソースの選択キー、PCアナログ、PCデジタル、TVチューナー、コン ポジット、S-Video、コンポーネント、D4。
- 9 IRレシーバー リモコン装置からの信号を検知します。

<span id="page-57-2"></span><span id="page-57-1"></span>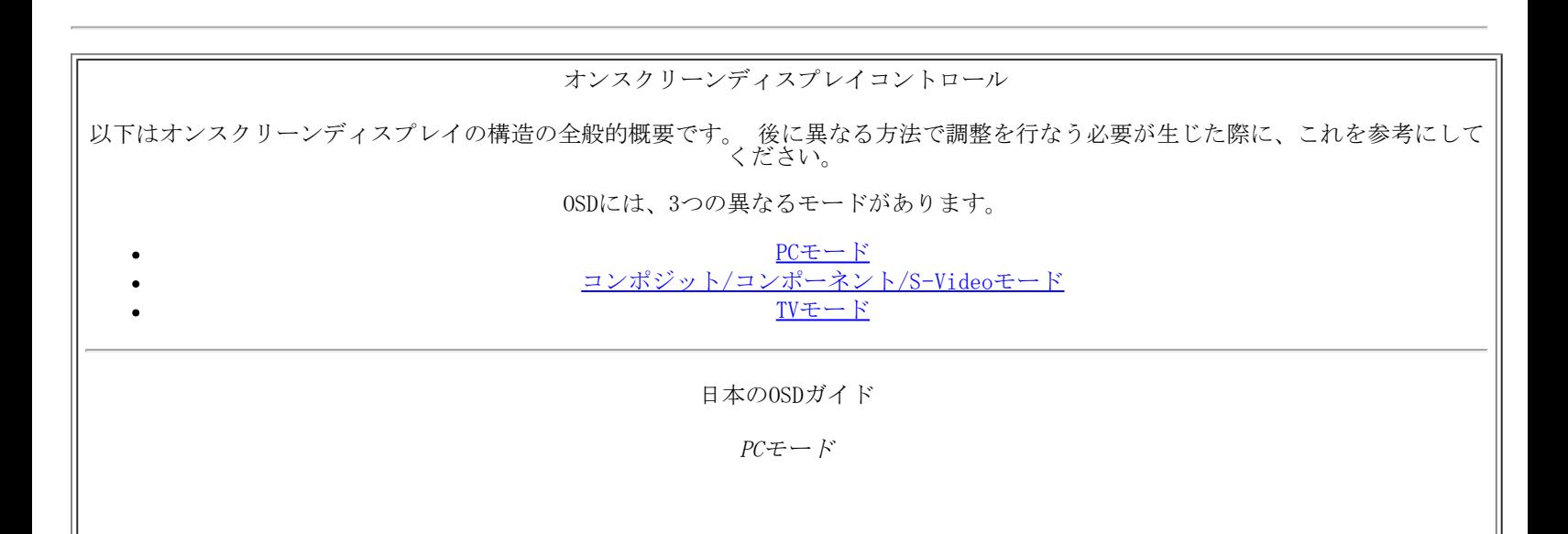

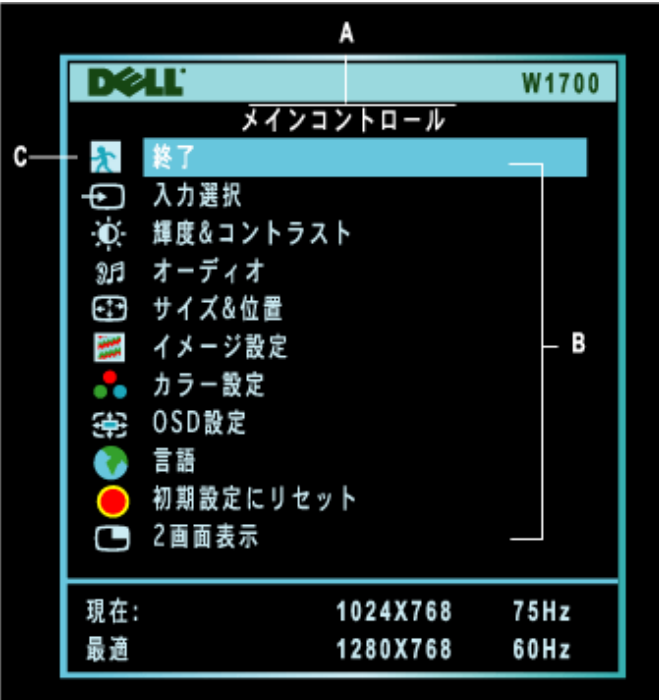

A メインメニュー B サブメニュー名 C メニューアイコン

1. メニューをオフにしたままリモコンまたはLCD TVの前面にあるMENU(メニュー)ボタンを押すと、OSDシステムに入りメインメ ニューを表示します。

□□□1と♥ボタンを押すと、機能アイコンの間を移動します。 1つのアイコンから他のアイコンに移動すると、選択が強調表示され ます。

□□□MENU(メニュー)ボタンを一度押すと強調表示された機能がアクティブになります。-/+を押すと優先するパラメータが選択さ れます。メニューを押して選択されたバーに入り、- と +ボタンを使用して変更を行ないます。 □□□ メニューボタンを押してメインメニューに戻るか、他の機能を選択します。

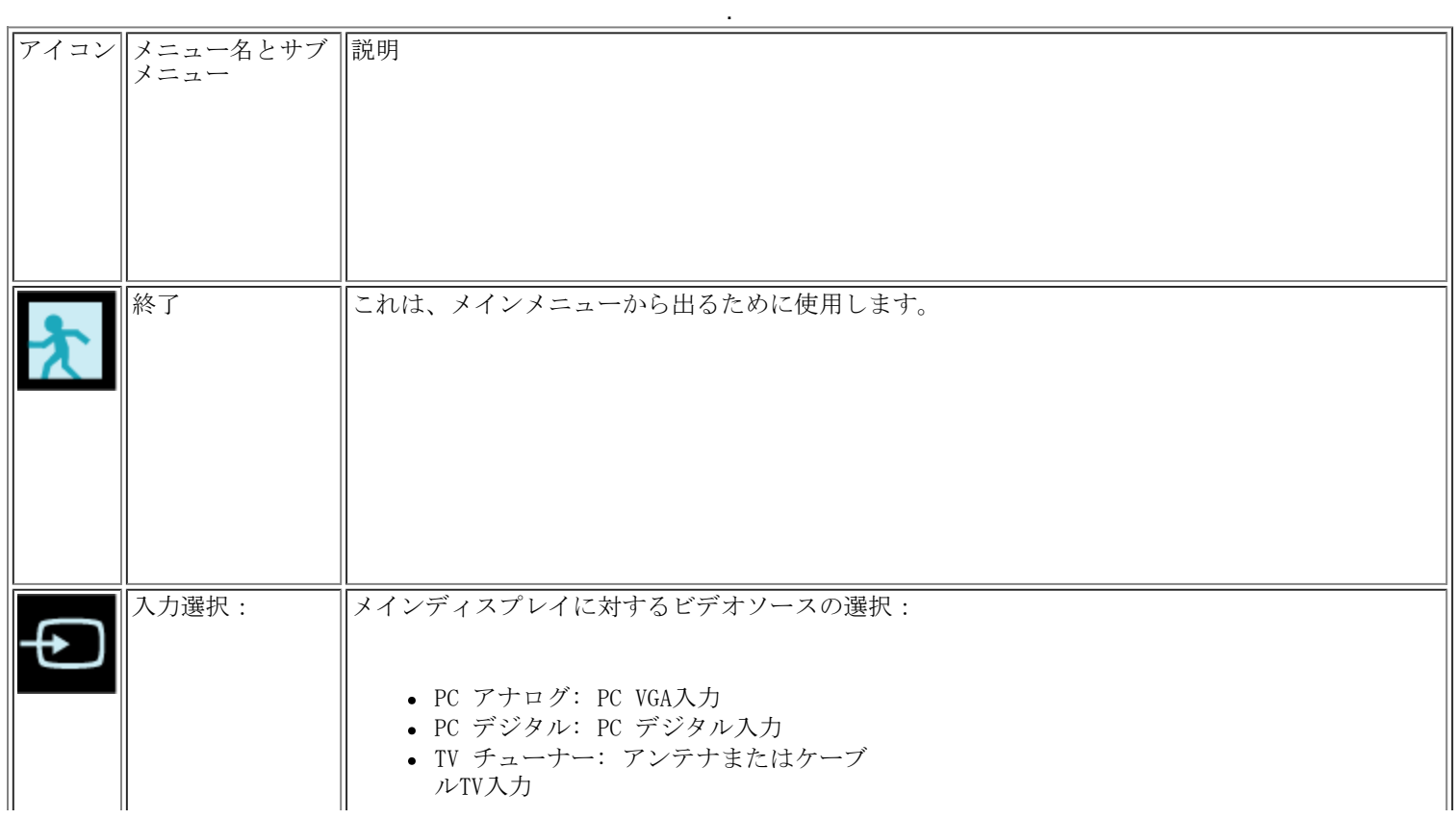

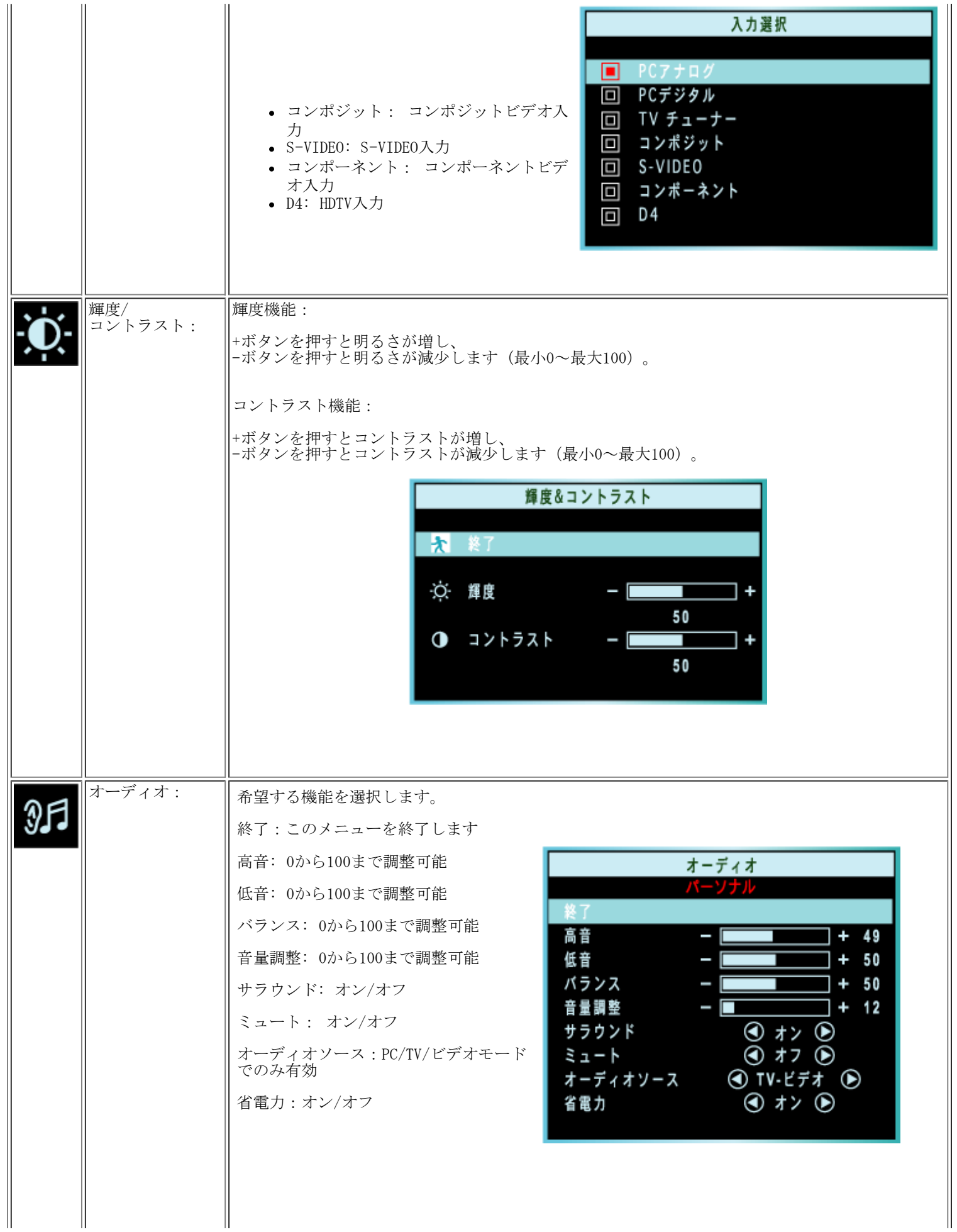

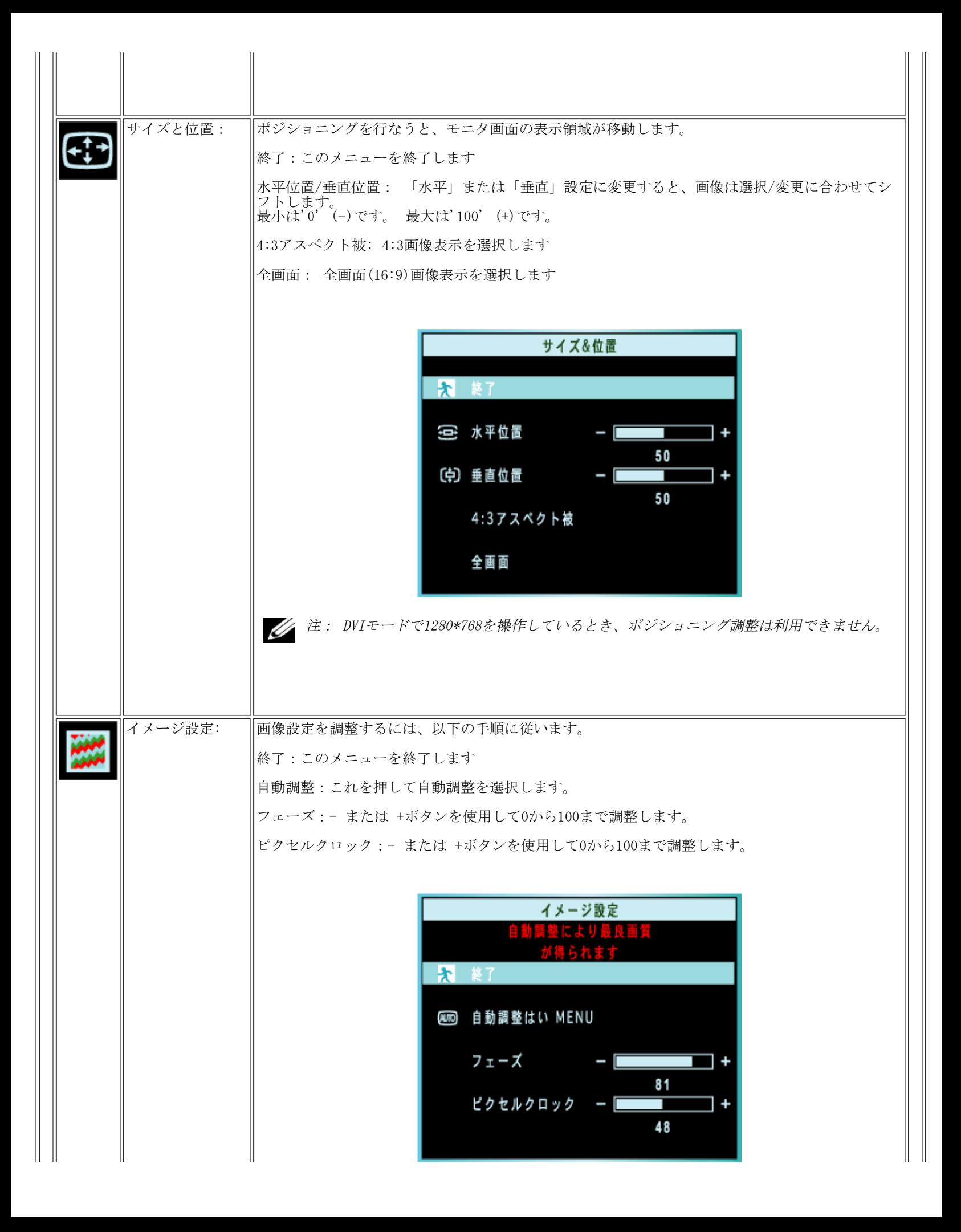

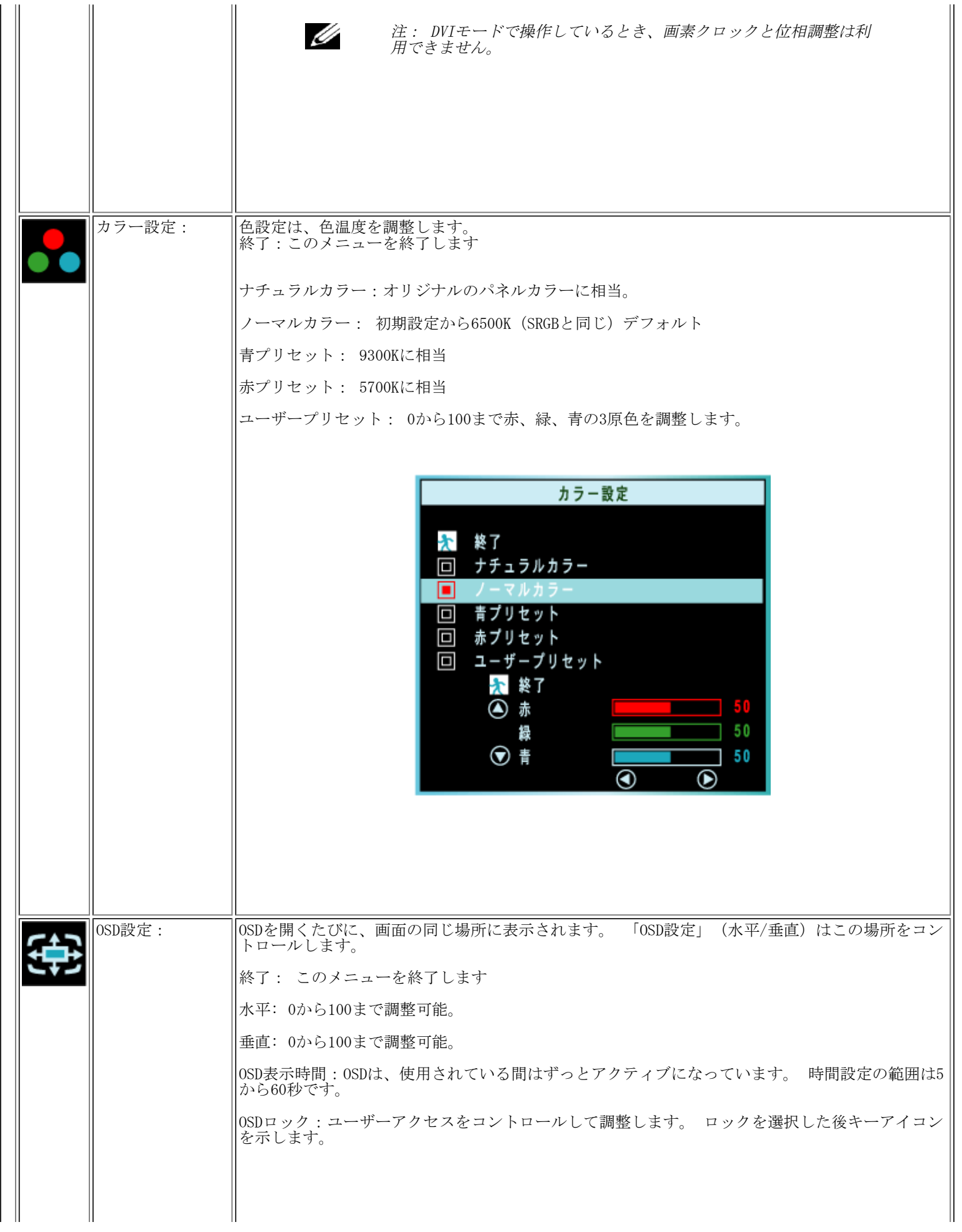

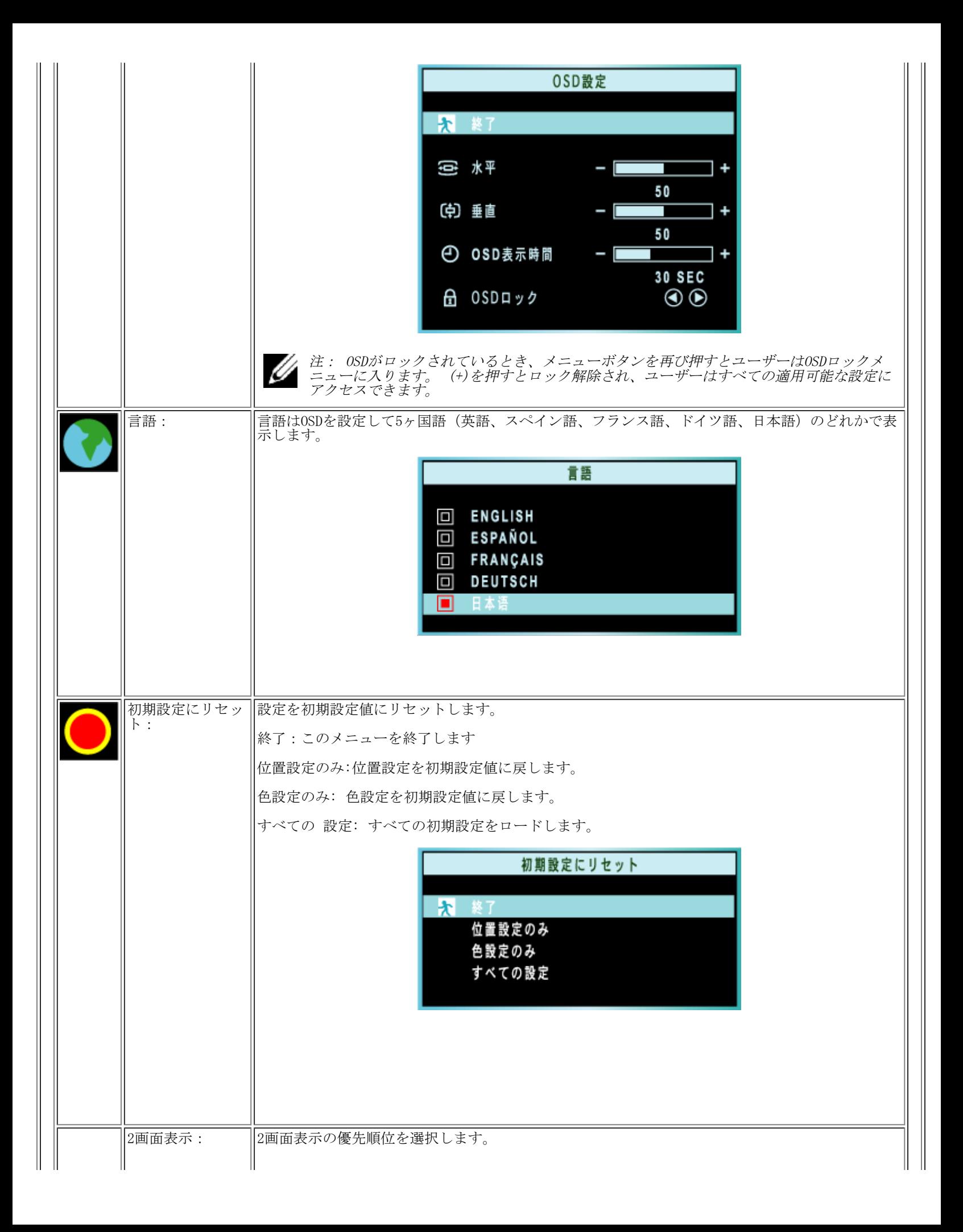

<span id="page-63-0"></span>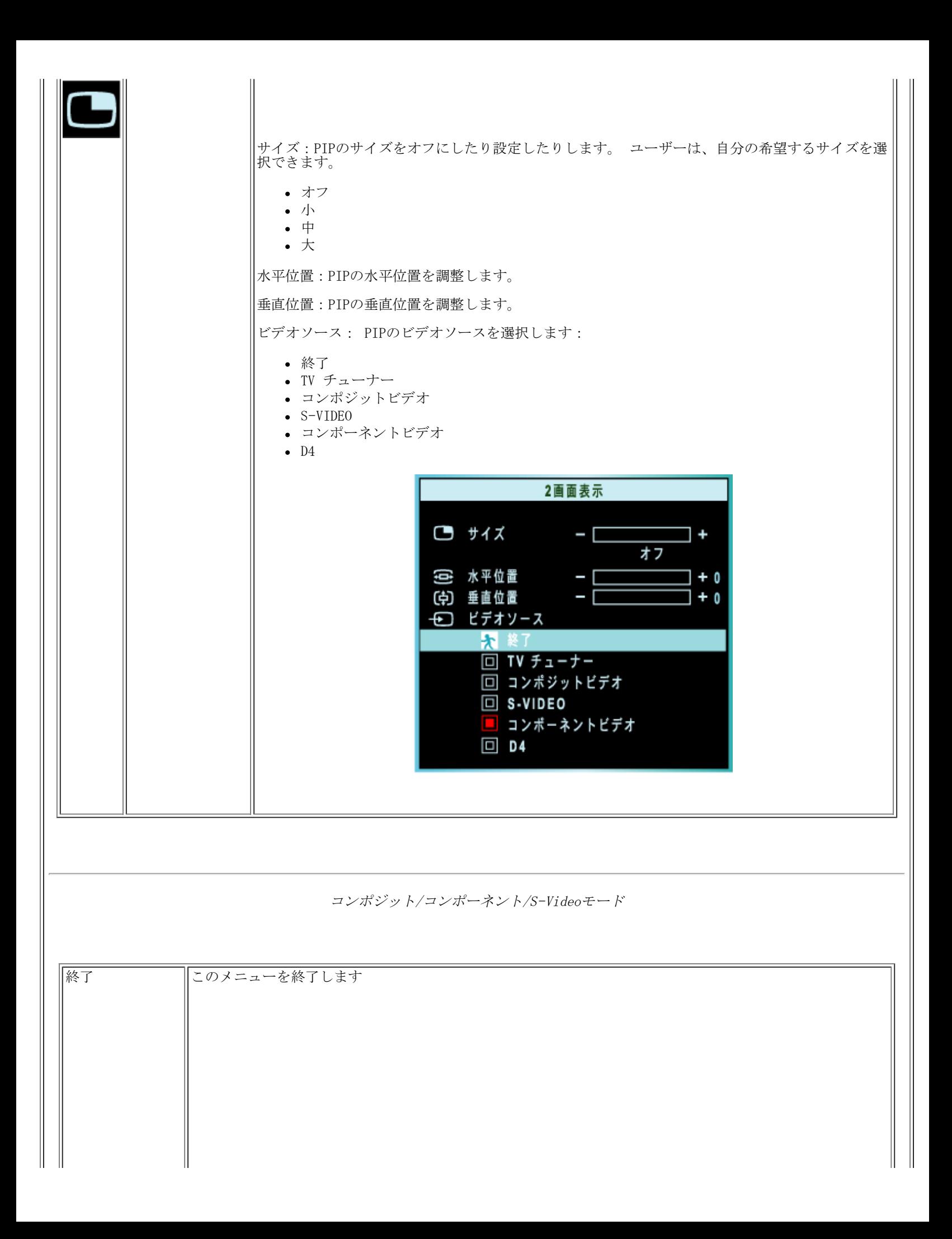

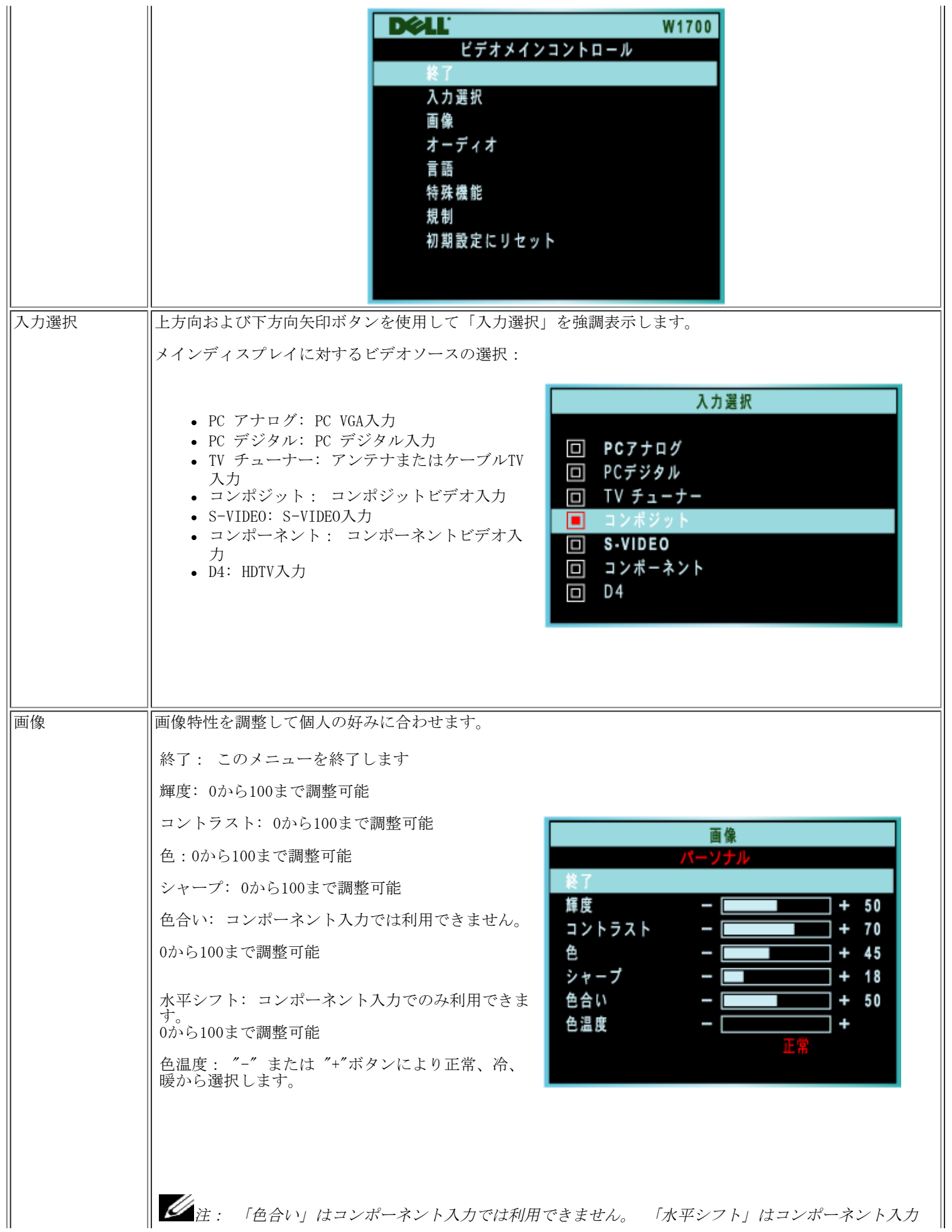

Ш

 $\mathbb{I}$ 

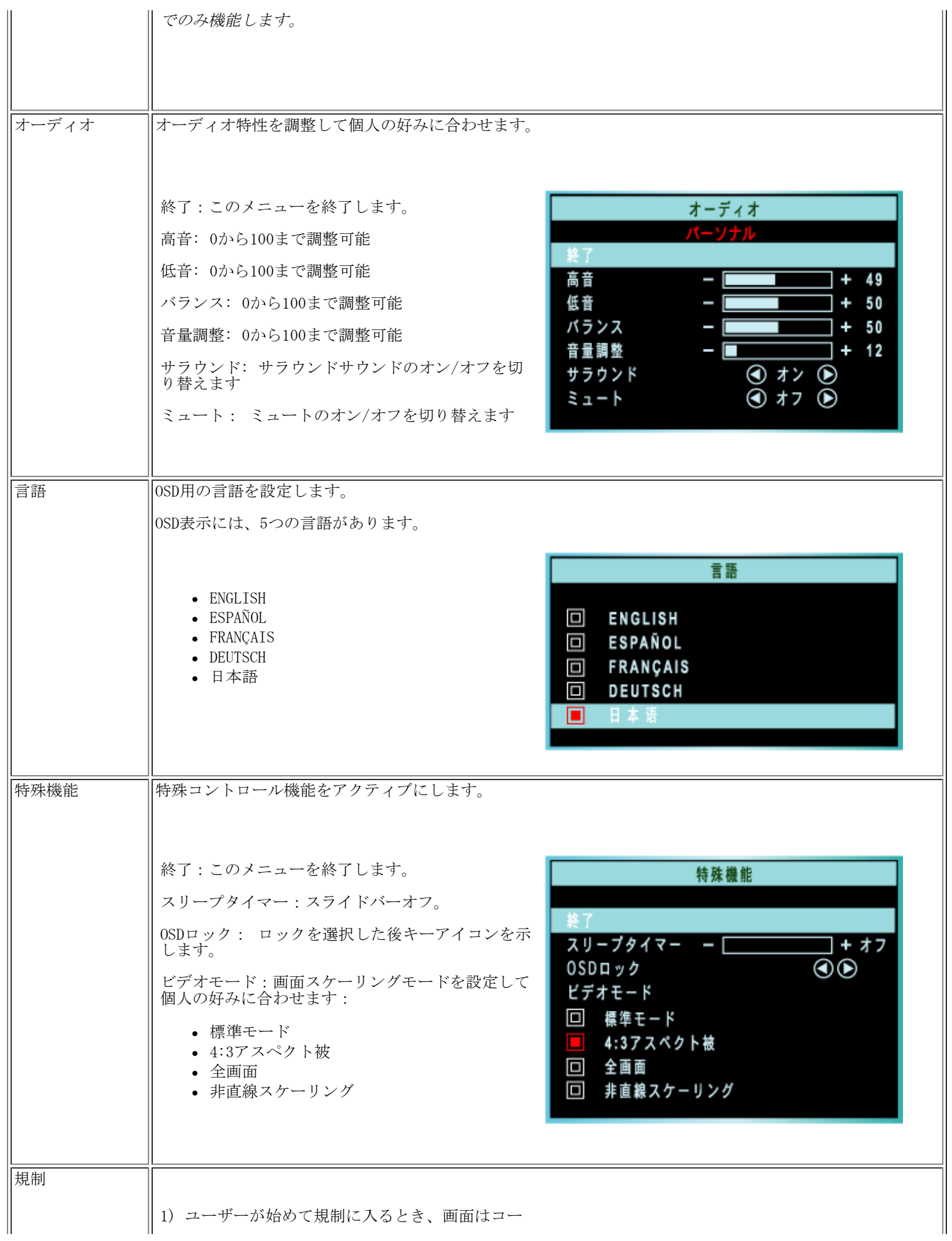

<span id="page-66-0"></span>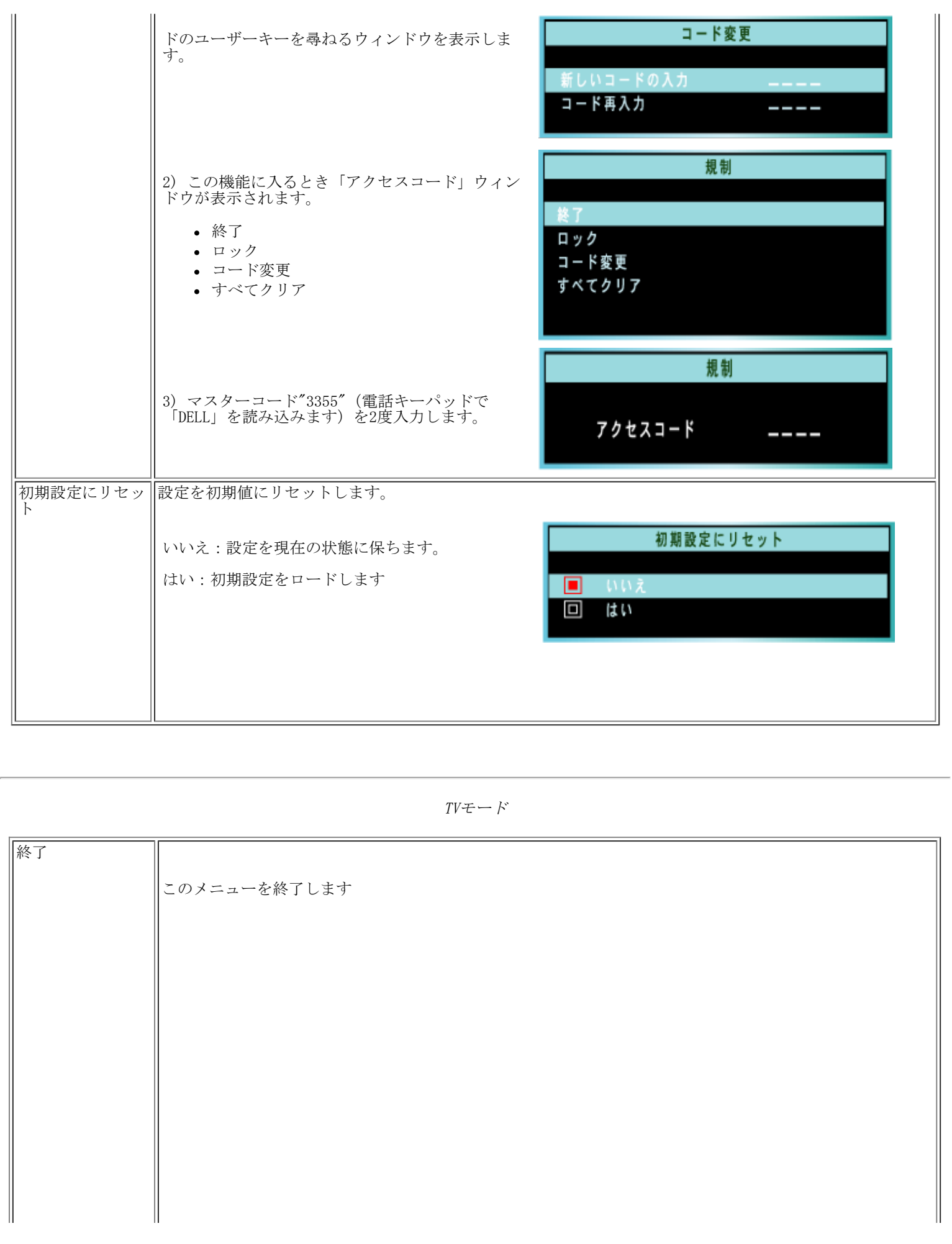

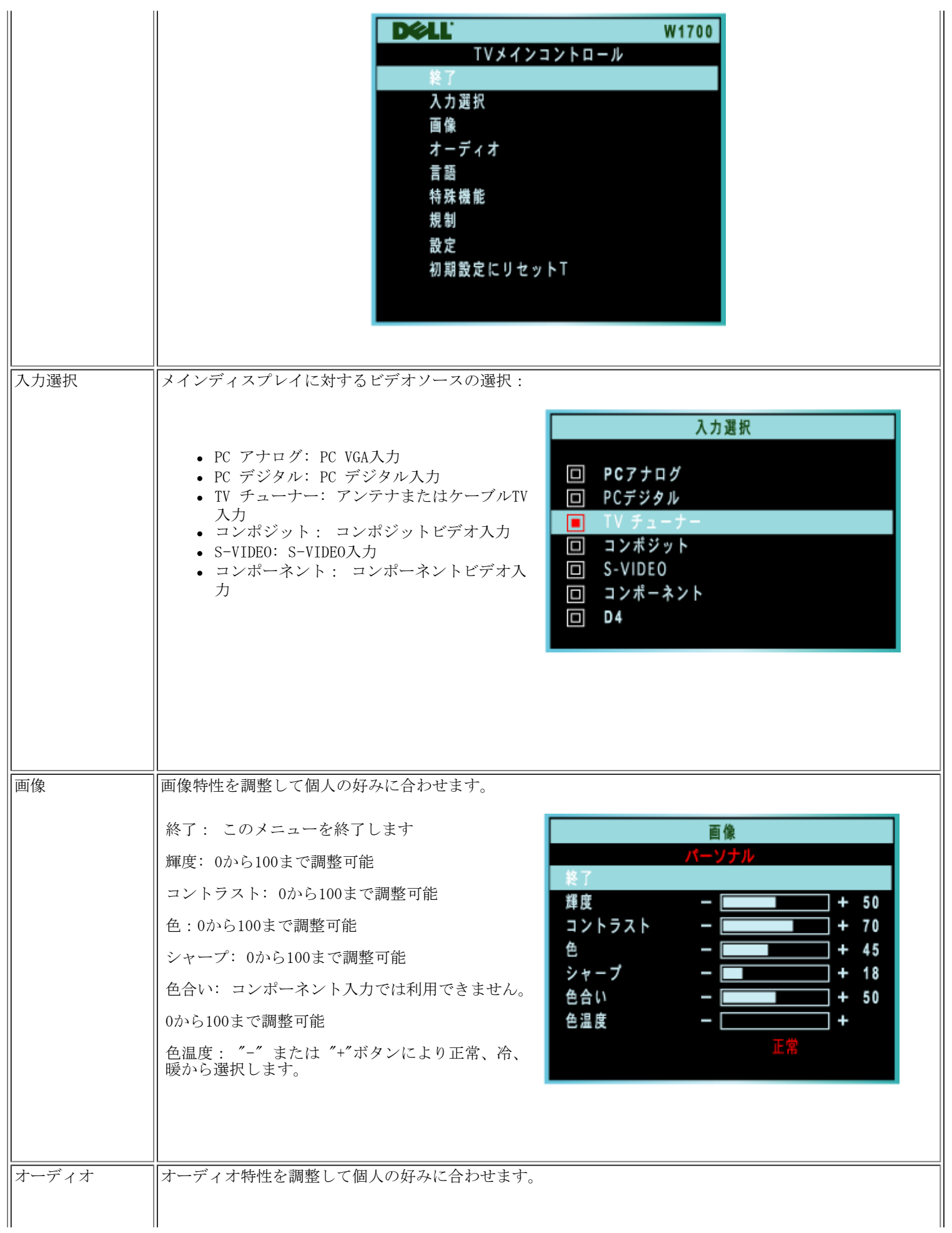

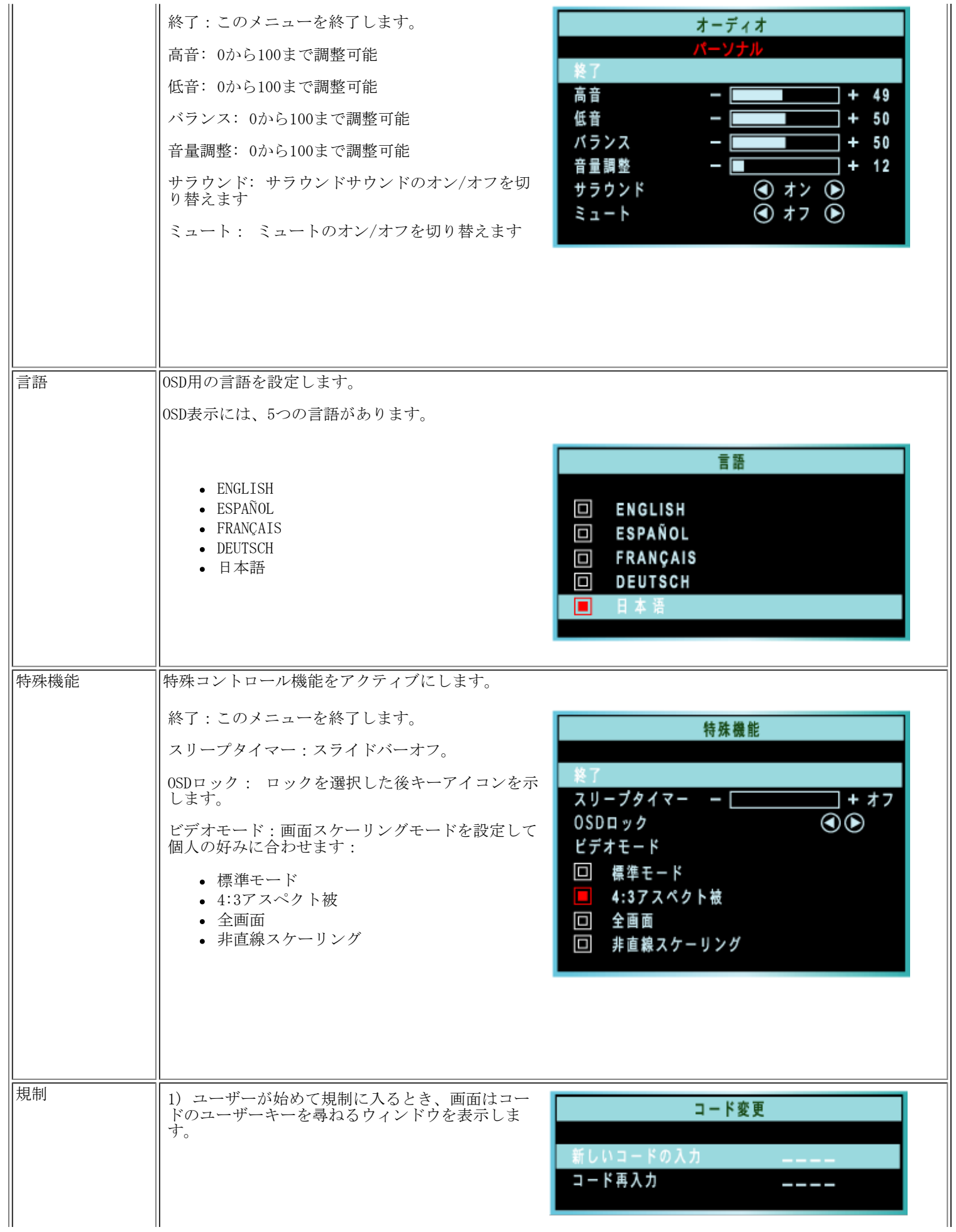

 $\frac{1}{2}$ 

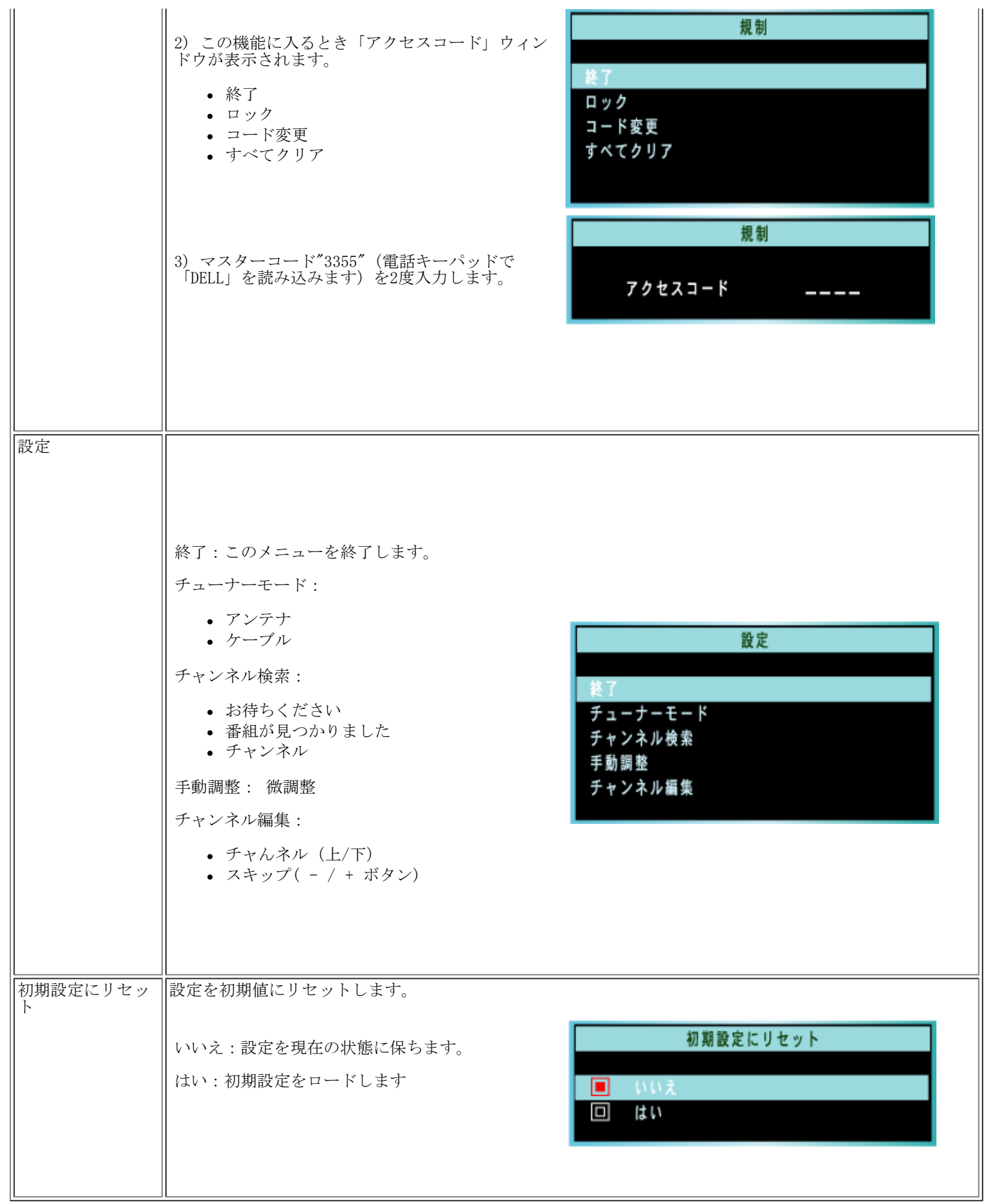

٦

# Additional Setup Information Dellワイド液晶テレビをセットアップする

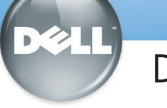

Dell™ W1700

**Front** 前面

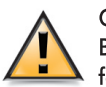

**CAUTION:** Before performing any of the procedures listed below, read and follow the safety instructions in your Owner's Manual.

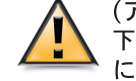

(アイコン)注意: 下に一覧する手順のどれかを実行する前に、オーナーズマニュアルの安全 に関する指示をお読みください。

## Setting Up Your LCD TV LCD TVをセットアップする

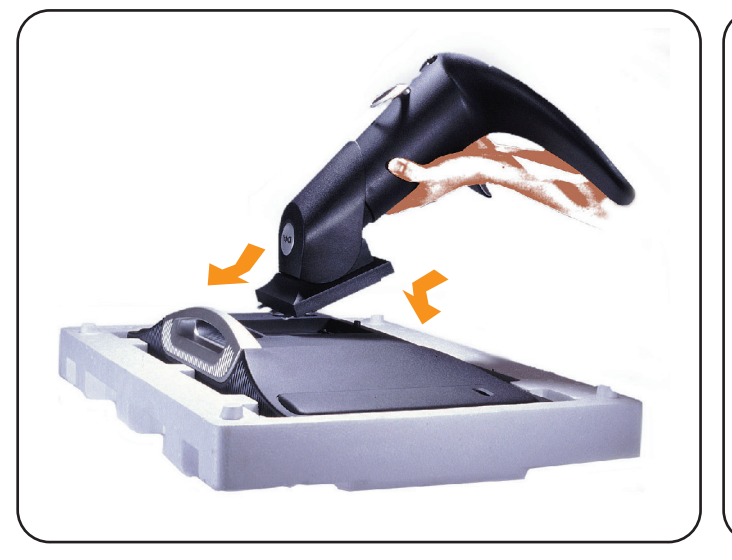

Lay the display on a flat, soft, and clean surface or use the top foam Connect the power cord and the adapter to an electrical outlet. cushion shipped with your LCD TV. Attach the stand to the LCD by aligning tabs on the stand to the Display.

ディスプレイは平らな、柔らかいきれいな面に置くか、 液晶テレビの緩衝材を使用してください。スタンドのツメをデ ィスプレイ背面の接続位置に合わせながらスタンドを動かし てディスプレイに固定させる。

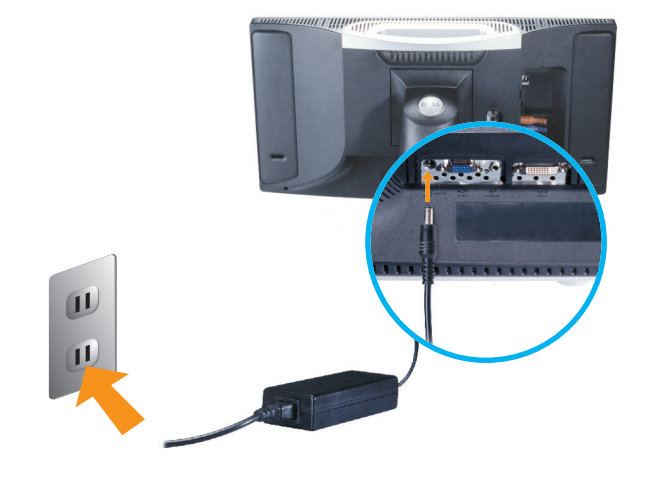

電源コードとアダプタをコンセントに接続します。

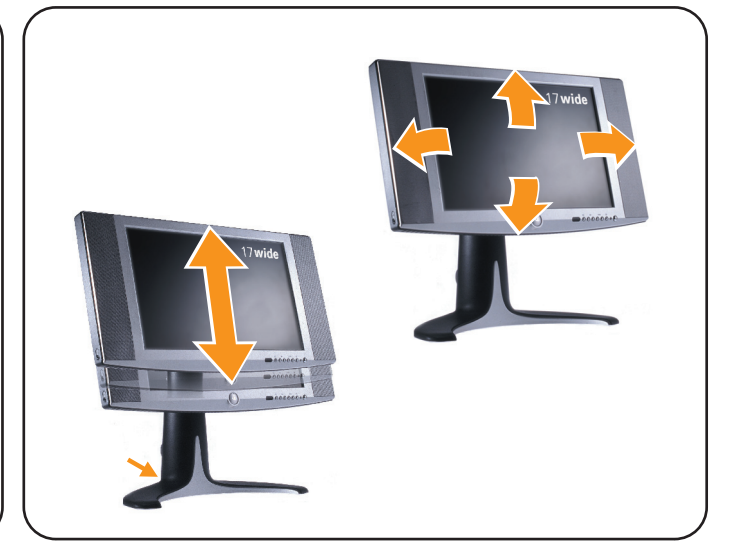

Adjust the position of the display to your viewing needs.

ディスプレイの位置を見やすい位置に調整します。

#### お使いのPCに接続する **Connecting to Your PC**

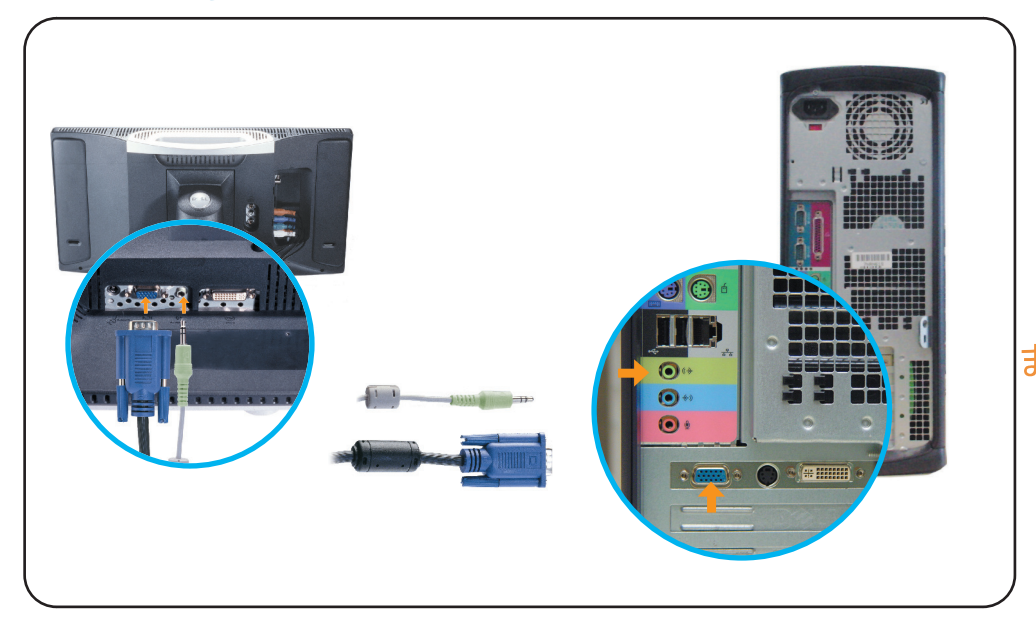

Connect the blue VGA cable and the lime green audio cable to the back of your computer. VGAケーブルと黄緑色のオーディオケーブルをコンピュータの背面に接続します。

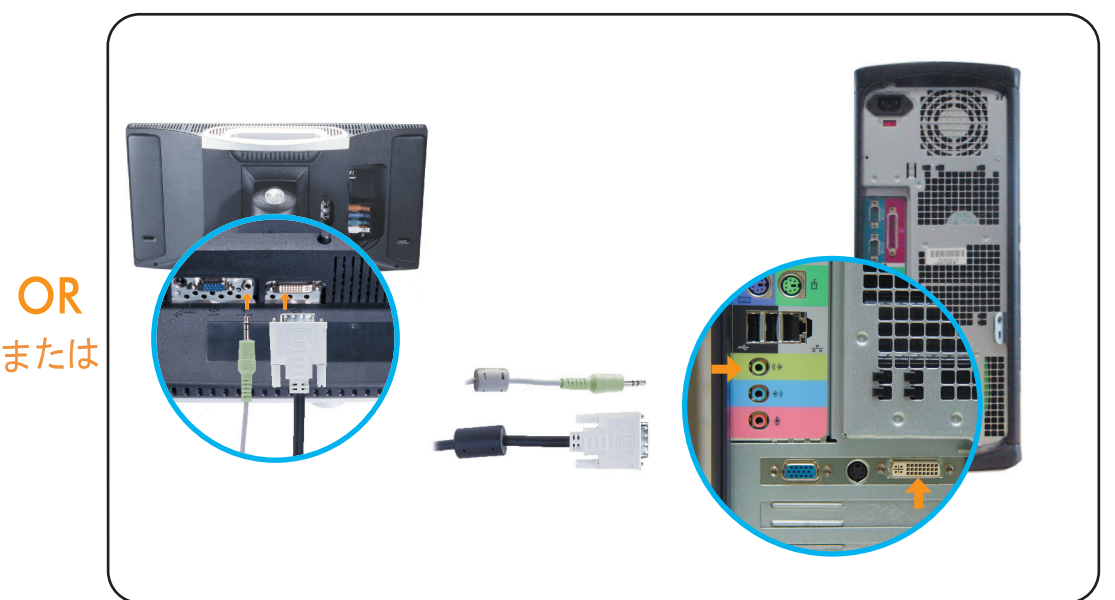

Connect the white DVI cable and the lime green audio cable to the back of your computer.

白いDVIケーブルと黄緑色のオーディオケーブルをコンピュータの背面に接続します。 または

#### **Connecting as a TV** TVとして接続する

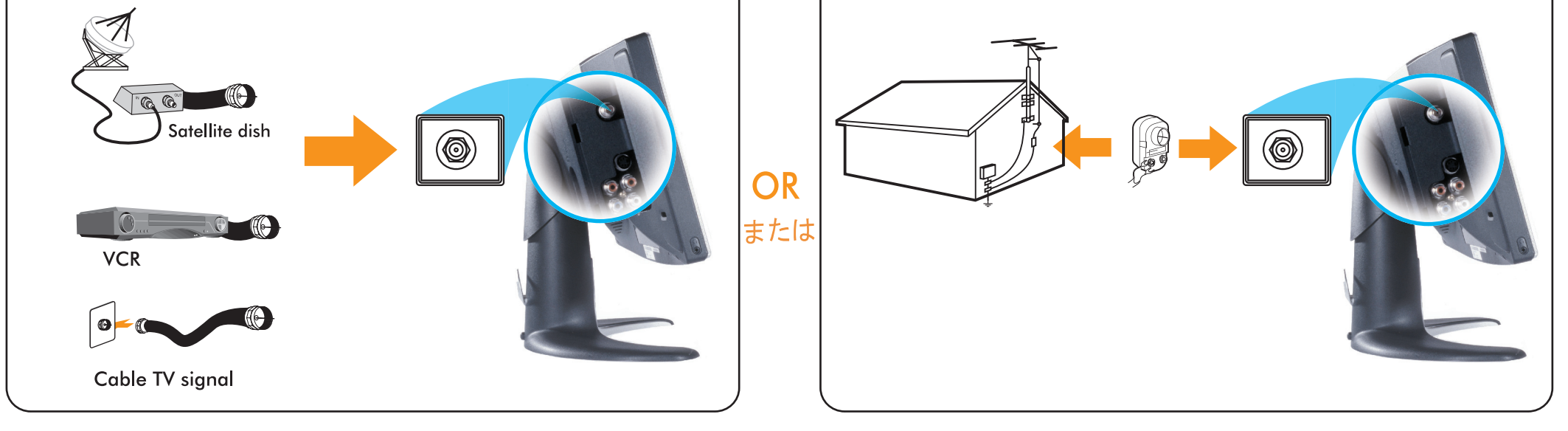

Connect the input cable from your cable box, cable, VCR or satellite dish to the Ant/ Cable input. Select "Cable" from the on-screen display (OSD) setup menu.

セットトップボックス、ケーブル、ビデオまたは衛星放送受信アンテナをAnt/ ケーブル入力に接続します。オンスクリーンディスプレイ(OSD) セットアップメニューからCable (ケーブル)を選択します。

Connect the cable from your antenna to your Ant/Cable input. Select "Antenna" from the Setup on-screen display (OSD) setup menu.

アンテナから出るケーブルをAnt/ケーブル入力に接続します。 オンスクリーンディスプレイ(OSD)セットアップメニューから Antenna (アンテナ) を選択します。

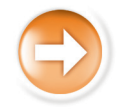
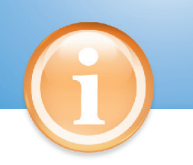

Back 背面

#### **Control and Inputs** コントロールと入力

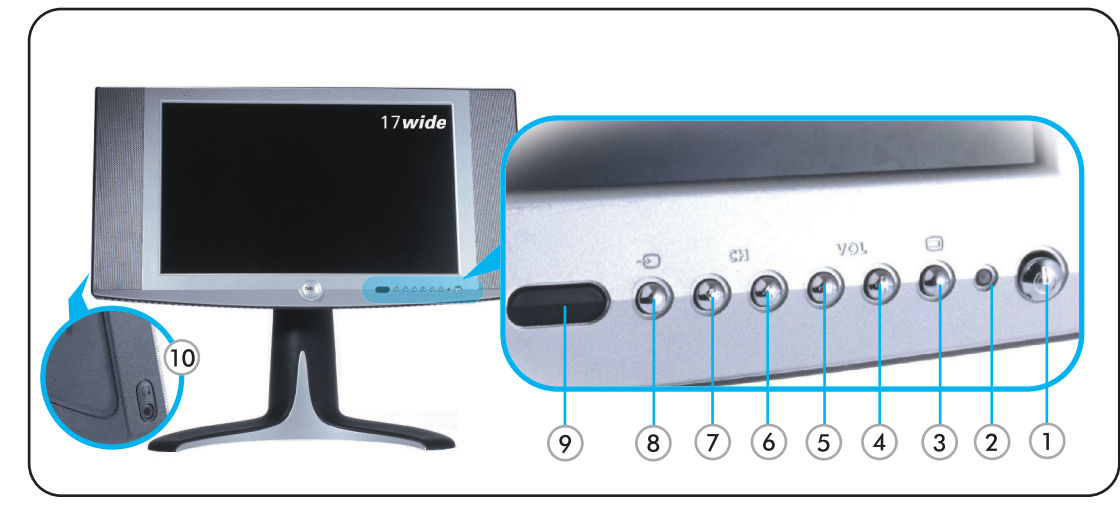

- 1. Power switch
- 2. Power LED
- 3. On-screen display
- (OSD) Menu
- 4. Volume Increase/ Selection 5. Volume Decrease/ Selection
- 6. Next Channel/Up
- 7. Previous Channel/Down
- 8. Input Selection
- 
- 
- 3. オンスクリーンディスプレイ(OSD)メニュー 4. 音量アップ / 選択
- 5 音量ダウン / 選択 6. 次のチャネル/上方向

1. 電源スイッチ

2. 電源LED

- 
- 9. IR Lens
- 10. Headphone
- 7. 前のチャネル / 下方向 8. 入力の選択 9. IRレンズ 10 ヘッドフォンコネクタ

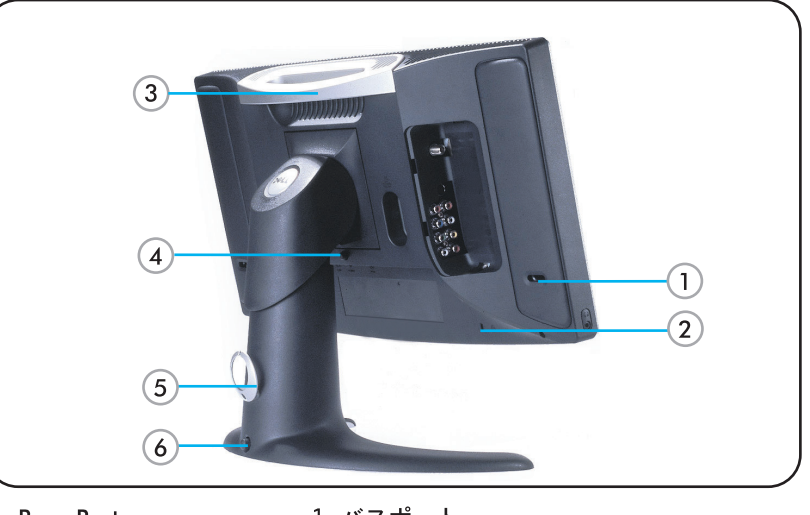

- 1. Bass-Port
- 2. Security Cable Lock
- 3. Handle
- 4. Base Release button
- 5. Cable Clip 6. Lock Down button
- 
- 1. バスポート 2. セキュリティケーブルロック 3. ハンドル 4 ベースリリースボタン 5 ケーブルクリップ 6. ロックダウンボタン

# **Installation of Remote Control Batteries**

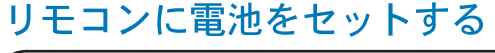

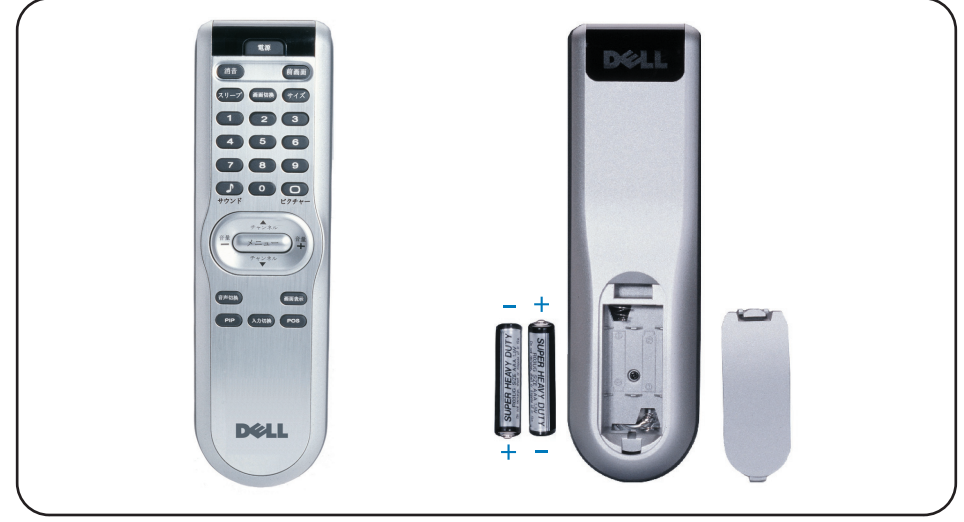

Install the batteries included with your display. 付属する電池をリモコンにセットする

### **Connecting to DVD/VCD/VCR/CATV Box** DVD/VCD/VCR/CATVボックスに接続する

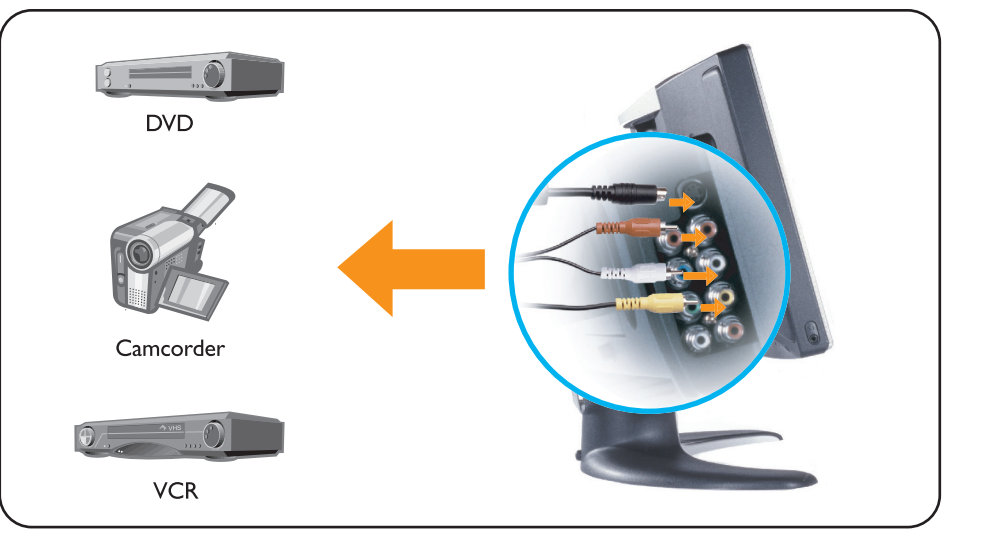

#### **Connecting A/V Outputs** A/V出力を接続する

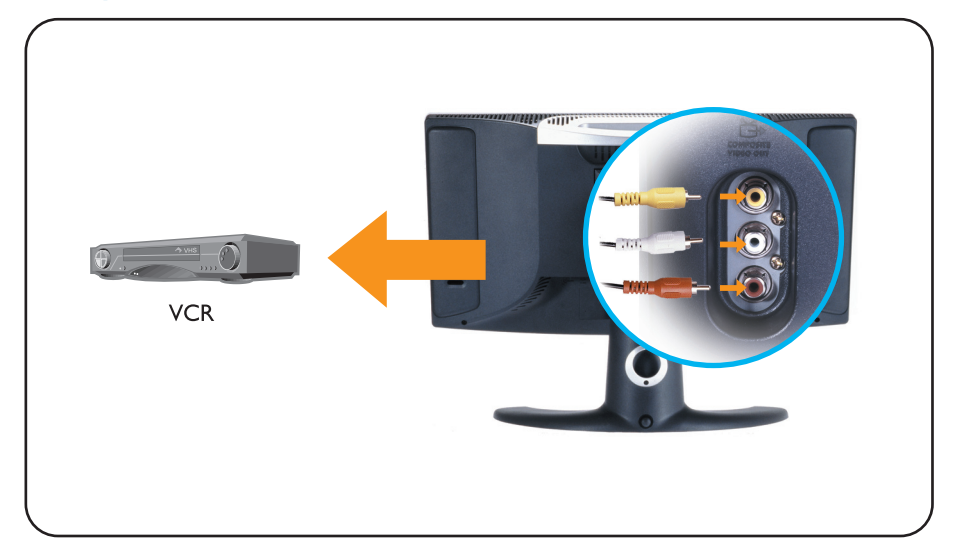

Connect recording devices to video and audio outputs.

録画装置をビデオおよびオーディオ出力に接続します。

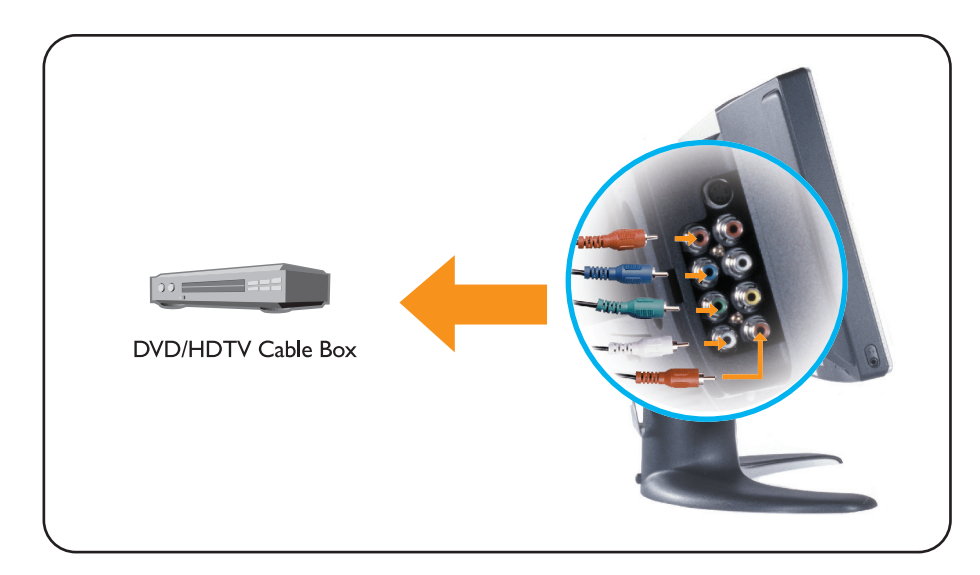

Connect devices with cables provided. Select composite or S-video input from the one-screen display (OSD) menu.

付属するケーブルをデバイスに接続します。オンスクリーンディスプレイ(OSD) メニューからコンポジットまたはSビデオ入力を選択します。

Connect devices with cables provided. Select Component (YPbPr) input from on-screen display (OSD) menu.

付属するケーブルをデバイスに接続します。オンスクリーンディスプレイ(OSD) メニューからコンポーネント(YPbPr)入力を選択します。

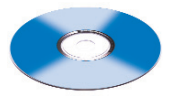

Note: Detailed user information is included on the enclosed CD and Owner's manual.

Parts included : •LCD TV display•Adjustable stand• Cable door/cover•Remote control<br>•AAA batteriesX2•Power cable•TV connector adapter•Power adapter•PC VGA cable•PC DVI cable PC audio cable \*Composite video cable \*S-video cable \*Component video cable \*Stereo RCA Cable . Quick Setup Guide . Owner's manual . CD-ROM . 2x3ft cable sleeve cover . 6 wire ties.

Information in this document is subject to change without notice.

©2003 Dell Computer Corporation. All rights reserved.

Dell and the Dell logo are trademarks of Dell Computer Corporation. Dell disclaims proprietary interest in the marks and names of others

本文の内容は、将来予告なしに変更することがあり ます。

@2003 Dell Computer Corporation. All rights reserved.

DellおよびDellロゴはDell Computer Corporation. の商標です。Dellはその他のマークと名前に関する 所有権を放棄します。

3138 155 22641

## <span id="page-73-0"></span>TVコントロール: Dell™ W1700 LCD TVユーザーズガイド リモコンを使用する

ユニバーサルリモコンをセットしているとき、Philips/Magnavox TVコードを使用してください。

日本

リモコン図

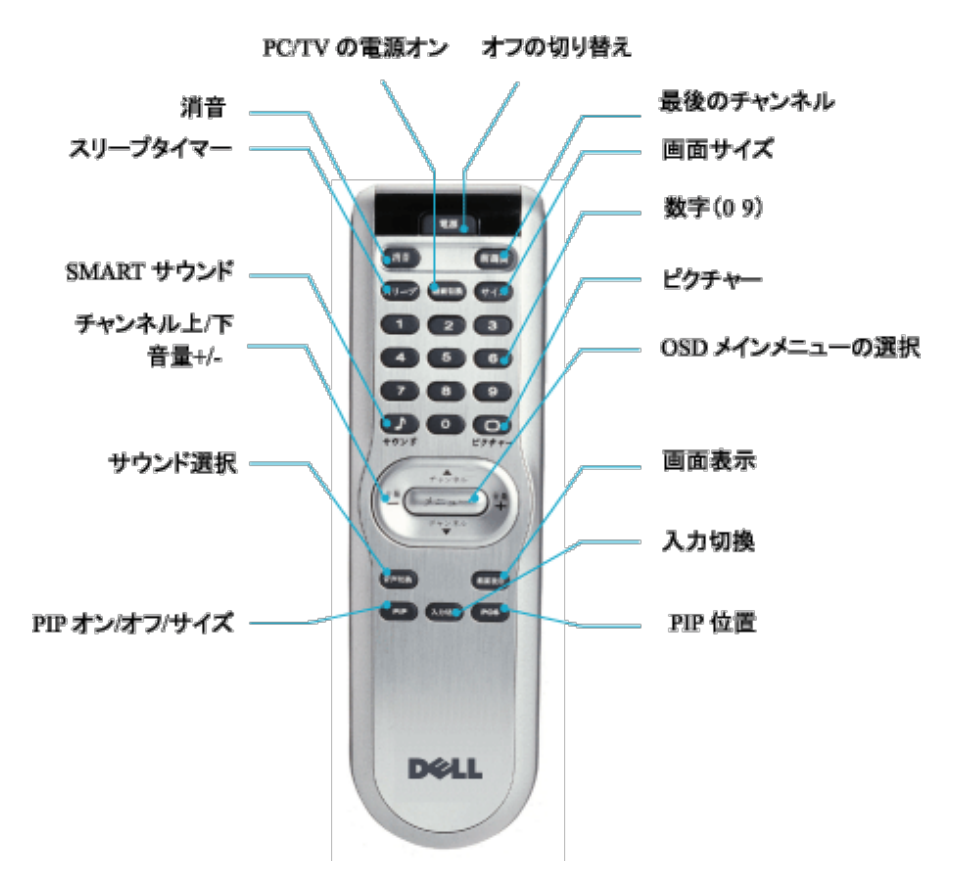

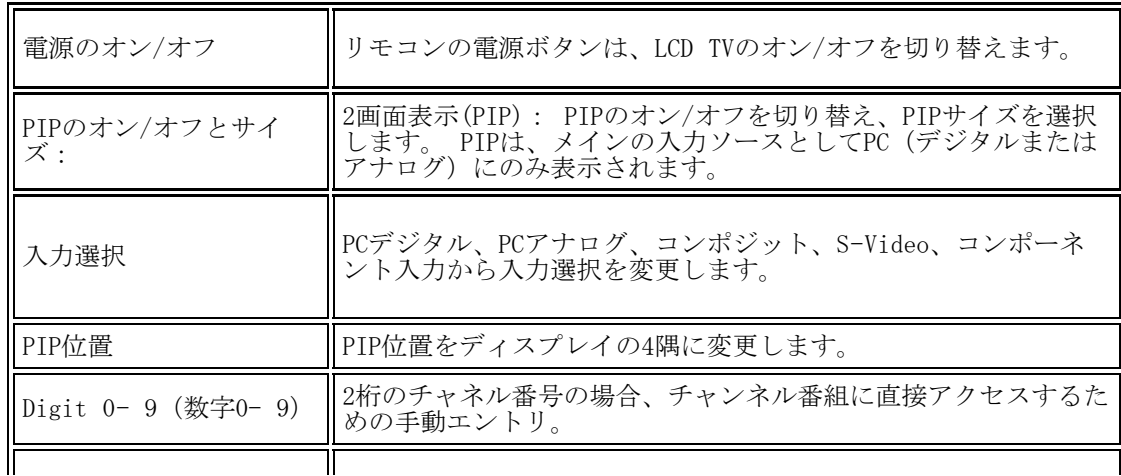

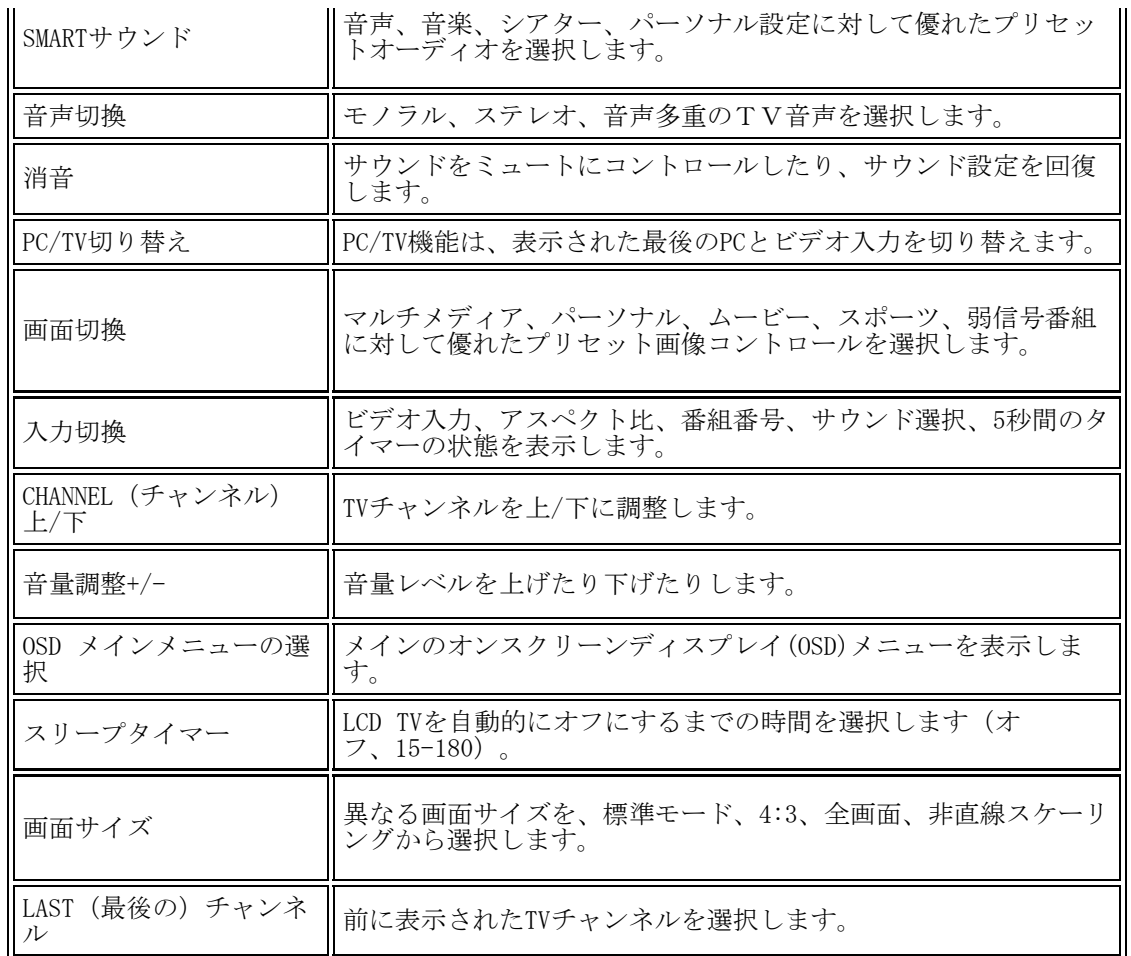

[ページの先頭に戻る](#page-73-0)

[目次に戻る](#page-0-0)